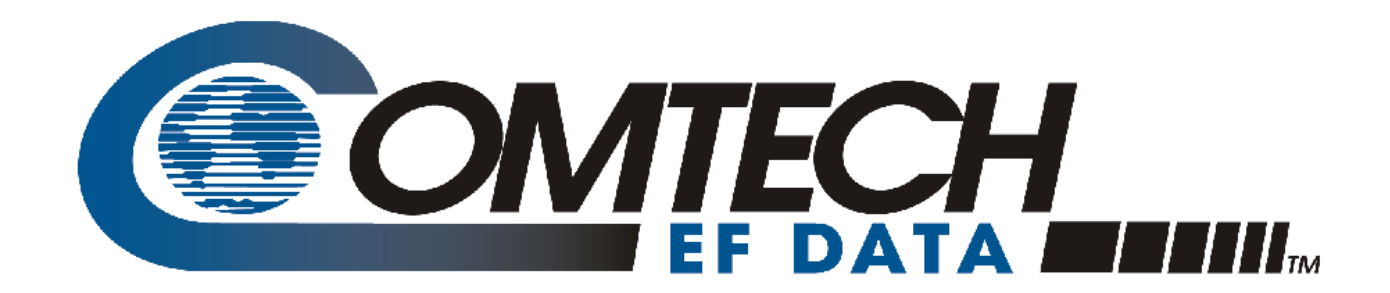

# PCB-4300

### **1:2 Phase Combiner Installation and Operation Manual**

Part Number MN/PCB4300.IOM Revision 2 April 29, 2010

**IMPORTANT NOTE: The information contained in this document supersedes all previously published information regarding this product. Product specifications are subject to change without prior notice.** 

Copyright © 2010 Comtech EF Data. All rights reserved. Printed in the USA. Comtech EF Data, 2114 West 7th Street, Tempe, Arizona 85281 USA, 480.333.2200, FAX: 480.333.2161

### **Table of Contents**

<span id="page-2-0"></span>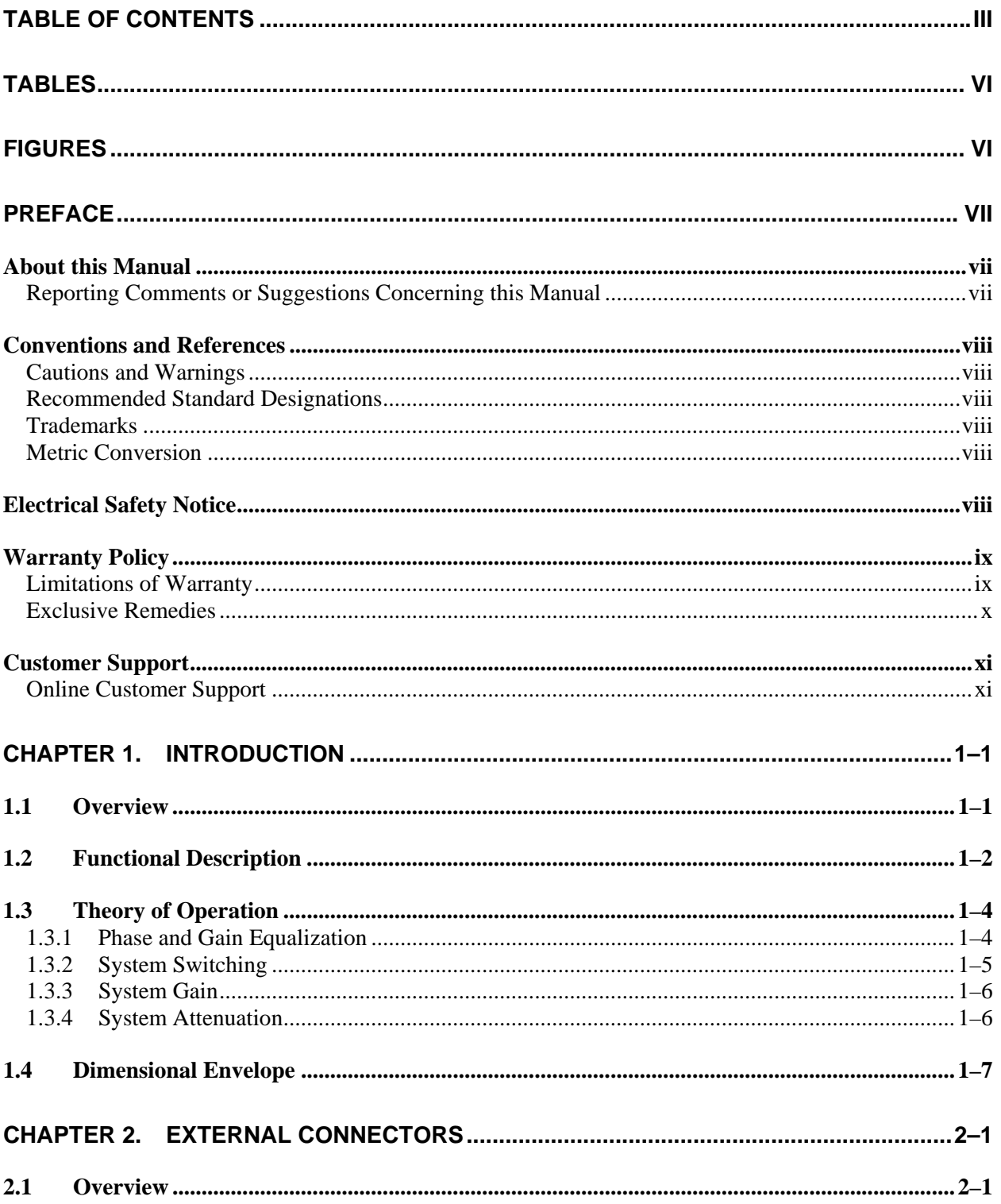

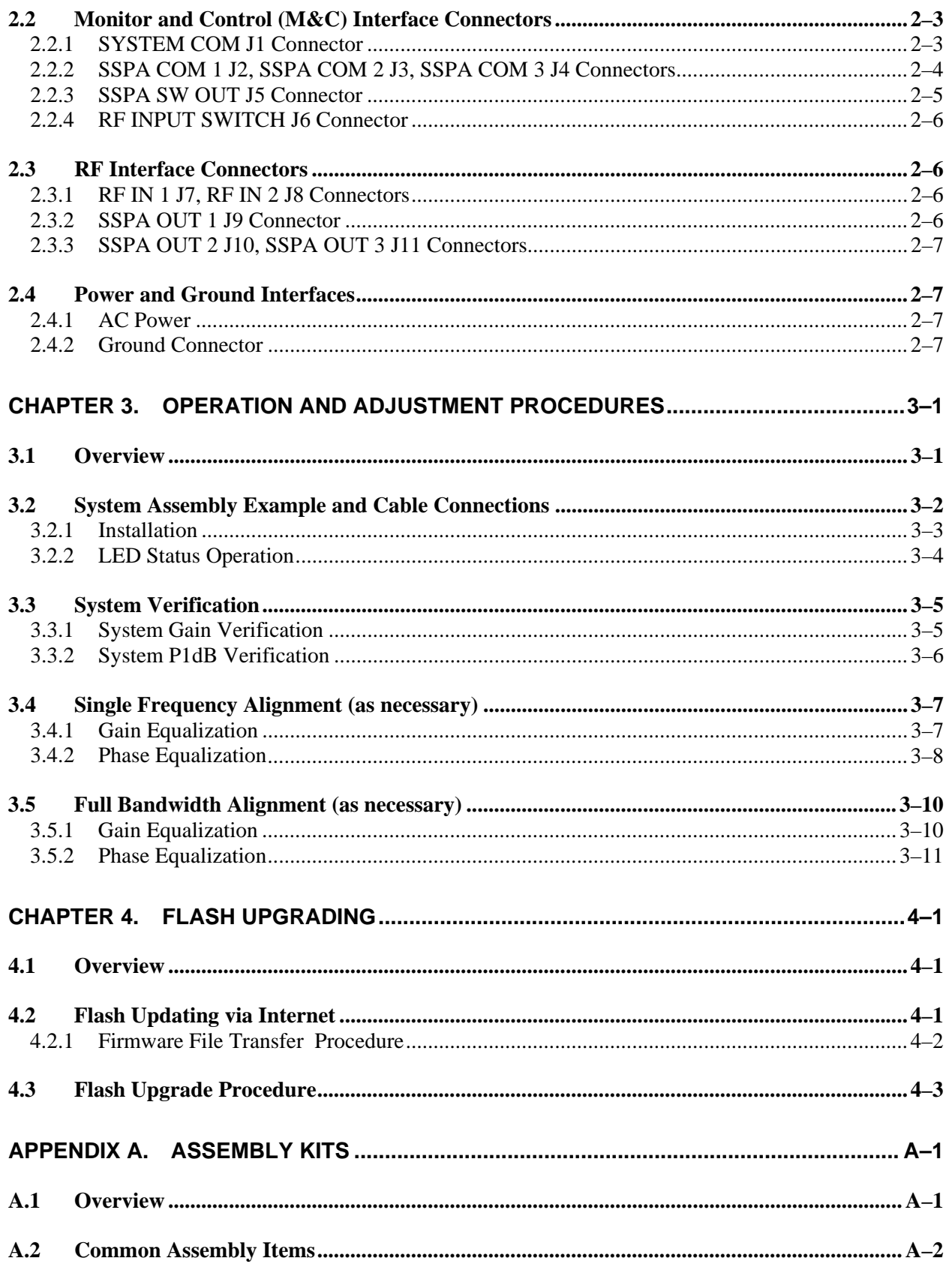

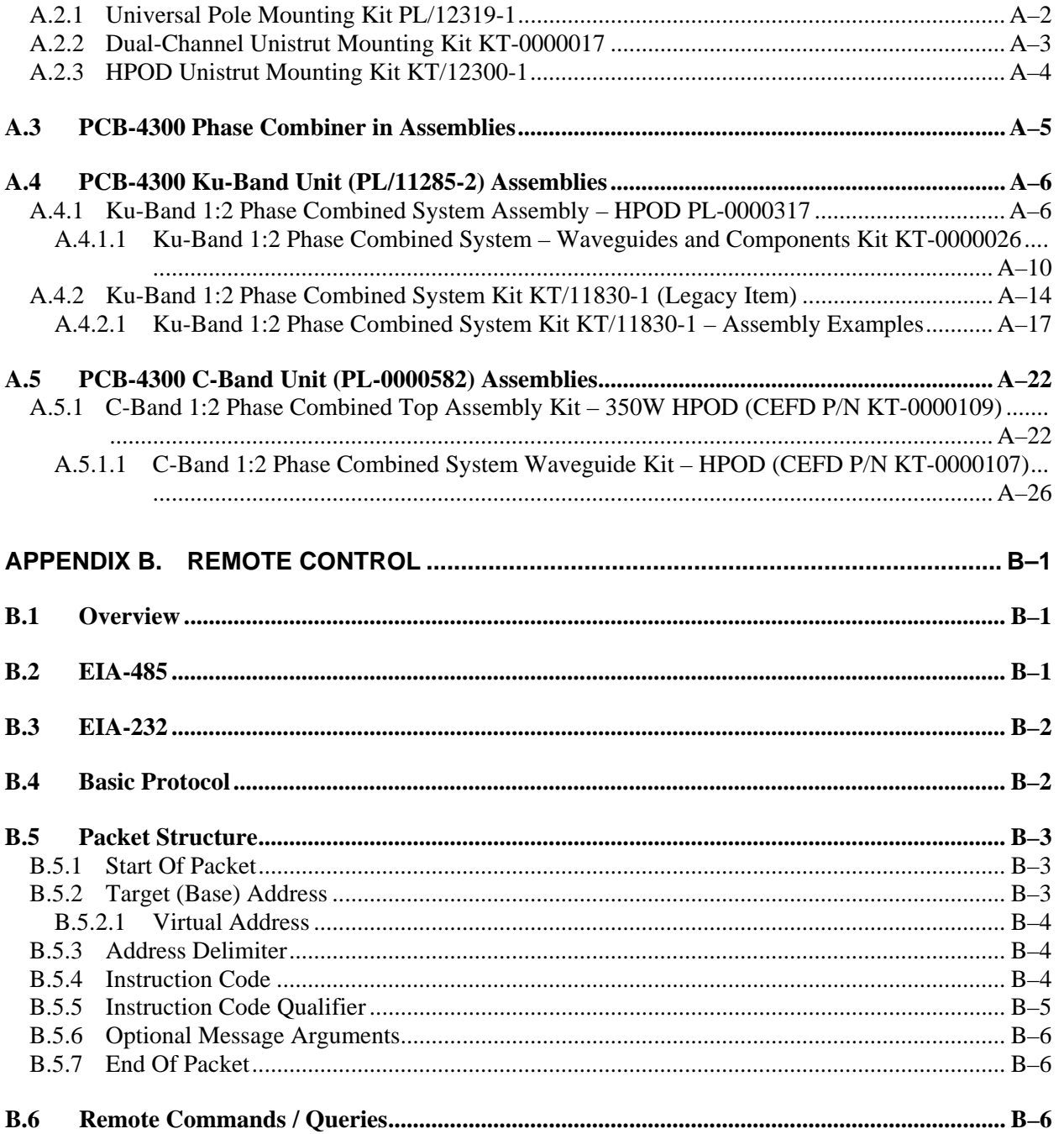

### **Tables**

<span id="page-5-0"></span>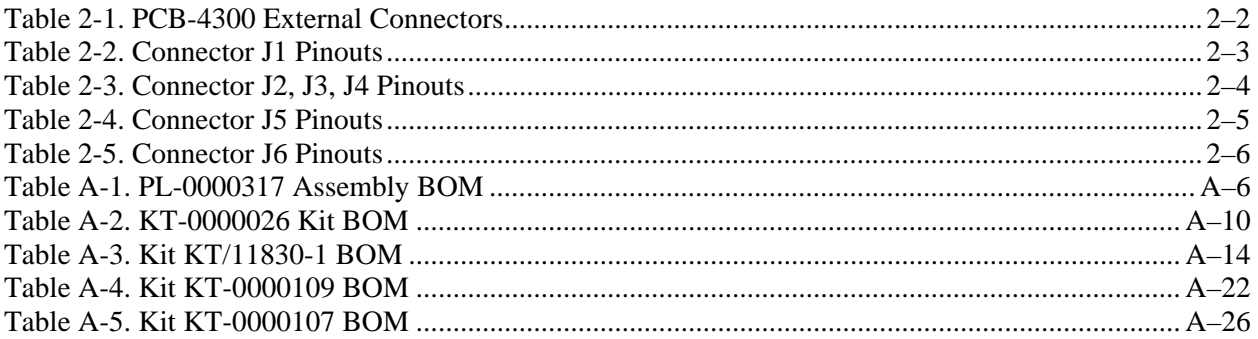

### **Figures**

<span id="page-5-1"></span>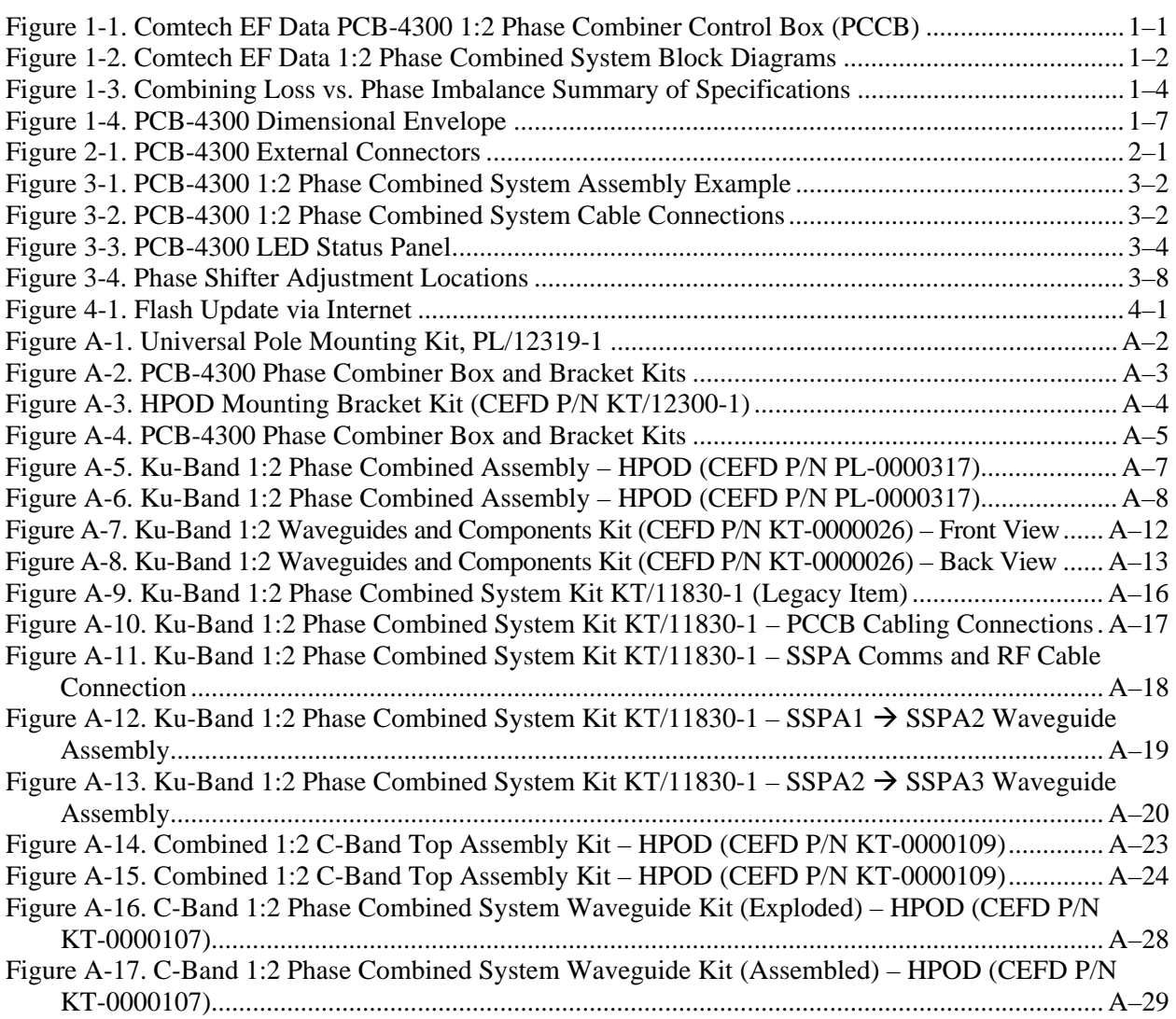

## **PREFACE**

#### **About this Manual**

This manual provides installation and operation information for the Comtech EF Data PCB-4300 1:2 Phase Combiner. This is a technical document intended for earth station engineers, technicians, and operators responsible for the operation and maintenance of the PCB-4300.

Comtech EF Data has reviewed this manual thoroughly in order to provide an easy-to-use guide to your equipment. All statements, technical information, and recommendations in this manual and in any guides or related documents are believed reliable, but the accuracy and completeness thereof are not guaranteed or warranted, and they are not intended to be, nor should they be understood to be, representations or warranties concerning the products described. Further, Comtech EF Data reserves the right to make changes in the specifications of the products described in this manual at any time without notice and without obligation to notify any person of such changes.

Revision 2 of this manual represents a complete rewrite in which all content has been updated in its entirety and re-ordered to conform to current Comtech EF Data Technical Publications standards and practices.

If you have any questions regarding your equipment or the information in this manual, please contact the Comtech EF Data Customer Support Department.

#### **Reporting Comments or Suggestions Concerning this Manual**

Comments and suggestions regarding the content and design of this manual are appreciated. To submit comments, please contact the Comtech EF Data Technical Publications Department:

**TechnicalPublications@comtechefdata.com**

#### **Conventions and References**

#### **Cautions and Warnings**

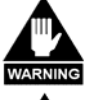

**WARNING** *indicates a potentially hazardous situation that, if not avoided, could result in death or serious injury.* 

**CAUTION** 

**CAUTION** *indicates a hazardous situation that, if not avoided, may result in minor or moderate injury.* **CAUTION** *may also be used to indicate other unsafe practices or risks of property damage.* 

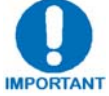

**IMPORTANT or NOTE indicates information critical for proper equipment function, or a statement that is associated with the task being performed.**

#### **Recommended Standard Designations**

Recommended Standard (RS) Designations have been superseded by the new designation of the Electronic Industries Association (EIA). References to the old designations are shown only when depicting actual text displayed on the screen of the unit (RS-232, RS-485, etc.). All other references in the manual will be shown with the EIA designations.

#### **Trademarks**

Other product names mentioned in this manual may be trademarks or registered trademarks of their respective companies and are hereby acknowledged.

#### **Metric Conversion**

Metric conversion information is located on the inside back cover of this manual. This information is provided to assist the operator in cross-referencing non-metric to metric conversions.

#### **Electrical Safety Notice**

This equipment has been designed to minimize exposure of personnel to hazards. For further information, contact the Comtech EF Data Customer Support Department.

The operators and technicians must:

- Know how to work around, with, and on high voltage equipment.
- Exercise every precaution to ensure personnel safety.
- Exercise extreme care when working near high voltages.
- Be familiar with the warnings presented in this manual.

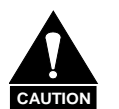

 *Double pole / neutral fusing is used on the prime power supply input.* 

#### **Warranty Policy**

Comtech EF Data products are warranted against defects in material and workmanship for a specific period from the date of shipment, and this period varies by product. In most cases, the warranty period is two years. During the warranty period, Comtech EF Data will, at its option, repair or replace products that prove to be defective. Repairs are warranted for the remainder of the original warranty or a 90 day extended warranty, whichever is longer. Contact Comtech EF Data for the warranty period specific to the product purchased.

For equipment under warranty, the owner is responsible for freight to Comtech EF Data and all related customs, taxes, tariffs, insurance, etc. Comtech EF Data is responsible for the freight charges only for return of the equipment from the factory to the owner. Comtech EF Data will return the equipment by the same method (i.e., Air, Express, Surface) as the equipment was sent to Comtech EF Data.

All equipment returned for warranty repair must have a valid RMA number issued prior to return and be marked clearly on the return packaging. Comtech EF Data strongly recommends all equipment be returned in its original packaging.

Comtech EF Data Corporation's obligations under this warranty are limited to repair or replacement of failed parts, and the return shipment to the buyer of the repaired or replaced parts.

#### **Limitations of Warranty**

The warranty does not apply to any part of a product that has been installed, altered, repaired, or misused in any way that, in the opinion of Comtech EF Data Corporation, would affect the reliability or detracts from the performance of any part of the product, or is damaged as the result of use in a way or with equipment that had not been previously approved by Comtech EF Data Corporation.

The warranty does not apply to any product or parts thereof where the serial number or the serial number of any of its parts has been altered, defaced, or removed.

The warranty does not cover damage or loss incurred in transportation of the product.

The warranty does not cover replacement or repair necessitated by loss or damage from any cause beyond the control of Comtech EF Data Corporation, such as lightning or other natural and weather related events or wartime environments.

The warranty does not cover any labor involved in the removal and or reinstallation of warranted equipment or parts on site, or any labor required to diagnose the necessity for repair or replacement.

The warranty excludes any responsibility by Comtech EF Data Corporation for incidental or consequential damages arising from the use of the equipment or products, or for any inability to use them either separate from or in combination with any other equipment or products.

A fixed charge established for each product will be imposed for all equipment returned for warranty repair where Comtech EF Data Corporation cannot identify the cause of the reported failure.

#### **Exclusive Remedies**

Comtech EF Data Corporation's warranty, as stated is in lieu of all other warranties, expressed, implied, or statutory, including those of merchantability and fitness for a particular purpose. The buyer shall pass on to any purchaser, lessee, or other user of Comtech EF Data Corporation's products, the aforementioned warranty, and shall indemnify and hold harmless Comtech EF Data Corporation from any claims or liability of such purchaser, lessee, or user based upon allegations that the buyer, its agents, or employees have made additional warranties or representations as to product preference or use.

The remedies provided herein are the buyer's sole and exclusive remedies. Comtech EF Data shall not be liable for any direct, indirect, special, incidental, or consequential damages, whether based on contract, tort, or any other legal theory.

#### **Customer Support**

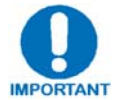

*Refer to p.ix in this Preface for information regarding this product's Warranty Policy.* 

#### **Contact the Comtech EF Data Customer Support Department for:**

- Product support or training
- Reporting comments or suggestions concerning manuals
- Information on upgrading or returning a product

#### **A Customer Support representative may be reached at:**

Comtech EF Data Attention: Customer Support Department 2114 West 7th Street Tempe, Arizona 85281 USA

480.333.2200 (Main Comtech EF Data number) 480.333.4357 (Customer Support Desk) 480.333.2161 FAX

#### **To return a Comtech EF Data product (in-warranty and out-of-warranty) for repair or replacement:**

- **Contact** the Comtech EF Data Customer Support Department. Be prepared to supply the Customer Support representative with the model number, serial number, and a description of the problem.
- **Request** a Return Material Authorization (RMA) number from the Comtech EF Data Customer Support representative.
- **Pack** the product in its original shipping carton/packaging to ensure that the product is not damaged during shipping.
- **Ship** the product back to Comtech EF Data. (Shipping charges should be prepaid.)

#### **Online Customer Support**

An **RMA number request** can be requested electronically by contacting the Customer Support Department through the online support page at **www.comtechefdata.com/support.asp**:

- **Click** on the "Service" hyperlink, then read the "Return Material Authorization" section for detailed instructions on our return procedures.
- **Click** on the "RMA Request Form" hyperlink, then fill out the form completely before sending.
- **Send e-mail** to the Customer Support Department at **service@comtechefdata.com**.

**Notes:** 

# **Chapter 1. INTRODUCTION**

#### **1.1 Overview**

Phase combining is a traditional technique that cost effectively increases the available output power of an amplifier system. The PCB-4300 1:2 Phase Combiner (**[Figure 1-1](#page-12-0)**), together with three **S**olid **S**tate **P**ower **A**mplifiers (SSPAs) and associated waveguide and cabling, form a complete 1:2 phase combined system.

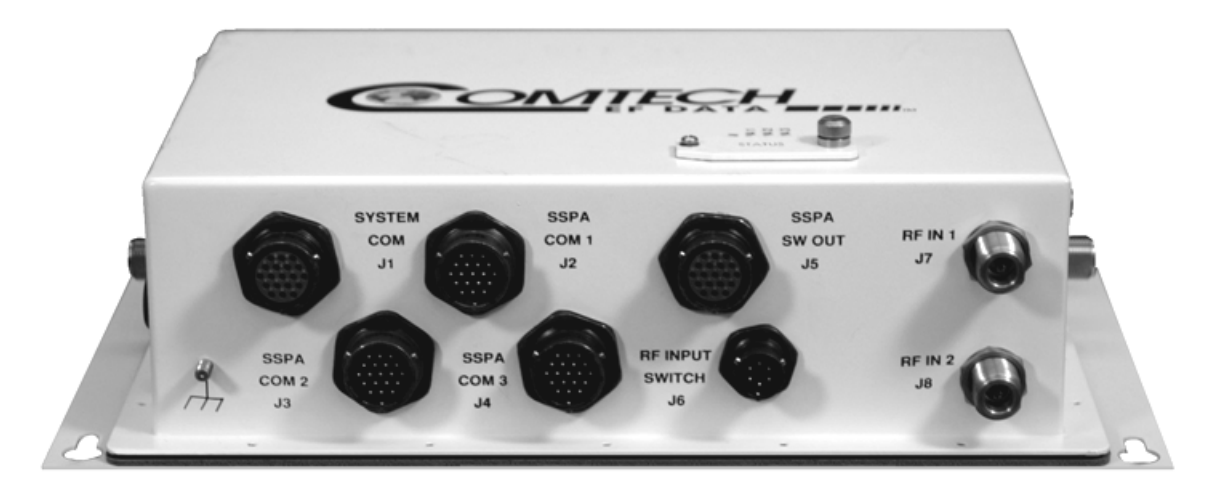

**Figure 1-1. Comtech EF Data PCB-4300 1:2 Phase Combiner Control Box (PCCB)** 

<span id="page-12-0"></span>In a 1:2 phase combined system, two of the three SSPAs are normally online and their outputs are summed in the waveguide combiner, effectively doubling the system output power. The third SSPA remains offline and, in the event of a failure of either of the two online units, its "standby" output is automatically switched in place of the failed unit – thereby maintaining full system output power.

#### **1.2 Functional Description**

The PCB-4300 is available in either a Ku-Band version (CEFD P/N PL/11285-2) or C-Band version (CEFD P/N PL-0000582). For application examples, see **Appendix A. ASSEMBLY KITS**.

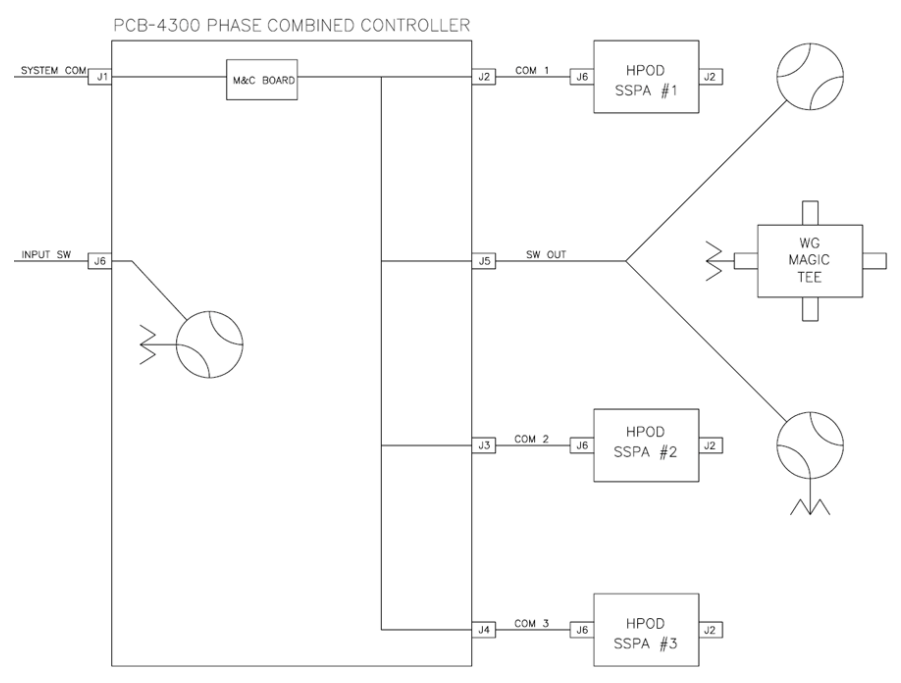

**Monitor & Control (M&C) System Interconnect** 

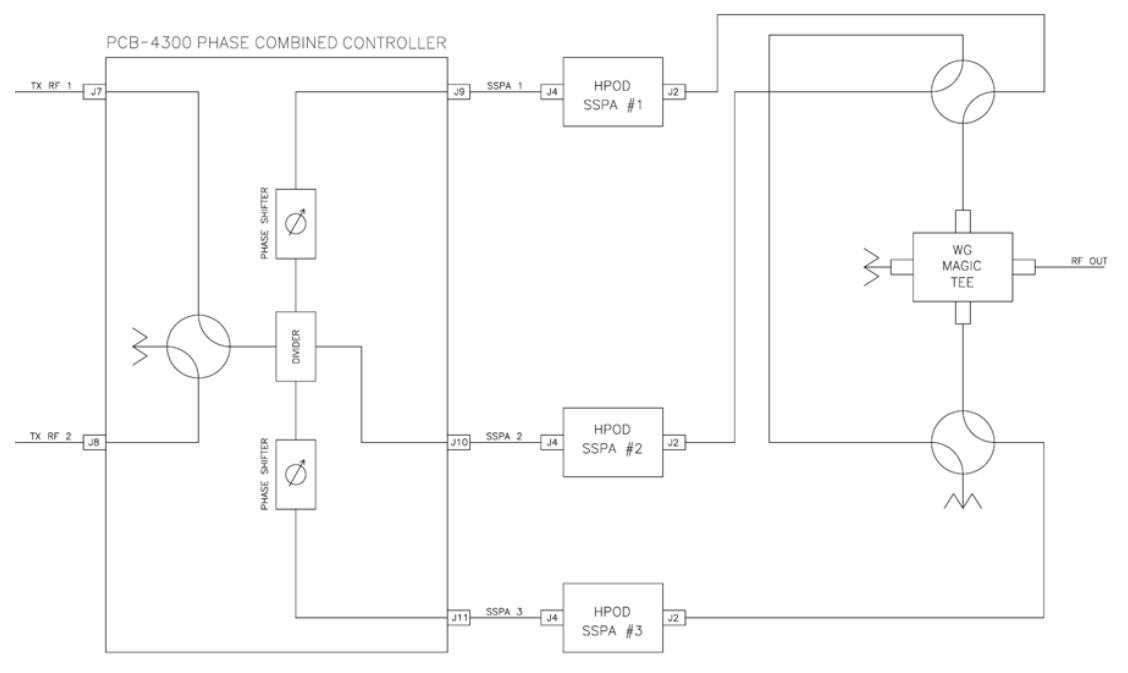

**RF System Interconnect** 

<span id="page-13-0"></span>**Figure 1-2. Comtech EF Data 1:2 Phase Combined System Block Diagrams** 

**[Figure 1-2](#page-13-0)** provides block diagrams depicting the major components of the 1:2 phase combined system. (These diagrams employ Comtech EF Data HPODs – High Powered Outdoor Amplifiers – as the designated SSPAs.)

The PCB-4300 1:2 Phase Combiner Control Box (PCCB) contains a microprocessor-based M&C circuit board to control the system. Interconnection is as follows:

- The PCCB communicates with each SSPA via control cables that are attached from the PCCB J2, J3, and J4 connectors to each SSPA.
- It is also through this connection that the PCCB receives it prime power to operate. A  $+24V$ signal from each SSPA is diode OR'ed to provide redundant operating power for the PCCB.
- Control of the waveguide switches is accomplished via a "Y" cable at the J5 connector. The user communicates with the control box via the J1 System Comm connector.

**Note:** In order to avoid ambiguities, all communication to each SSPA is also accomplished via the control box M&C.

The PCCB provides a weatherized housing for the necessary input RF components. System interconnection is as follows:

- An input RF redundancy switch, controlled via the **RF INPUT SWITCH J6** connector, selects which RF path is directed to the output.
- The output RF signal is fed into an in-phase divider, which equally splits the signal in phase and amplitude to the **SSPA OUT 1 J9**, **SSPA OUT 2 J10**, and **SSPA OUT 3 J11** output connectors.
	- o The RF paths to the **SSPA OUT 1 J9**1 and **SSPA OUT 3 J11** output connectors each contain a manually adjustable phase shifter; these phase shifters are used to equalize the phase difference of each SSPA signal path to achieve maximum system output power. They are accessible via a small cover panel. These critical components are factory set and should only be adjusted, if needs arise, by carefully following an appropriate alignment procedure – refer to **Chapter 3. OPERATION AND ADJUSTMENT PROCEDURES** for further information.

It is also important for the user to install the individual SSPAs in the correct position (as aligned at the factory). For installation examples, see **Appendix A. ASSEMBLY KITS.**

o The path to **SSPA OUT 2 J10** output connector contains a length of coaxial cable that is factory manufactured to provide equal phase length paths from the RF input to each PCCB output when the adjustable phase shifter is set to its midpoint. This provides a maximum adjustable phase range.

There are also several isolators inside the PCCB that maintain good system **V**oltage **S**tanding **W**ave **R**atio (VSWR). The user should not alter any RF cable inside (or outside) this box that is part of the RF signal path.

• The RF signals from the PCCB are fed to the RF input of the respective SSPA via a set of phase matched cables. Again, the phase length (and matching) of these cables is essential to system operation and no substitutes should be used. The routing should not be such to cause extreme bends.

• The output waveguide combining system consists of balanced waveguide lengths, two waveguide transfer switches, a "Magic-Tee" combiner with termination, and couplers for test and alignment.

#### **1.3 Theory of Operation**

As mentioned previously, phase combining is a common technique to increase the available output power of an amplifier system. Referring back to the **Figure 1-2** system block diagrams, when two signals of equal phase and amplitude are fed into the "Magic-Tee" combiner, the individual power of each SSPA is summed at the output port and cancelled in the termination port.

In real systems, the phase and amplitude of the two signals are never exactly equal, so there is a small amount of power that is absorbed by the load termination. This terminated port is sometimes referred to as the "wasted" power port. In practice, however, it is possible to keep phase and amplitude imbalances at low enough levels such that overall combining losses are only in the 0.2 to 0.5 dB range.

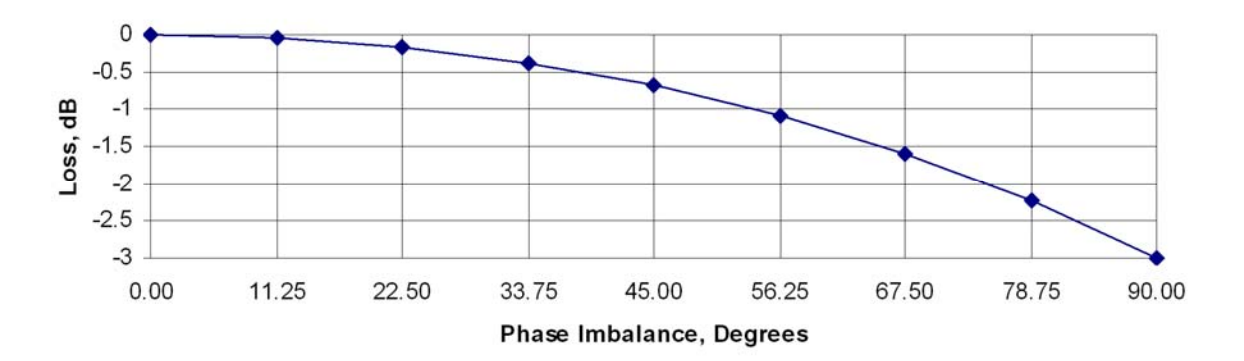

**[Figure 1-3](#page-15-0)** shows the effects of phase imbalance on the power combining efficiency.

**Figure 1-3. Combining Loss vs. Phase Imbalance Summary of Specifications** 

#### <span id="page-15-0"></span>**1.3.1 Phase and Gain Equalization**

**Note:** Phase and gain equalization are performed at the factory, and no user intervention is required unless an amplifier or other critical system component, such as the phase combiner box, needs replaced. The following paragraphs are provided for informational purposes; for operational and alignment information, refer to **Chapter 3. OPERATION AND ADJUSTMENT PROCEDURES**.

Naturally, three separate amplifiers are likely to have different phase and gain characteristics. The PCB-4300 1:2 system is designed such that the phase difference between the three amplifier paths is compensated by adjusting the phase shifter in the Phase Combiner Control Box. This is done at the factory for the full amplifier bandwidth and should not normally require further adjustment in the field unless an amplifier has been replaced.

The gains of the three amplifiers are also equalized at the factory to provide optimum system performance. The PCB-4300 software has a command that reads the stored factory gain of each SSPA and adjusts "offsets" to equalize the gains between the three SSPAs. These Amplitude Offsets – AOF1, AOF2, and AOF3 – are often further fine-tuned at the factory to provide optimum system performance (see test datasheet for specific system offsets).

It is important to reiterate that these offsets, adjusted at the factory and stored in non-volatile memory, are transparent to the user; they should not need further adjustment in end user applications unless an amplifier has been replaced.

#### **1.3.2 System Switching**

The possible combinations of which two SSPAs are "online" and directed to the system waveguide combiner output, versus which SSPA is offline, are as follows:

- 1+2 online (SSPA #3 offline);
- $\bullet$  1+3 online (SSPA#2 offline);
- $2+3$  online (SSPA #1 offline).

There are two software modes that control which two SSPAs are online versus which SSPA is offline: "automatic" and "manual". Either mode is invoked by the state of the FoRCe (FRC=) command (see **Appendix B. REMOTE CONTROL**). Note the following:

- **FRC=00** This command is the factory default and executes "automatic" mode, whereby the two SSPAs that are online and combined will generally be the first two that "clear" their faults; i.e., the first two SSPAs that are powered on. (Refer also to the PRF setting description below.) Should a fault occur in an online unit while FRC=00, the offline unit will automatically switch in place of the faulted unit, maintaining full system output power.
- **FRC=XX** Where FRC=00 is the *automatic* mode, when it is desired to force two *specific* SSPAs online, executing this command puts the system in "manual" mode and combines the output of the two selected SSPAs. This is accomplished by sending this command, where  $XX = 12$  (1+2), 13 (1+3), or 23 (2+3).

*Manual* mode also implies that, if one of the online units fail, a switchover to replace the faulted unit with the offline unit will NOT occur automatically.

(Note that the FRC command is also useful, should system re-alignment be needed – i.e. the command indirectly directs one SSPA to the offline port for easy characterization and measurement.)

#### *The recommended and default setting is FRC=00.*

**PRF**= $XX$  – The PReFerred command, where  $XX$  = 00, 12, 13, or 23, affects the possible online/offline states. Note the following:

- If the setting is PRF=00, there is no "preferred" condition, and the first two SSPAs without faults detected by the PCB-4300 will be directed online.
- If PRF is something *other* than  $00 e.g., PRF=13 -$  then, if at any time both units 1 and 3 have no faults, they will be switched online.

#### *The recommended and default setting is PRF=00.*

#### **1.3.3 System Gain**

Note that, due to the power divider and cable losses, the overall gain of the system will be approximately 5-10 dB less than the individual gain of each amplifier. Refer to the system test data sheet for actual system gain.

#### **1.3.4 System Attenuation**

The PCB-4300 makes it easy to adjust the overall system gain. In a standard 1:2 phase combined system, there is no common attenuator to adjust the overall system gain; the gains of each of the individual SSPAs must be changed appropriately. The PCB-4300 eases this process: The user need only input a single desired attenuation value via the ATT attenuation command (see **Appendix B. REMOTE CONTROL**), and the PCB-4300 automatically communicates with each SSPA and adjusts the individual gains accordingly, resulting in the desired attenuation value while maintaining optimum power combining conditions.

The SSPAs included in the system are calibrated over a range 10 dB beyond specification (30 dB *vs.* 20 dB). As explained above, a portion of the 30 dB range is required for gain equalization; therefore, while the maximum allowable attenuation in a 1:2 system is software-limited to 24 dB, it still exceeds system specifications.

#### **1.4 Dimensional Envelope**

**Note:** All dimensions are in English units; metric units are shown in parentheses. This figure is typical for the PL/11285-2 Ku-Band and PL-0000582 C-Band versions of the PCB-4300.

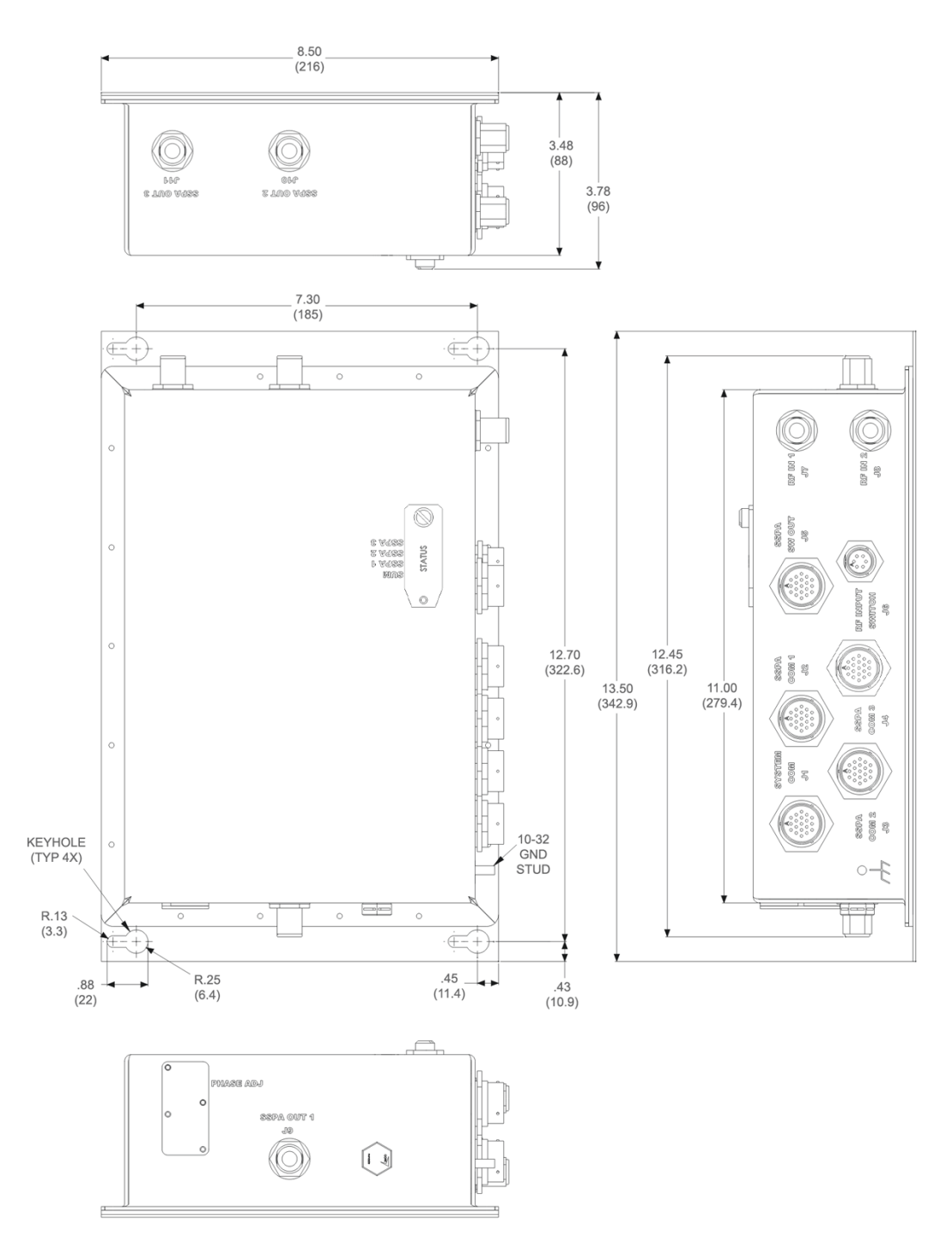

**Figure 1-4. PCB-4300 Dimensional Envelope** 

**Notes:** 

# **Chapter 2. EXTERNAL CONNECTORS**

#### **2.1 Overview**

This chapter summarizes the connectors provided for all necessary external connections between the PCB-4300 1:2 Phase Combiner and other equipment. **[Table 2-1](#page-21-0)** on the next page summarizes the connectors provided on the PCB-4300, grouped according to service function.

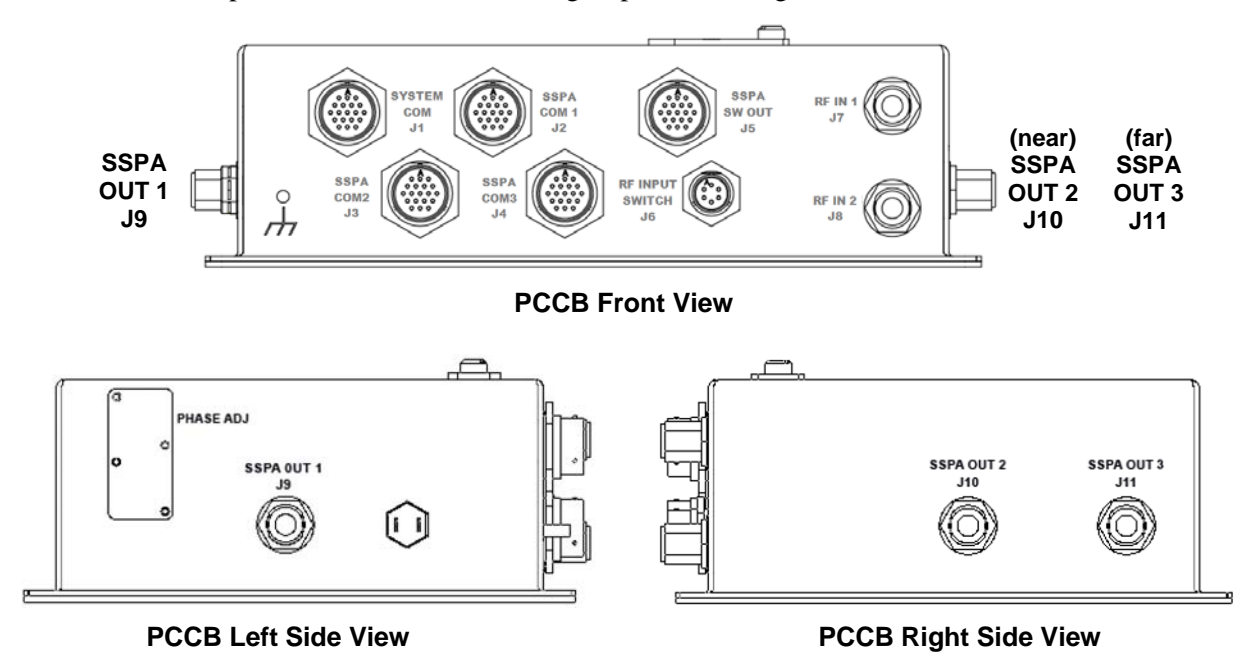

**Figure 2-1. PCB-4300 External Connectors** 

Basic installation and operational information is provided in **Chapter 3. OPERATION AND ADJUSTMENT PROCEDURES** and **Appendix A. ASSEMBLY KITS.** For a detailed overview on the PCB-4300's operability (via remote M&C commands and queries), refer to **Appendix B. REMOTE CONTROL**.

<span id="page-21-0"></span>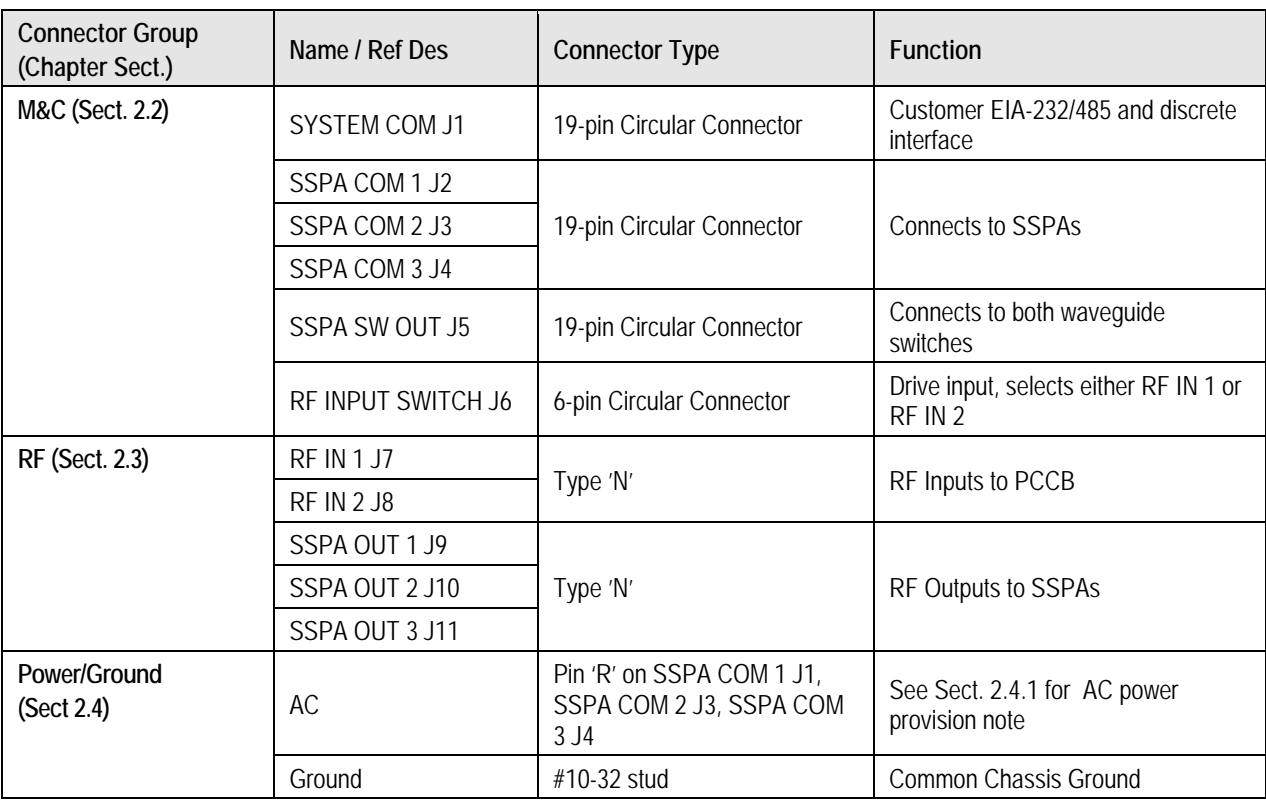

#### **Table 2-1. PCB-4300 External Connectors**

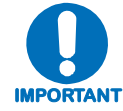

*To maintain compliance with the European EMC Directive (EN55022, EN50082-1) properly shielded cables are required for data I/O.*

#### **2.2 Monitor and Control (M&C) Interface Connectors**

**Note:** All M&C connectors are found on the front panel of the PCCB box.

#### **2.2.1 SYSTEM COM J1 Connector**

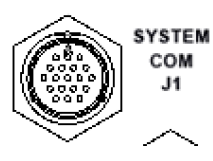

The **SYSTEM COM J1** connector is a 19-pin circular connector, type MS3112E14-19S. It serves as the primary input between the user and the PCCB for controlling and monitoring both SSPAs. Its pinout specification is provided in **[Table 2-2](#page-22-0)**.

**Mating connector:** ITT Cannon MS3116J14-19P (CEFD P/N CN/MS3116J14-19P).

<span id="page-22-0"></span>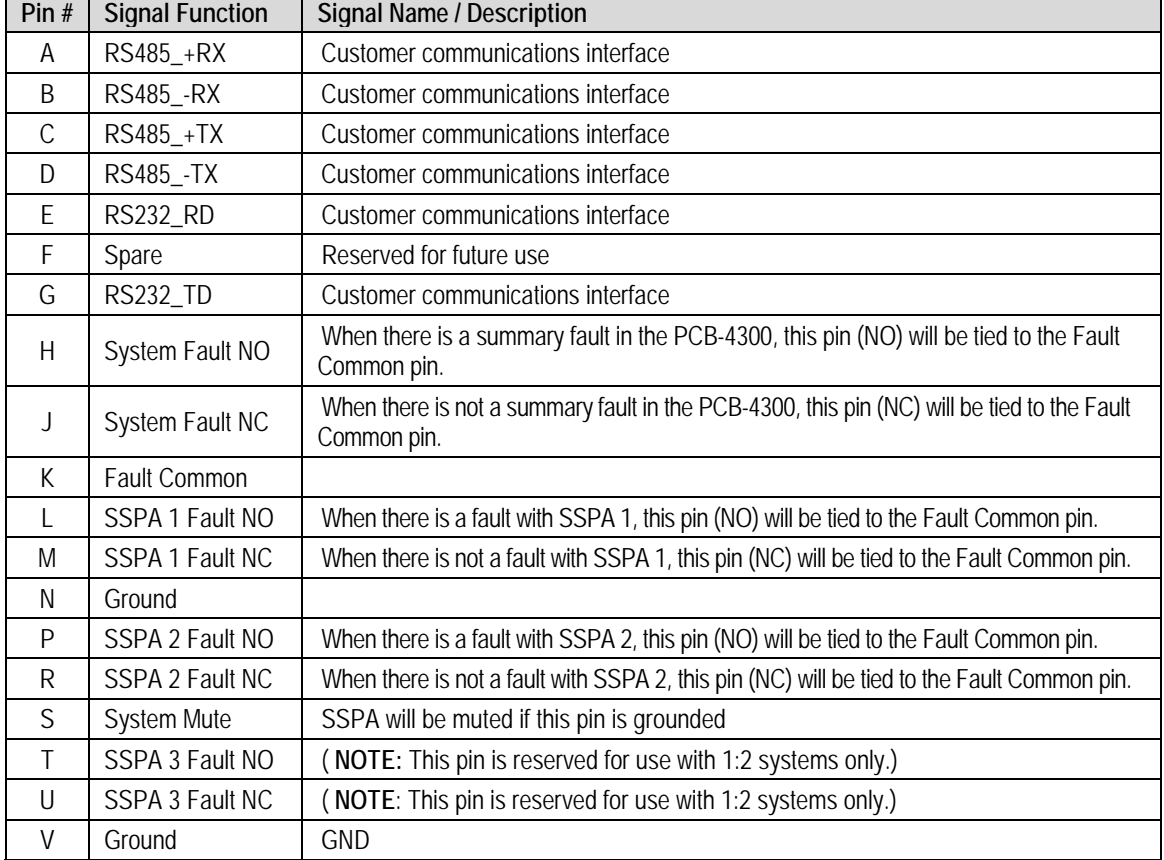

#### **Table 2-2. Connector J1 Pinouts**

#### **2.2.2 SSPA COM 1 J2, SSPA COM 2 J3, SSPA COM 3 J4 Connectors**

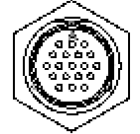

The **SSPA COM 1 J2, SSPA COM 2 J3**, and **SSPA COM 3 J4** connectors are 19 pin circular connectors, type MS3112E14-19S. Each serves as the primary input/output interface between the PCCB and its specified SSPA. The typical pinout specification is provided in **[Table 2-3](#page-23-0)**.

**Typical mating connector:** ITT Cannon MS3116J14-19P (CEFD P/N CN/MS3116J14-19P).

<span id="page-23-0"></span>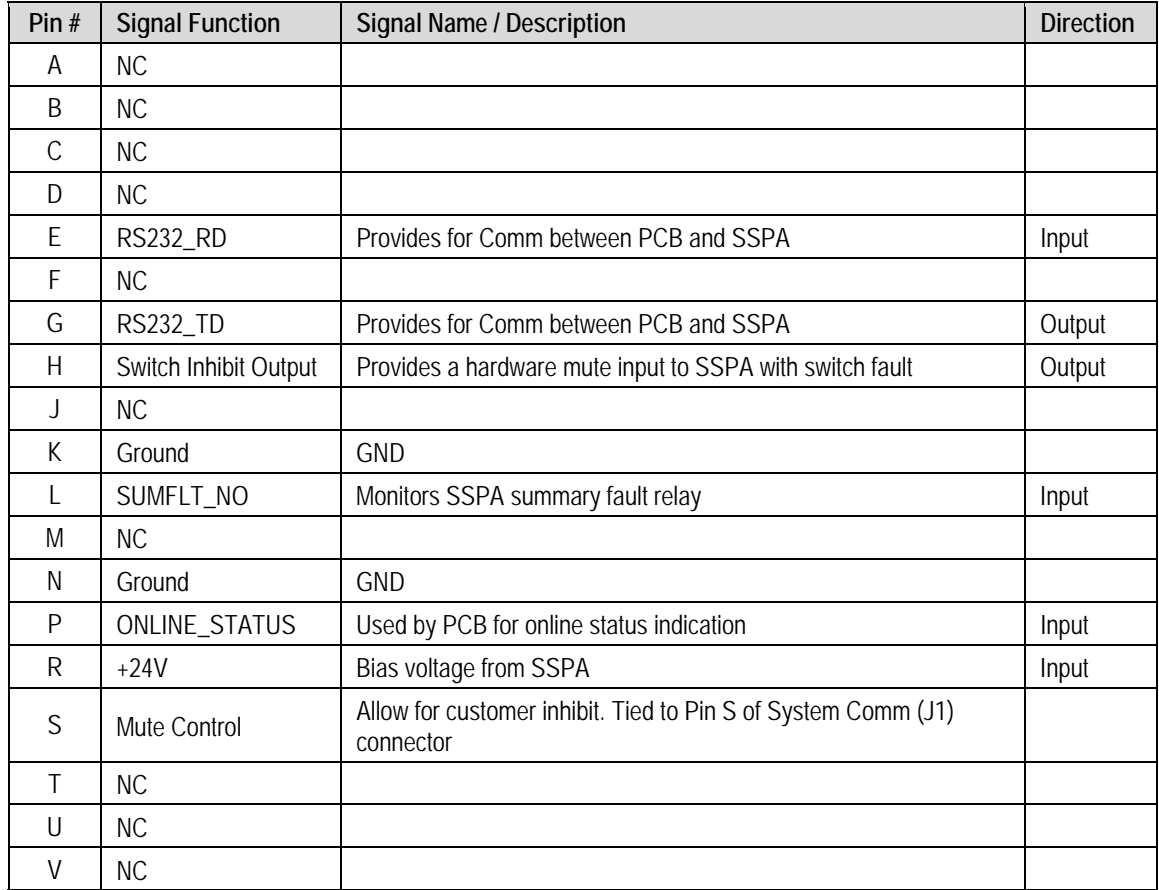

#### **Table 2-3. Connector J2, J3, J4 Pinouts**

#### **2.2.3 SSPA SW OUT J5 Connector**

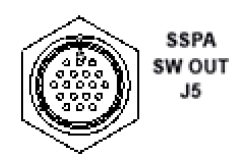

The **SSPA SW OUT J5** connector is a 19-pin circular connector, type MS3112E14-19S. It connects, via a "Y" cable, to the SSPA #1 and SSPA #2 waveguide switches. Its pinout specification is provided in **[Mating](#page-24-0)  connector:** [ITT Cannon MS3116J14-19P](#page-24-0) 

 [\(CEFD P/N CN/MS3116J14-19P\).](#page-24-0) 

[Table 2-4](#page-24-0).

#### **Mating connector:** ITT Cannon MS3116J14-19P (CEFD P/N CN/MS3116J14-19P).

<span id="page-24-0"></span>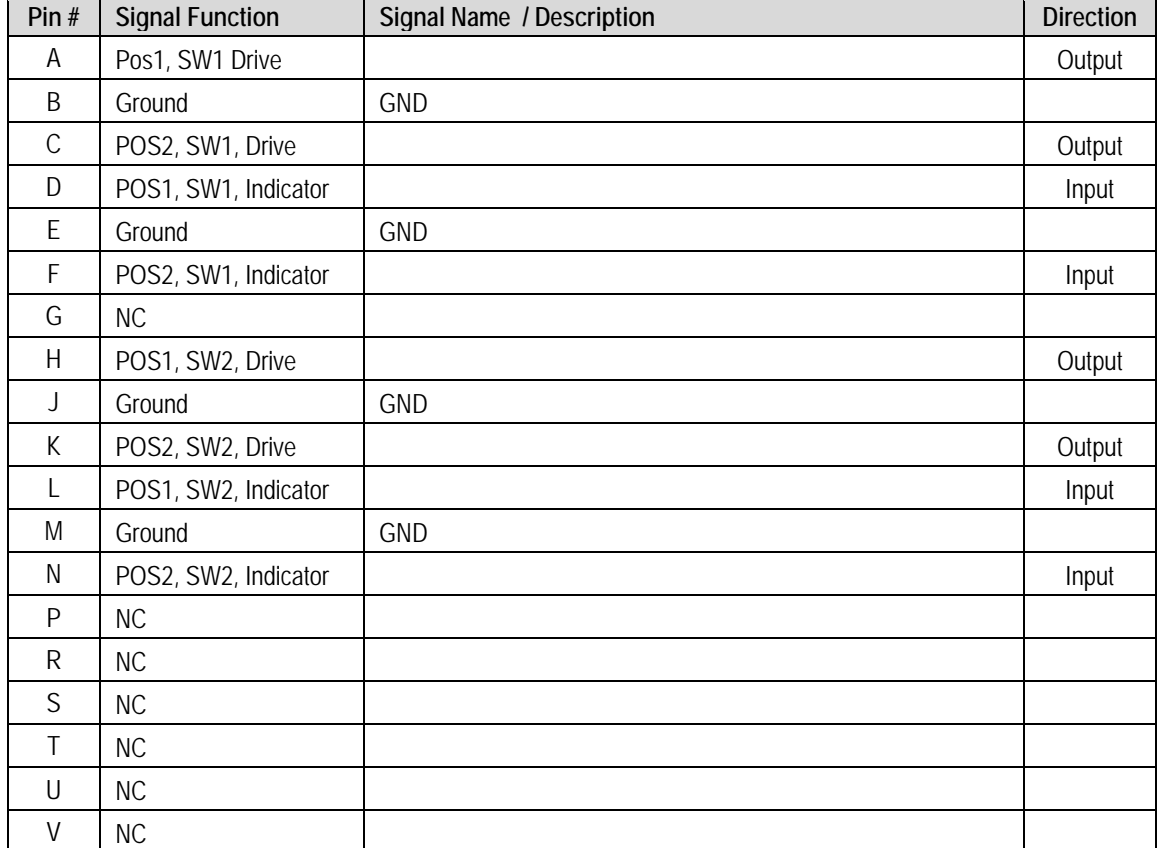

#### **Table 2-4. Connector J5 Pinouts**

#### **2.2.4 RF INPUT SWITCH J6 Connector**

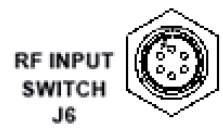

The PCCB contains a built-in selector switch, a latching 28 VDC coaxial unit. The position of this switch is selected by the **RF INPUT SWITCH J6** – a 6-pin circular connector (CEFD P/N CN/MS-PT07M6PC). Its pinout specification is provided in **[Table 2-5](#page-25-0)**.

**Mating connector:** ITT Cannon MS3116J10-6S (CEFD P/N CN/MS3116J10-6S).

#### **Table 2-5. Connector J6 Pinouts**

<span id="page-25-0"></span>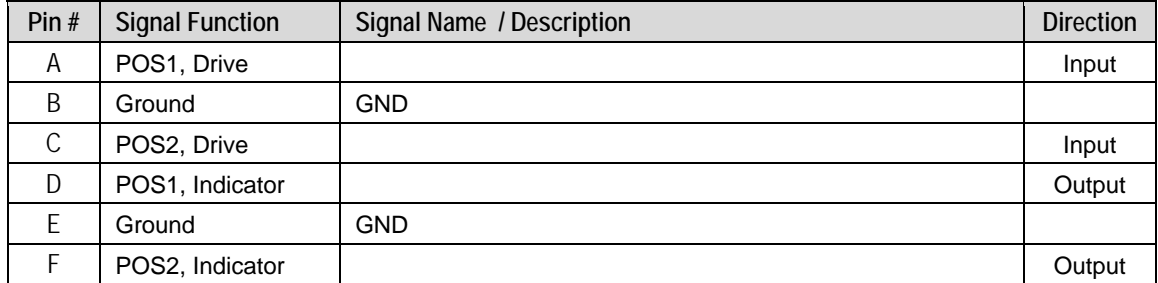

#### **2.3 RF Interface Connectors**

#### **2.3.1 RF IN 1 J7, RF IN 2 J8 Connectors**

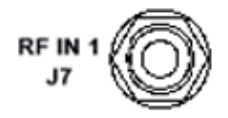

The **RF IN 1 J7** and **RF IN 2 J8** connectors are Type 'N' female connectors, each serving as an RF signal input interface to the PCCB. Note the following:

• The **RF IN 1 J7** input is selected when the RF INPUT SWITCH J6's "**POS1**" Signal Function is activated.

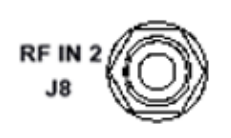

• The **RF IN 2 J8** input is selected when the RF INPUT SWITCH J6's "**POS2**" Signal Function is activated.

#### **2.3.2 SSPA OUT 1 J9 Connector**

SSPA OUT 1

The **SSPA OUT J10** connector, located on the left side panel of the PCCB, is a Type 'N' female connector. It provides the RF signal output from the PCCB to SSPA #1.

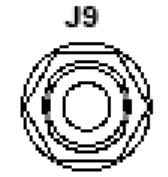

#### **2.3.3 SSPA OUT 2 J10, SSPA OUT 3 J11 Connectors**

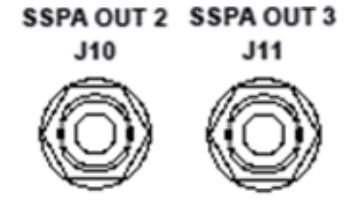

The **SSPA OUT 2 J10** and **SSPA OUT 3** J11 connectors, located on the right side panel of the PCCB, are Type 'N' female connectors. They provide the RF signal outputs from the PCCB to SSPA #2 and SSPA #3.

#### **2.4 Power and Ground Interfaces**

#### **2.4.1 AC Power**

The PCB-4300 derives its power from the SSPAs. Each SSPA provides a +24V signal line via cables interconnecting the SSPAs to the SSPA COM 1 J2, SSPA COM 2 J3, and SSPA COM 3 J4 connectors (Pin 'R' – see **Table 2-3** in **Sect. 2.2.2**). These three signals are "diode OR'ed" to provide redundancy.

**Note:** Although the PCB-4300 box will turn on and function when only one SSPA is powered, the system will not provide optimum output power unless at least two of the three SSPAs are powered on.

#### **2.4.2 Ground Connector**

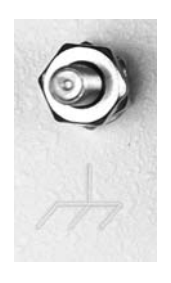

A #10-32 stud is provided on the front panel of the PCCB for connecting a common chassis ground among equipment.

**Notes:** 

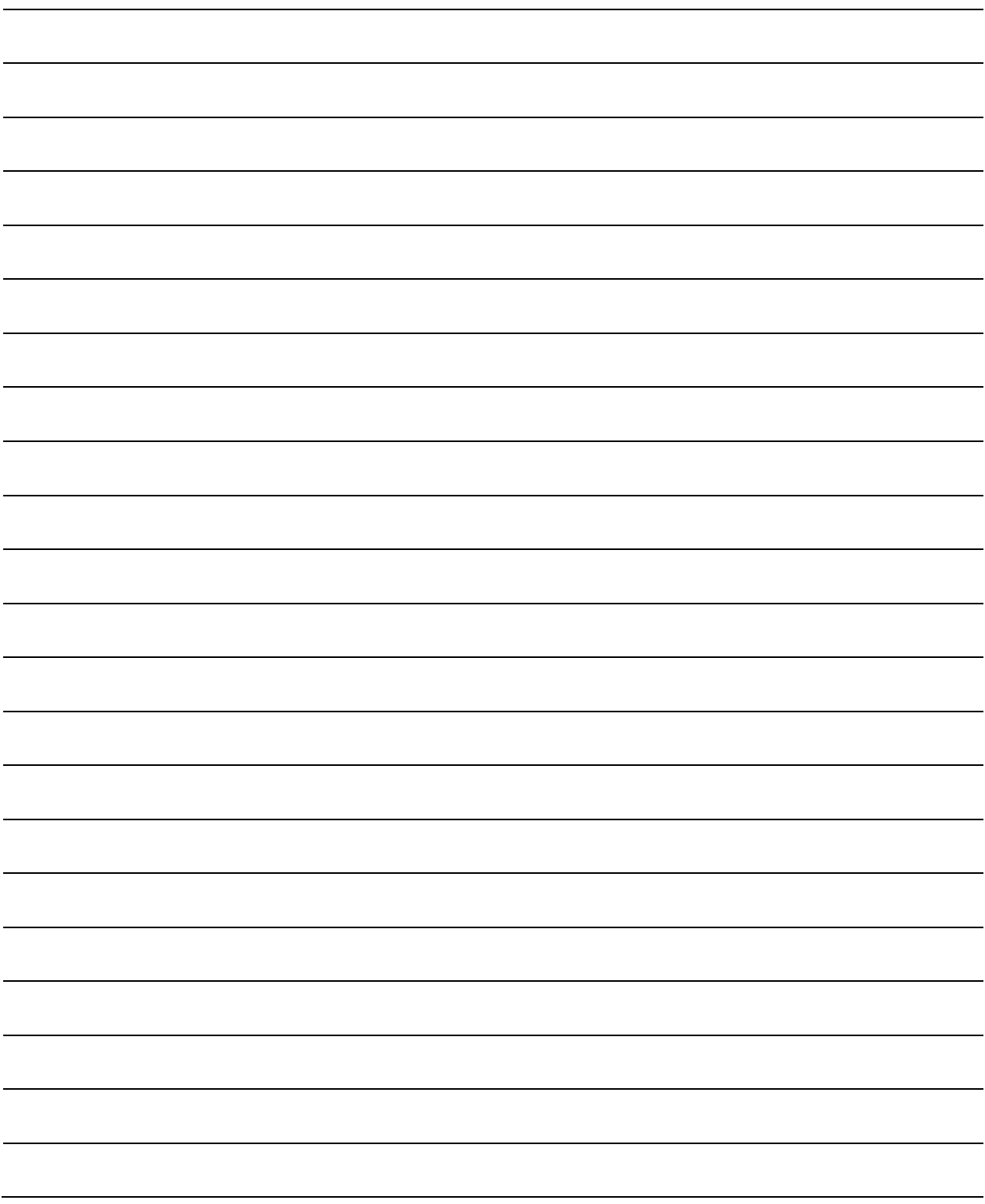

# **Chapter 3. OPERATION AND ADJUSTMENT PROCEDURES**

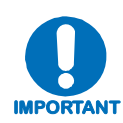

*Before attempting any of the procedures featured in this chapter, the user is strongly advised to read* **Chapter 1. INTRODUCTION** *to become familiar with system terminology and Theory of Operation, and* **Chapter 2. EXTERNAL CONNECTORS** *to become familiar with the PCCB's connectors and their functionality.* 

#### **3.1 Overview**

As indicated in **Chapter 1. INTRODUCTION**, the PCB-4300 1:2 Phase Combiner system has adjustments made, using a network analyzer in the factory, to the amplifier gains and phase shifters. As these in-factory adjustments are based on the specific arrangement of the SSPAs within the system, in order to ensure proper system operation and performance it is mandatory that the components are installed in the same positions as was done in the factory. See **Section 3.2** in this chapter for the steps needed for the proper assembly and installation of a typical 1:2 Phase Combiner System.

As the factory alignment/adjustment of the system facilitates easy adjustment and setting of the phase shifter for optimum output power combining over the full amplifier bandwidth, *alignment in the field is generally not required and the user is strongly cautioned against making unneeded adjustments*.

However, if an amplifier or other critical system component (e.g., the PCB-4300 unit) is replaced, the procedures provided in this chapter explain the steps necessary to restore proper system operation. Procedures for both single frequency and full bandwidth operation are provided in this chapter, as well as a verification procedure that is furnished for the user who simply wants to confirm that the system is working properly.

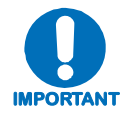

*It is recommended that only qualified personnel familiar with high-power amplifiers, test equipment, and phase combined systems attempt these procedures.* 

#### **3.2 System Assembly Example and Cable Connections**

**[Figure 3-1](#page-29-0)** shows an example of the PCB-4300 deployed in a typical 1:2 phase combined system (see **Appendix A. ASSEMBLY KITS** for details on band-specific system applications). Take note of the callouts in this figure, as they will be referenced in the procedures that follow in this chapter. **[Figure 3-2](#page-29-1)** summarizes the cabling required from the PCCB to other components of the system.

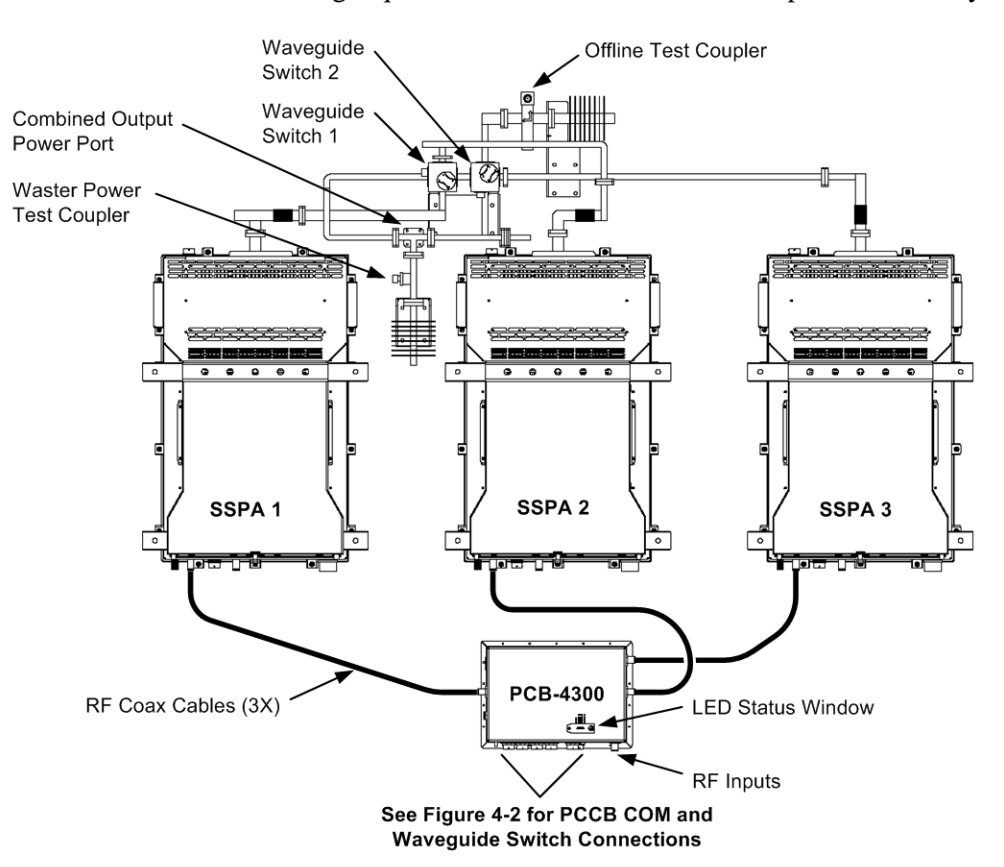

<span id="page-29-0"></span>**Figure 3-1. PCB-4300 1:2 Phase Combined System Assembly Example** 

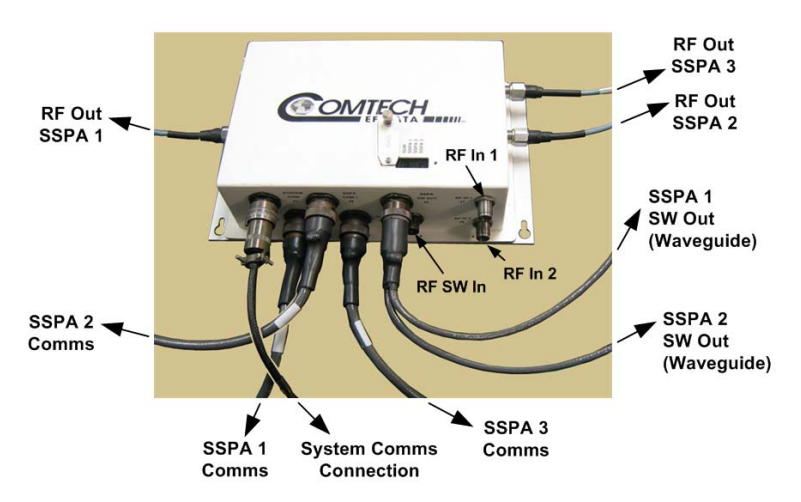

<span id="page-29-1"></span>**Figure 3-2. PCB-4300 1:2 Phase Combined System Cable Connections** 

#### **3.2.1 Installation**

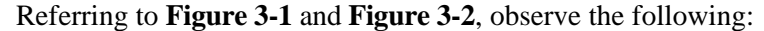

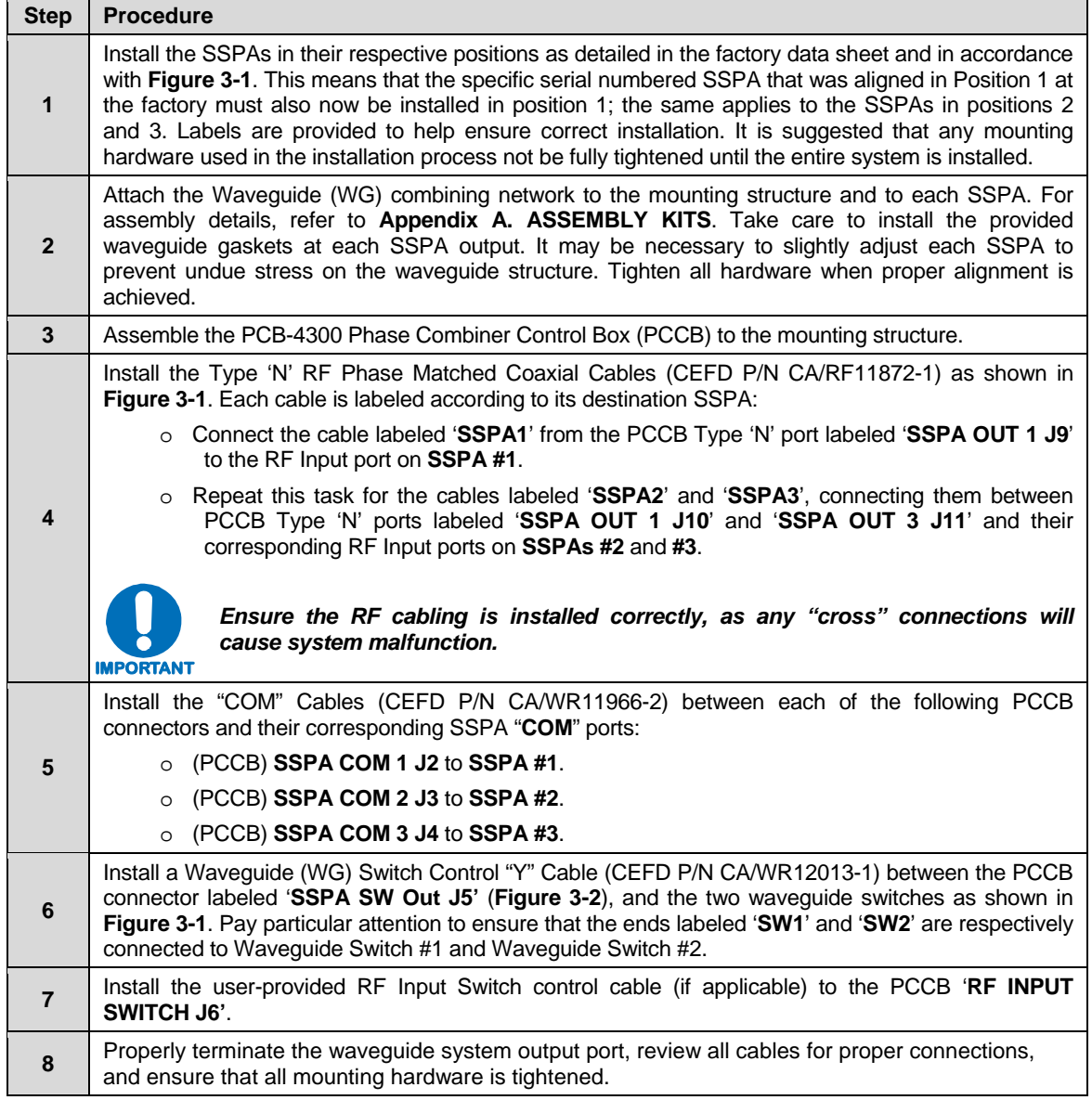

#### **3.2.2 LED Status Operation**

The PCB-4300 1:2 Phase Combiner features four Light-Emitting Diode (LED) indicators. Each LED provides the user with visual cues to the operational, online, and offline status of the system.

**Figure 3-3** illustrates the location of the LED indicators. Located on the top of the PCB-4300 enclosure under a pivoting protective plate, the LEDs may be viewed by loosening the captive screw that keeps the plate in place; the user can then swing the plate away to reveal the LED display window.

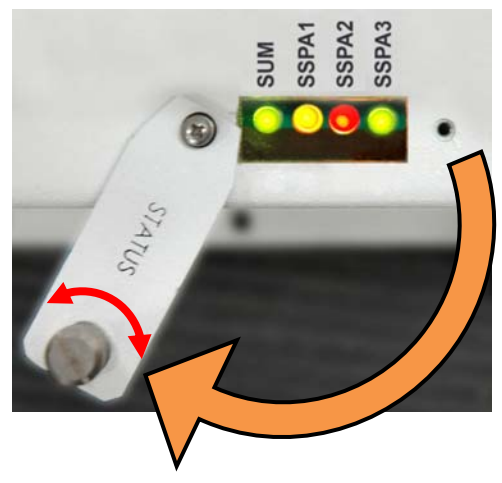

**Figure 3-3. PCB-4300 LED Status Panel** 

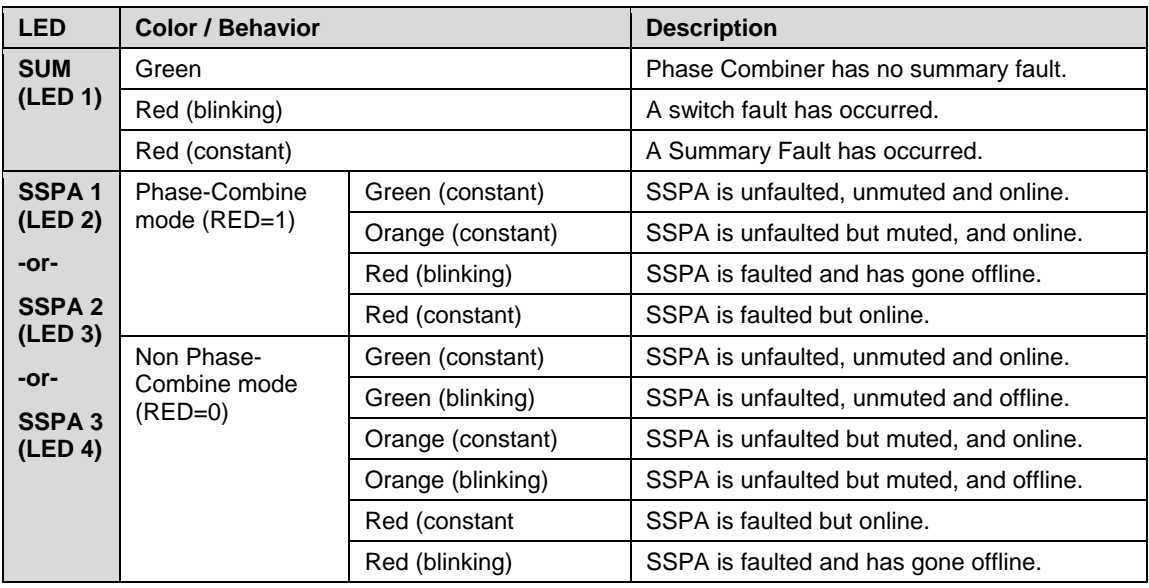

The behavior of the LEDs, as they appear under varying operational conditions, is as follows:

#### **3.3 System Verification**

For this section, it is assumed that the system has been assembled and all cables have been connected per the previous section, and that the output port is terminated in a high power load as depicted in the block diagram in **Figure 1-2**.

The following test equipment is required

- Dual Channel Power Meter, or two single channel Power Meters. (If only one power meter is available, attachment to the Combined Output Power Test Port Coupler is generally preferred.)
- CW Input Signal Source.
- Calibration data of system test couplers, i.e., the Combined Output Power Coupler and the "Wasted" Power Coupler.
- PC for serial control and communication.
- Test Datasheet (shipped from by factory).

Overall system performance may essentially be verified by repeating the factory-performed tests, and then comparing these new results to the findings on the provided Test Datasheet. Take care to review and become familiar with this datasheet before attempting these tests.

Observe the following:

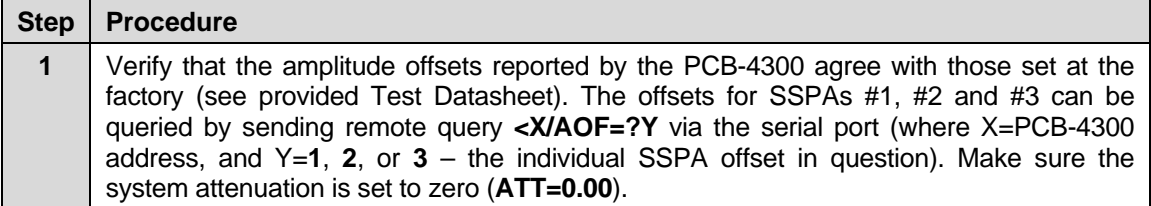

After the amplitude offsets have been verified in **Step 1**, the procedure is then basically continued in two parts – **System Gain Verification** and **System P1dB Verification**. To continue:

#### **3.3.1 System Gain Verification**

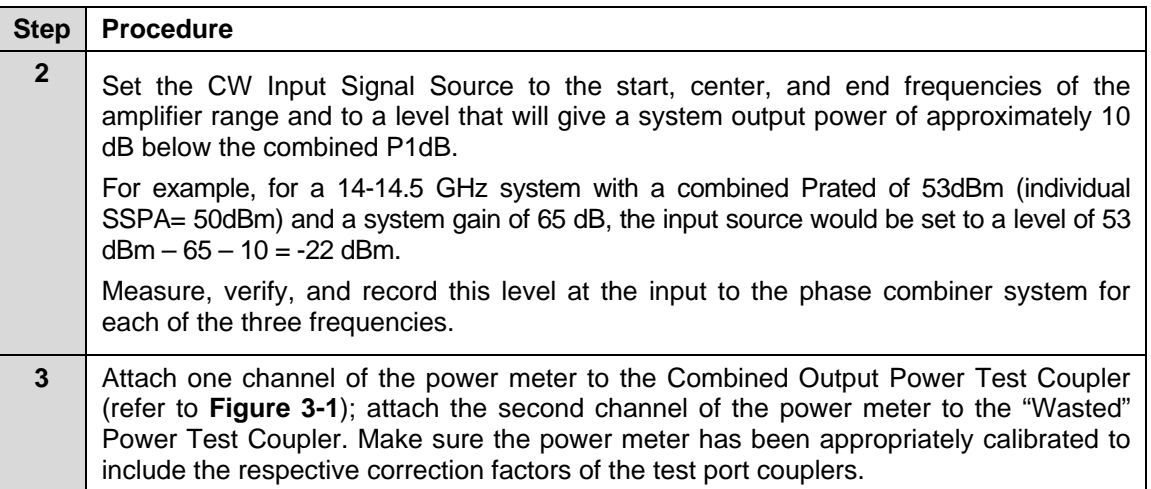

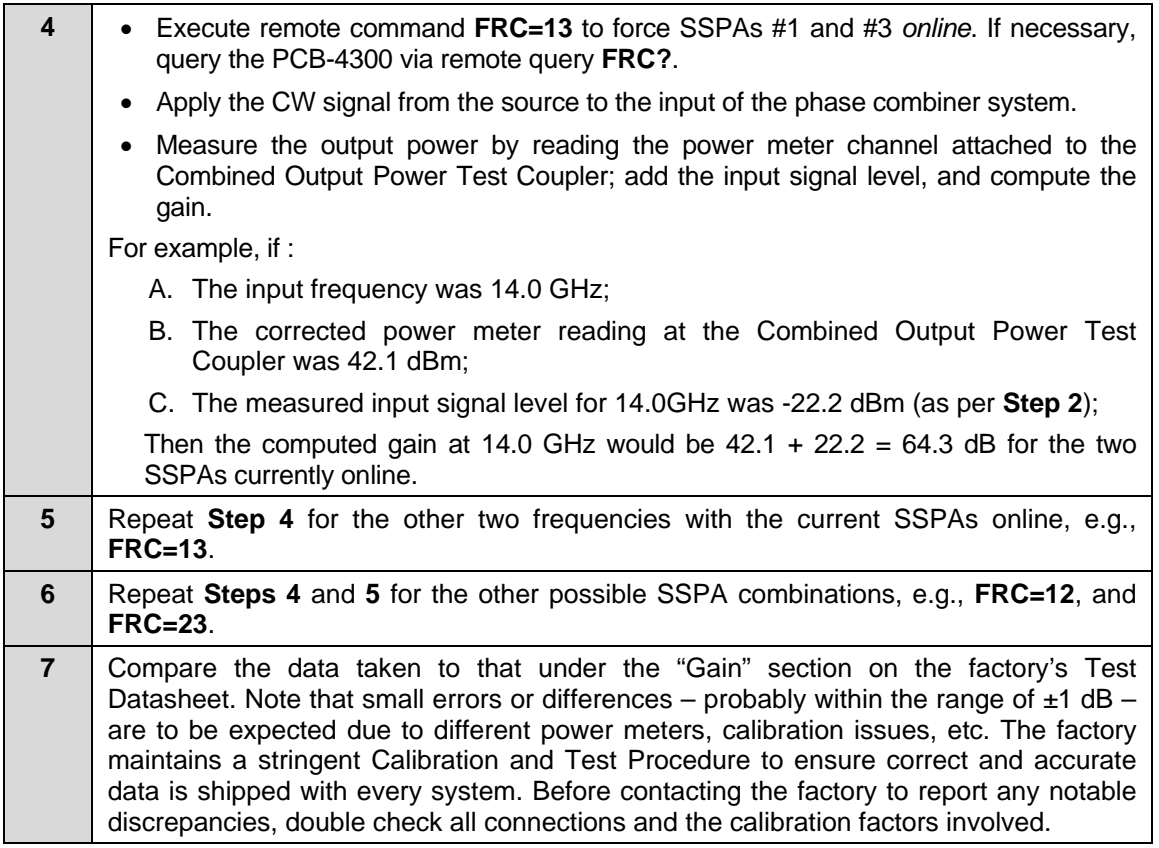

#### **3.3.2 System P1dB Verification**

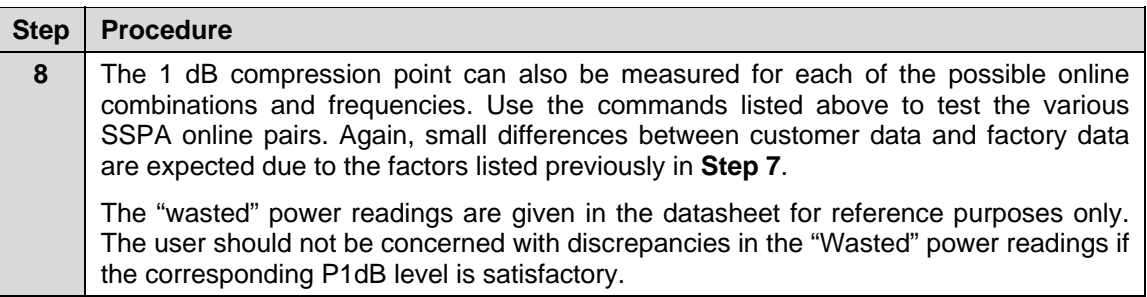

#### **3.4 Single Frequency Alignment (as necessary)**

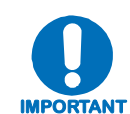

*This alignment procedure should be attempted only if there has been a replacement of one of the SSPAs or other critical component (such as the PCB-4300) since the time that the system was aligned at the factory.* 

This particular procedure is for an application that requires operation only over a small fraction of the possible amplifier bandwidth. The alignment procedure for narrow band operation is less complex than alignment for full bandwidth – see **Section 3.5** for the Full Bandwidth Alignment procedure.

The equipment required for this procedure is identical to that as described in **Section 3.3**; the exception being that this procedure also requires use of the Phase Shifter Adjustment Tool Kit (screwdriver and socket) provided with the system.

The procedure is basically divided into two parts: **Gain Equalization** and **Phase Equalization**. It is recommended that the user first review **Section 3.3** for details of the test methods and remote control commands and queries that will be utilized in this procedure.

#### **3.4.1 Gain Equalization**

The gains of the individual SSPAs will be equalized by use of the "offline" or "standby" test coupler and AOF settings. The offline port is used because it will give a reading of the output of an individual amplifier.

Observe the following:

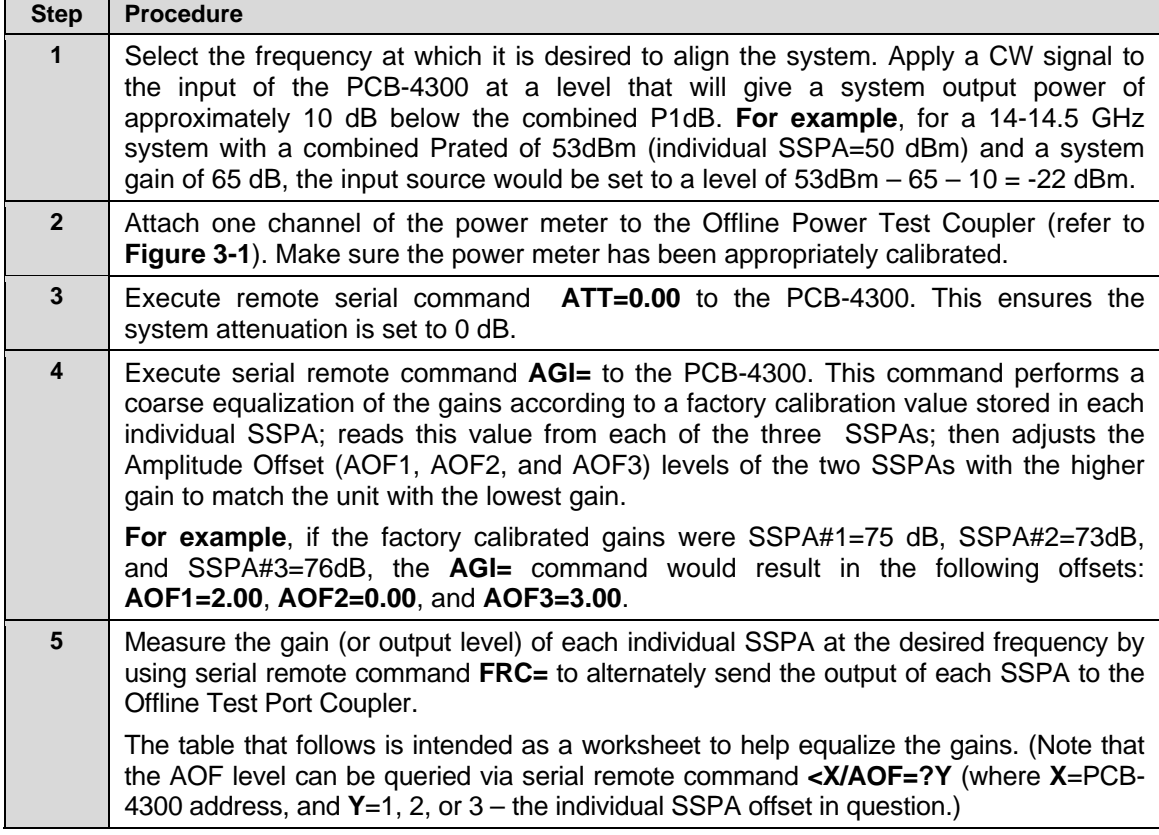

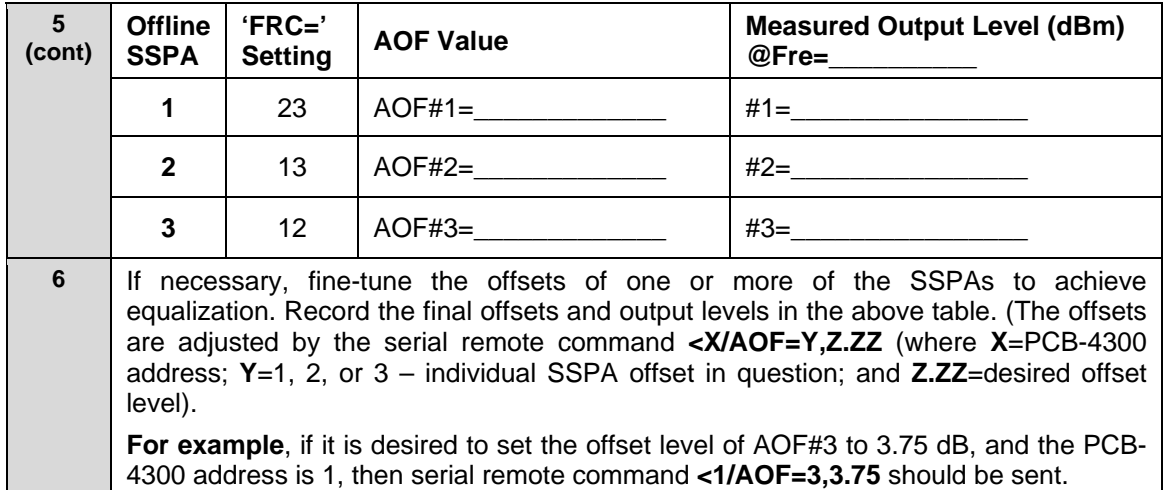

#### **3.4.2 Phase Equalization**

Once the amplitudes have been equalized at the selected frequency, the phase paths can be aligned. This is accomplished by adjusting the two phase shifters inside the PCB-4300 box (see **[Figure 3-4](#page-35-0)**), using the Phase Shifter Adjustment Tool Kit, such that the Combined Output Power Level is maximized and the "Wasted" Output Power Level is minimized.

Referring to the block diagram in **Figure 1-2**, there are two phase shifters:

- The phase shifter in the path to SSPA#1 are used to equalize the phase between SSPAs #1 and #2;
- The phase shifter in the path to SSPA#3 is used to equalize the phase between SSPAs #3 and #2.

Since they were equalized to a "reference" (i.e., #2),by default SSPAs #1 and #3 will be equalized to each other.

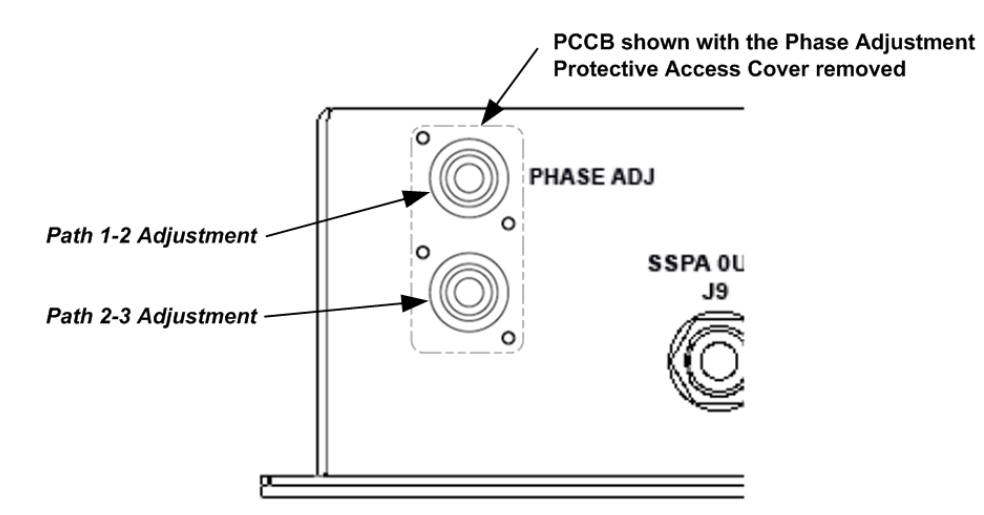

<span id="page-35-0"></span>**Figure 3-4. Phase Shifter Adjustment Locations**
Observe the following:

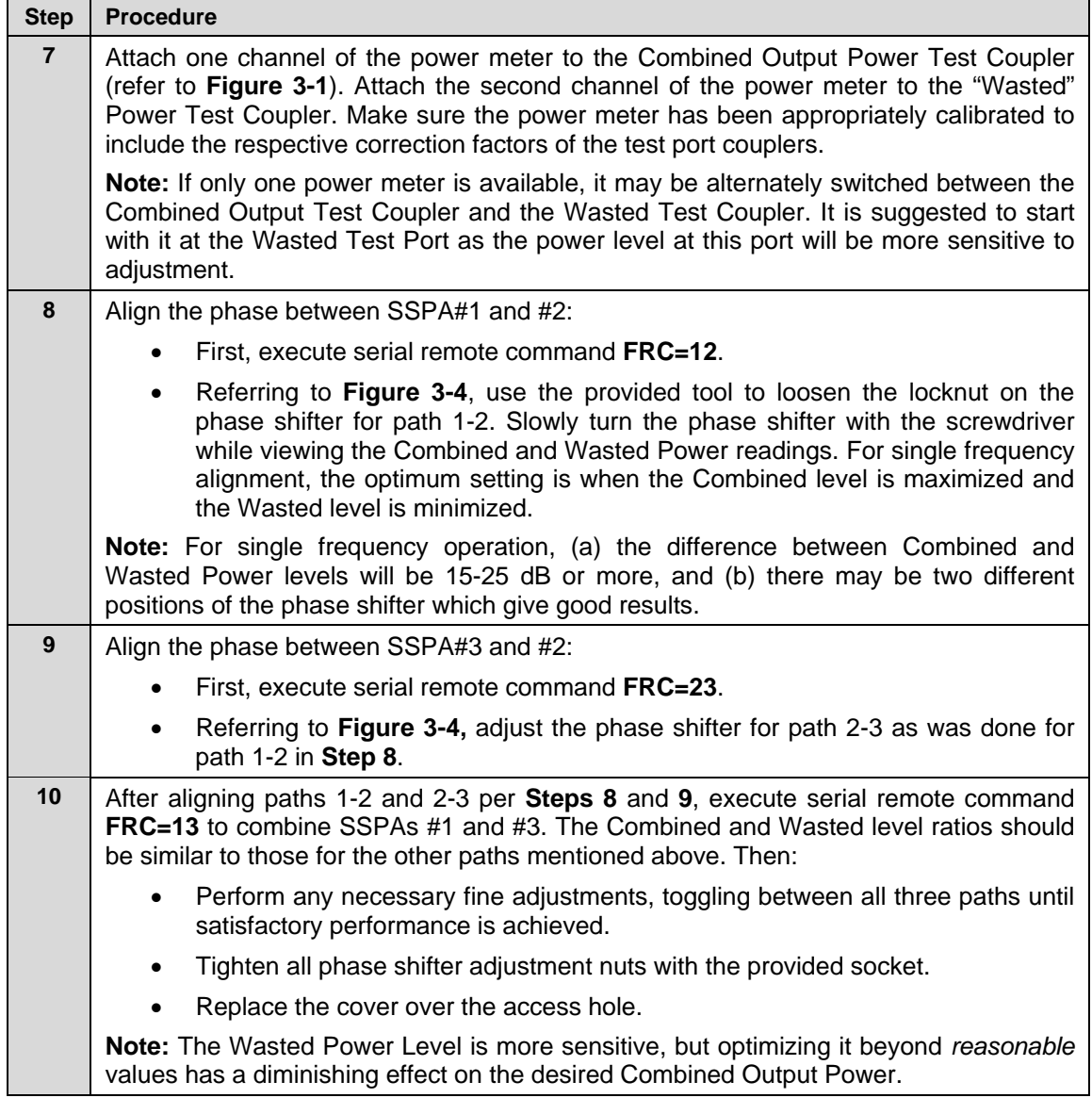

## **3.5 Full Bandwidth Alignment (as necessary)**

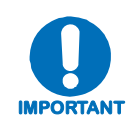

*This alignment procedure should be attempted only if there has been a replacement of one of the SSPAs or other critical component (such as the PCB-4300) since the time that the system was aligned at the factory.* 

The alignment procedure for full bandwidth operation is obviously more complex than alignment for narrow band operation – see **Section 3.4** for the Single Frequency Alignment procedure. At the factory, a multi-channel network analyzer is utilized to accomplish the phase matching, which facilitates adjustments to be made while viewing system performance over the full amplifier bandwidth.

The test procedure provided here facilitates aligning the system with a CW input source and power meters. The equipment required for this procedure is identical to that as described in **Sections 3.3 and 3.4**. The system will have to be aligned by toggling back and forth between start, middle and stop frequencies. While very similar to the Single Frequency Alignment procedure described in the previous section, the alignments and adjustments must now be made and "balanced" over the full amplifier bandwidth.

The procedure is basically divided into two parts: **Gain Equalization** and **Phase Equalization**. It is recommended that the user first review **Section 3.4** for details of the test methods and remote control commands and queries that will be utilized in this procedure.

## **3.5.1 Gain Equalization**

The gains of the individual SSPAs will be equalized by use of the "offline" or "standby" test coupler and AOF settings. The offline port is used because it will give a reading of the output of an individual amplifier.

Observe the following:

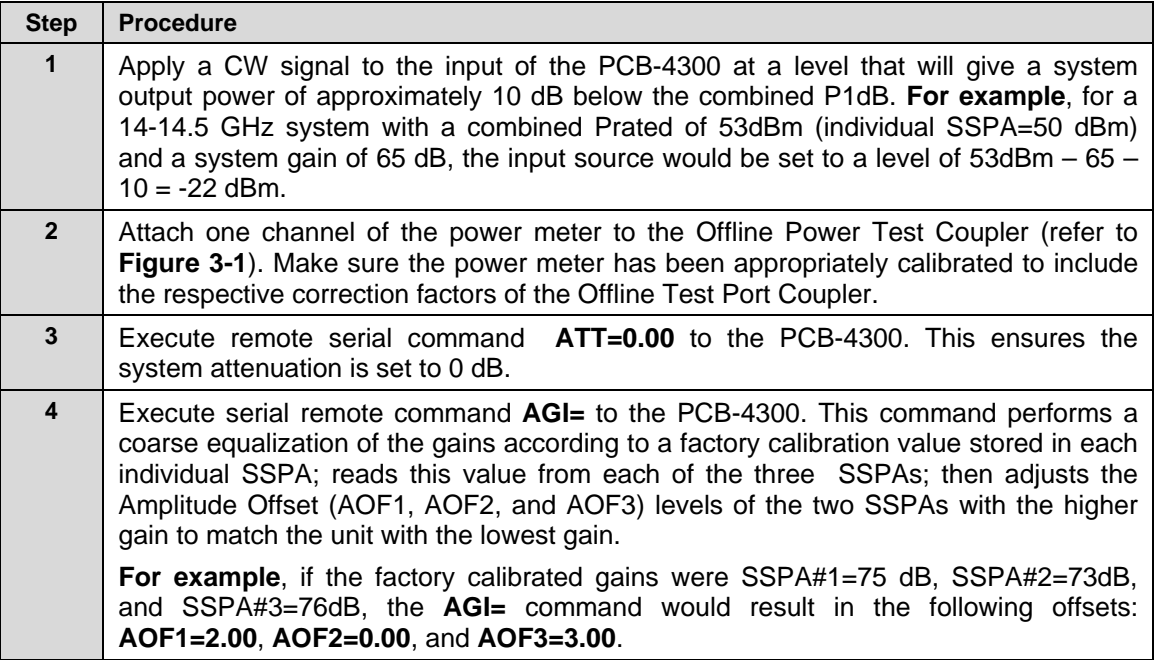

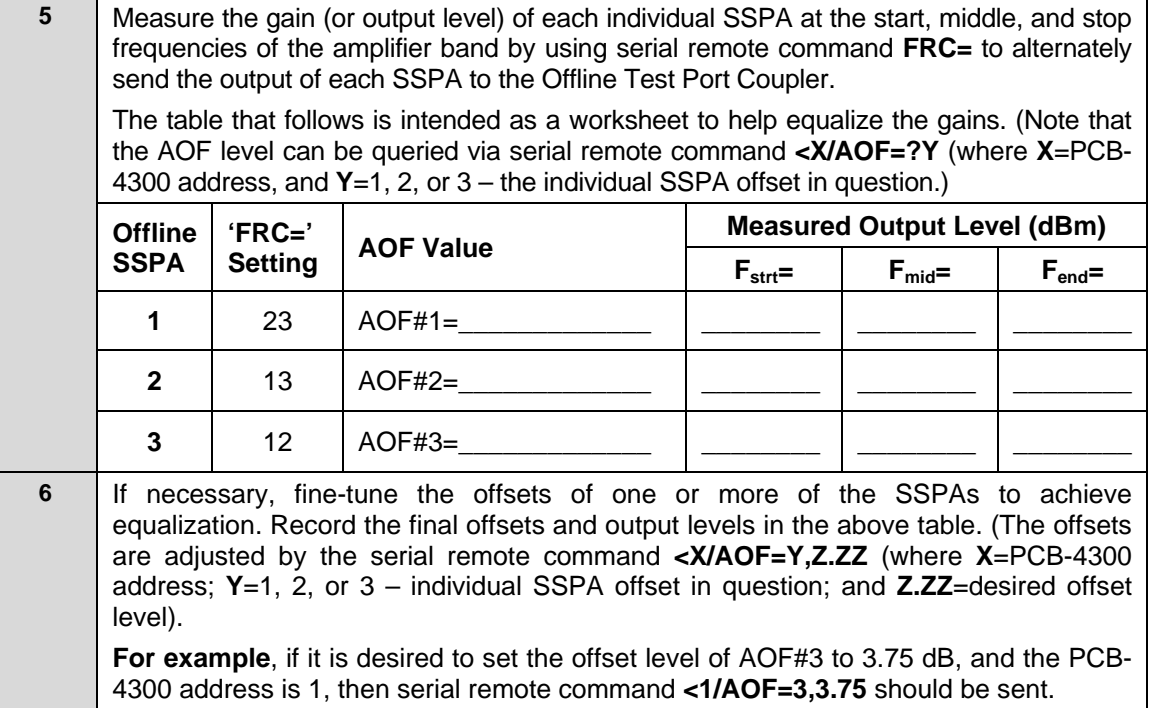

# **3.5.2 Phase Equalization**

Once the amplitudes have been equalized across the frequency band, the phase paths can be aligned. This is accomplished by adjusting the two phase shifters inside the PCB-4300 box (see **[Figure 3-4](#page-35-0)**), using the Phase Shifter Adjustment Tool Kit, such that the Combined Output Power Level is maximized and the "Wasted" Output Power Level is minimized.

Referring to the block diagram in **Figure 1-2**, there are two phase shifters:

- The phase shifter in the path to SSPA#1 are used to equalize the phase between SSPAs #1 and #2;
- The phase shifter in the path to SSPA#3 is used to equalize the phase between SSPAs #3 and #2.

Since they were equalized to a "reference" (i.e., #2),by default SSPAs #1 and #3 will be equalized to each other.

Observe the following:

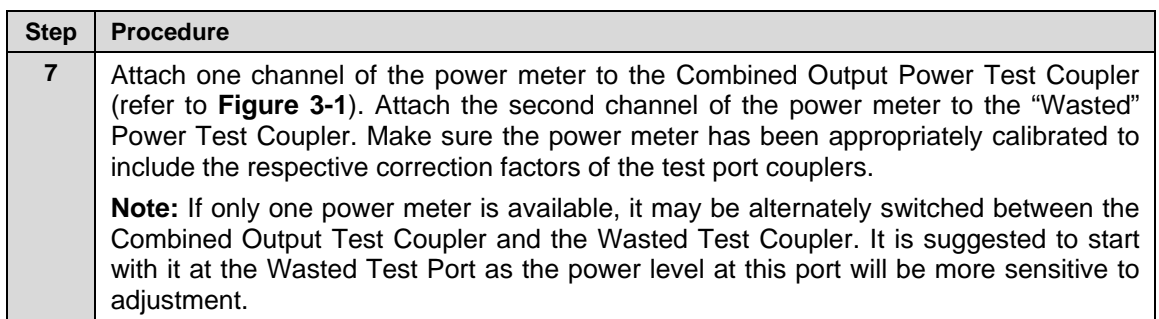

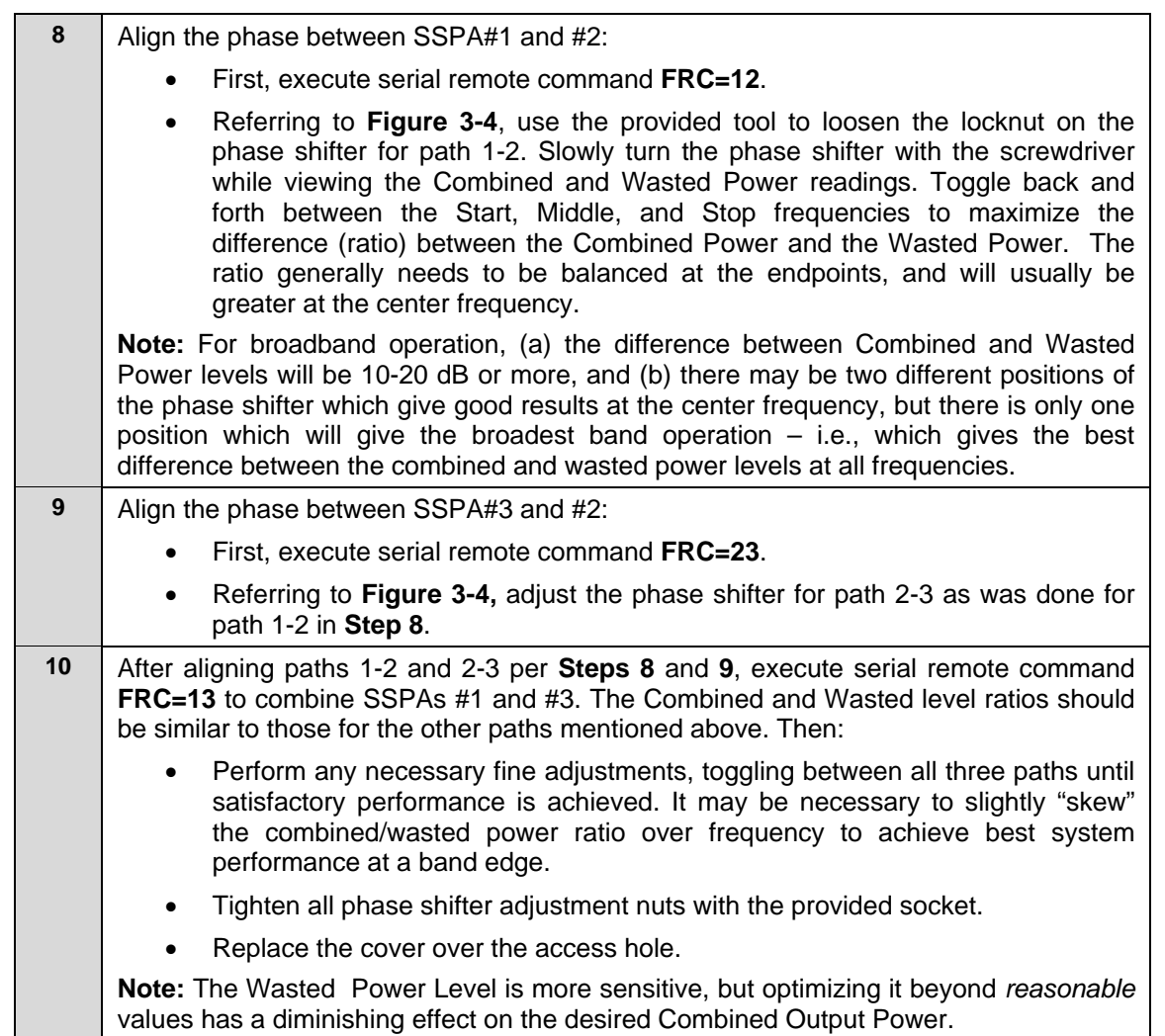

# **Chapter 4. FLASH UPGRADING**

## **4.1 Overview**

This chapter provides procedural information for upgrading the firmware for the Comtech EF Data PCB-4300 1:2 Phase Combiner. This chapter assumes that the user has familiarity with Microsoft Windows-based operating systems.

## **4.2 Flash Updating via Internet**

The PCB-4300 uses 'Flash memory' technology internally; this makes firmware upgrading very simple, and updates can now be sent via the Internet (**[Figure 4-1](#page-40-0)**), via E-mail, or on CD. The complete upgrading process is summarized as follows:

- New firmware update for upgrading the PCB-4300 is transferred to a user provided PC intended for Monitor and Control (M&C) of the PCB-4300 system.
- By simply connecting the PCB-4300 to an available serial port on the user-provided PC, the upgrade can then be performed without opening the PCB-4300.
- Once the firmware update is extracted from the transferred archive file, the upgrade process is executed via use of a utility program, **FLSHCSAT.exe**.

<span id="page-40-0"></span>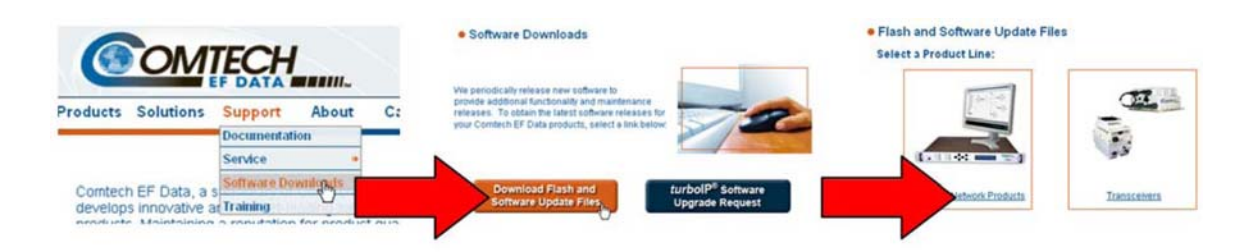

**Figure 4-1. Flash Update via Internet** 

# **4.2.1 Firmware File Transfer Procedure**

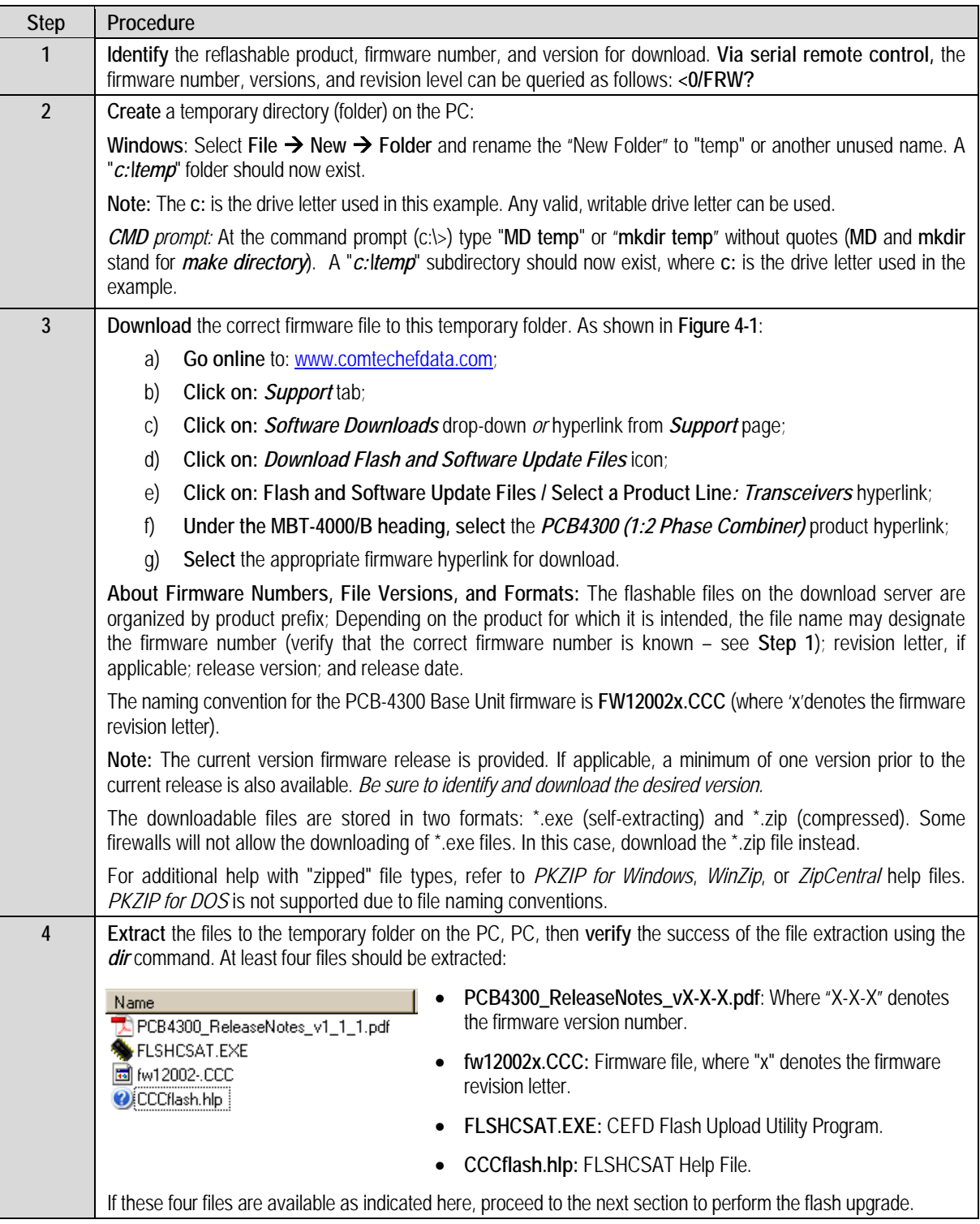

# **4.3 Flash Upgrade Procedure**

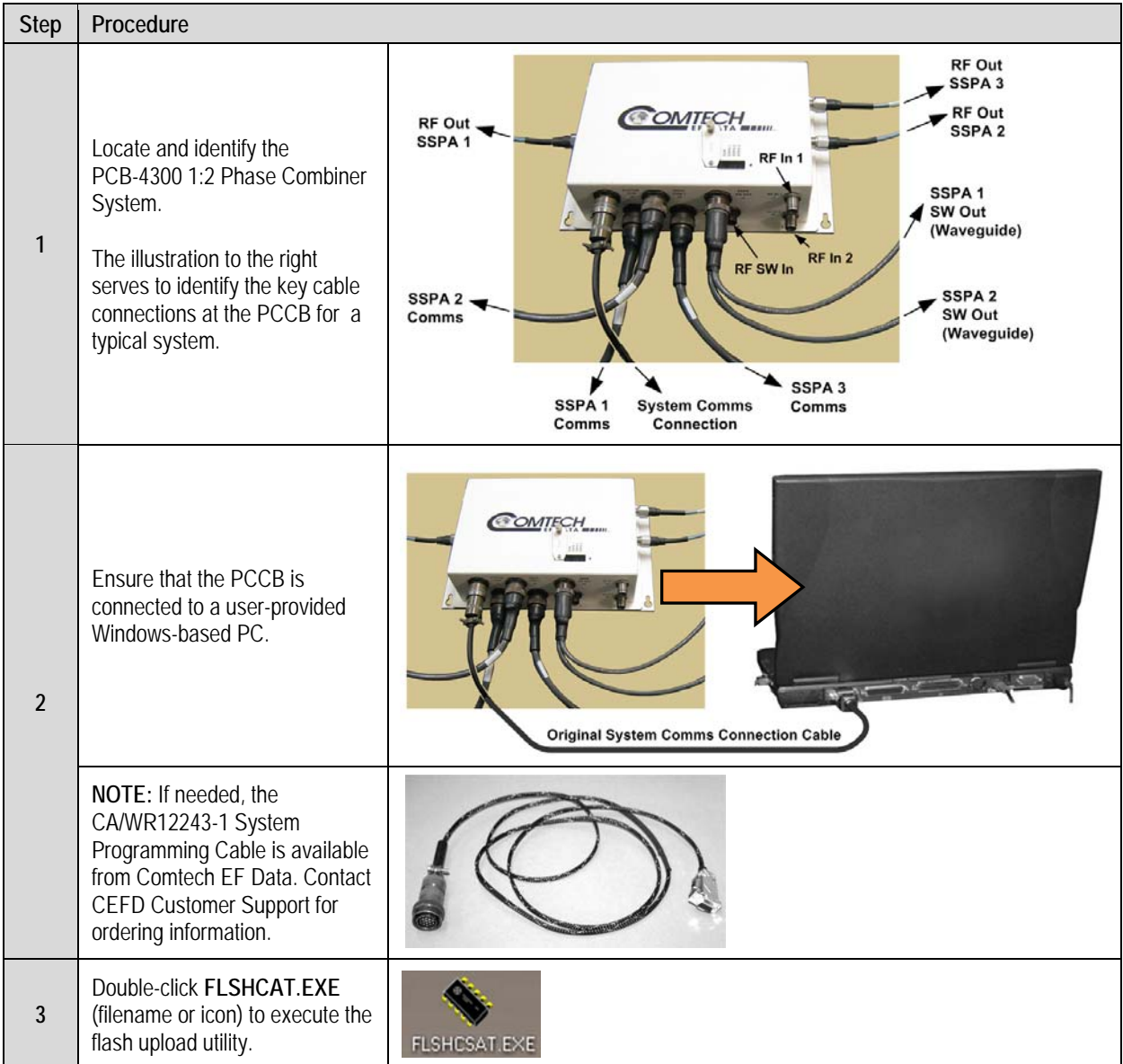

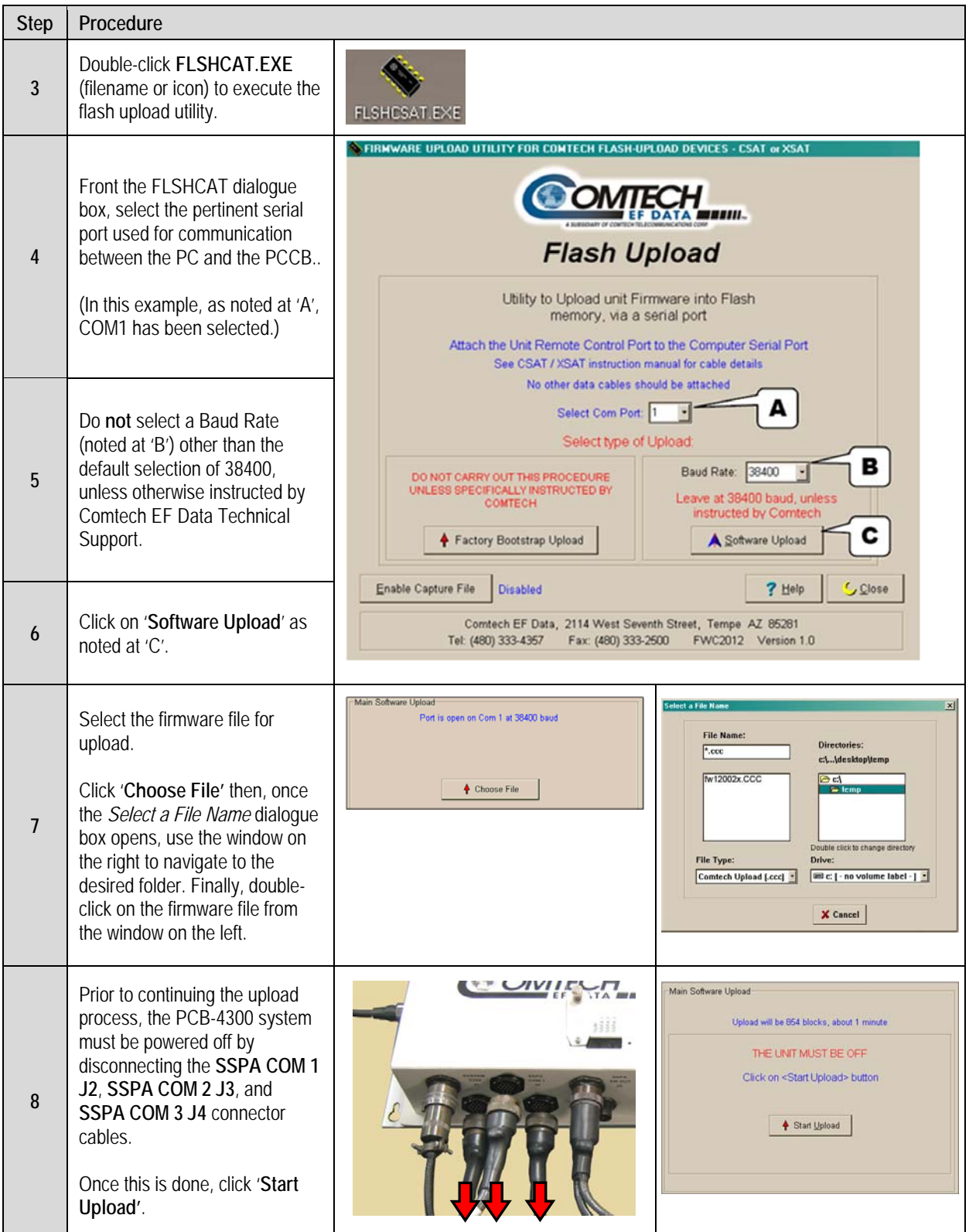

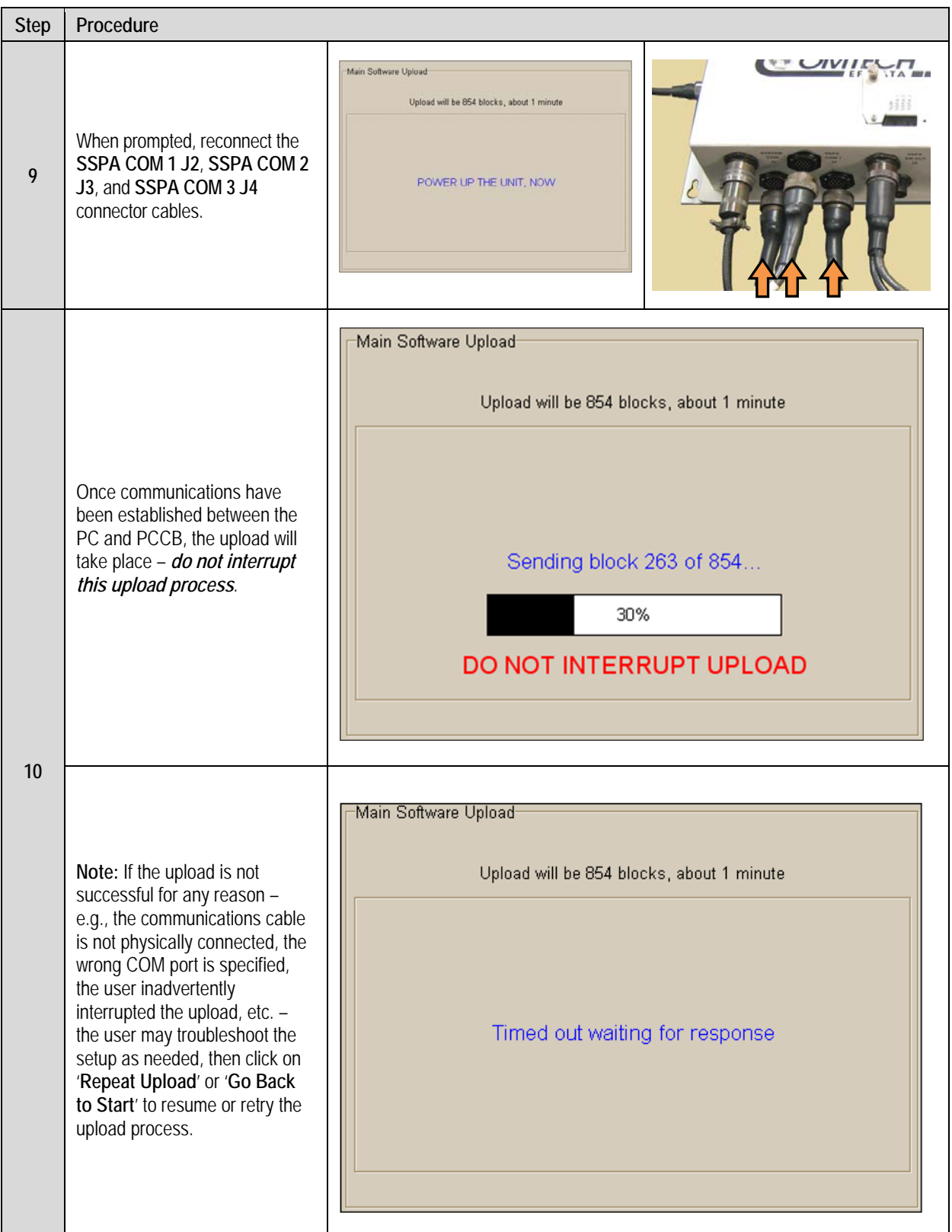

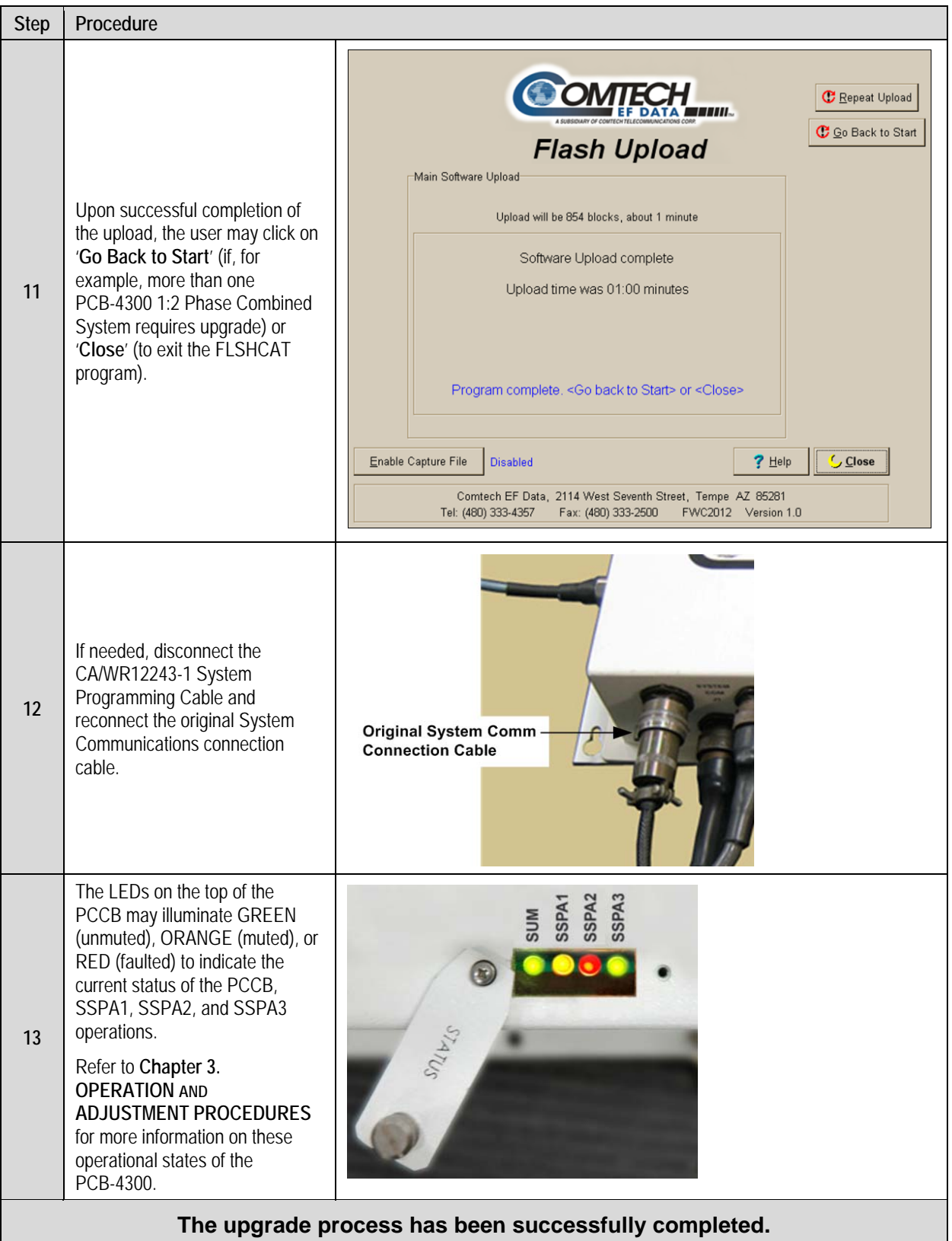

# **Appendix A. ASSEMBLY KITS**

# **A.1 Overview**

This appendix outlines the Comtech EF Data accessory and assembly kits that satisfy installation requirements for a PCB-4300 1:2 Phase Combined System – an example is shown to the right:

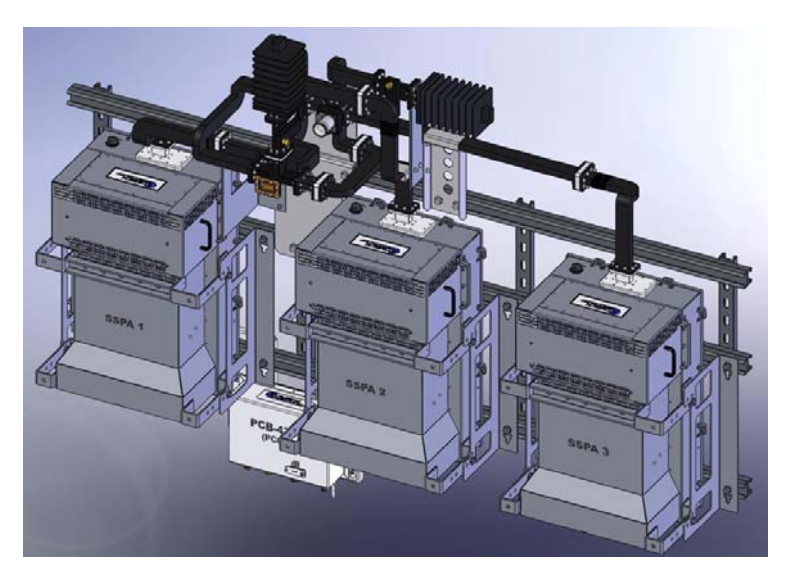

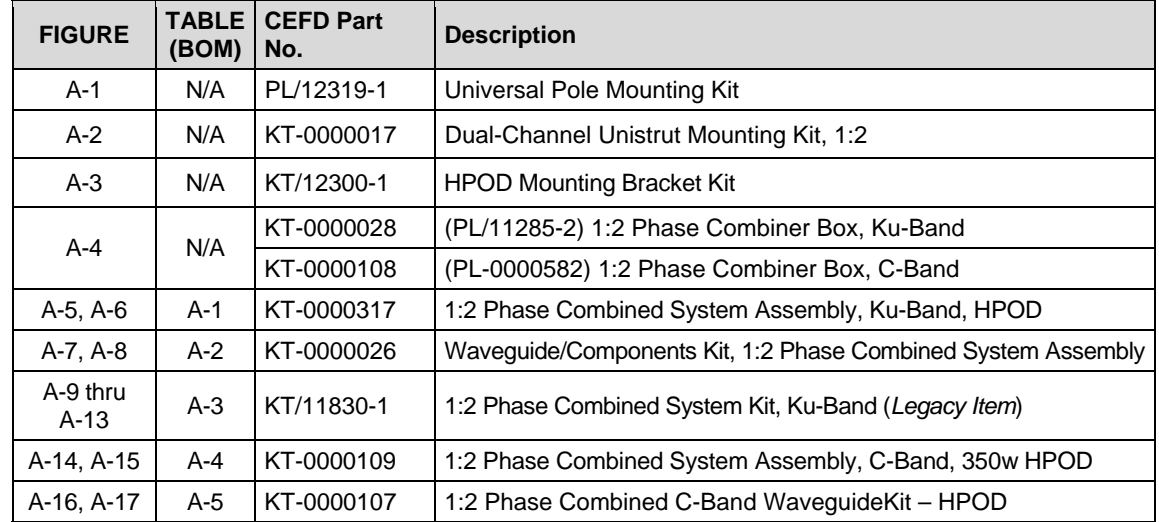

**Note:** As the model of the SSPA group deployed within a 1:2 Phase Combined System may vary, the illustrations provided herein either show installed SSPAs for reference purposes only, or otherwise intentionally omit the depiction of any installed SSPA group.

# **A.2 Common Assembly Items**

# **A.2.1 Universal Pole Mounting Kit PL/12319-1**

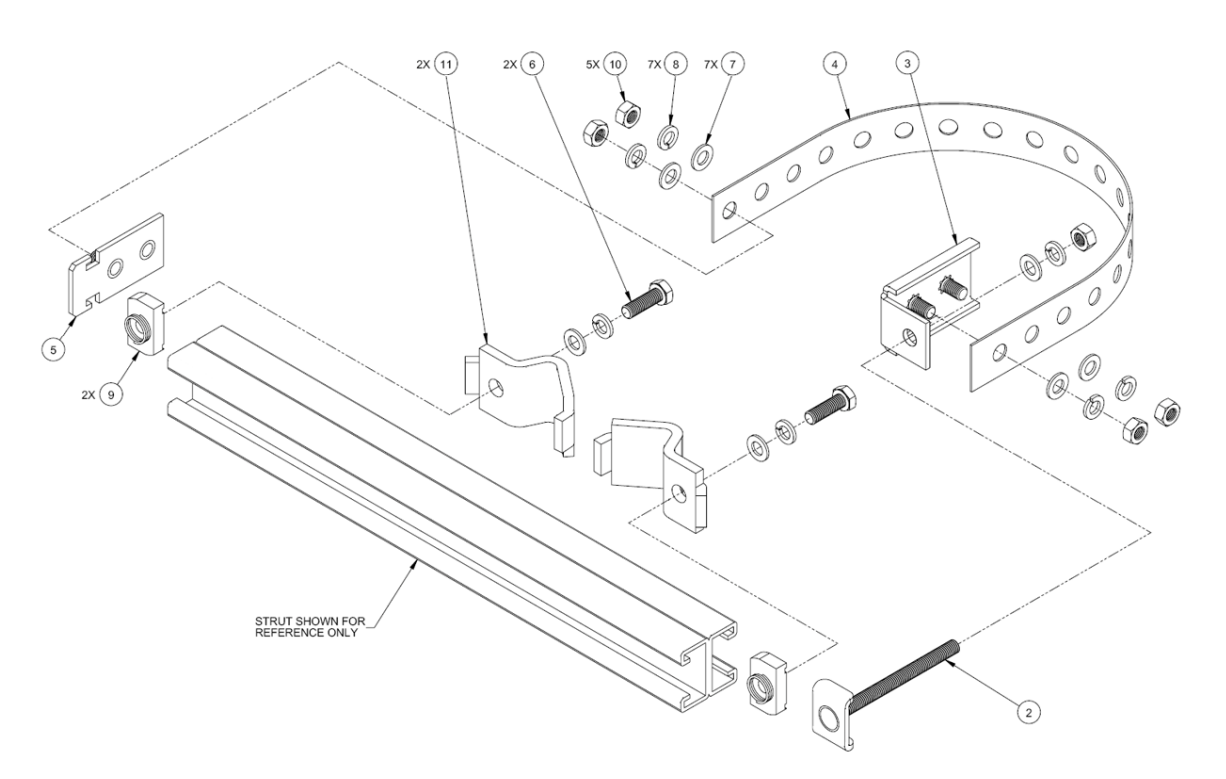

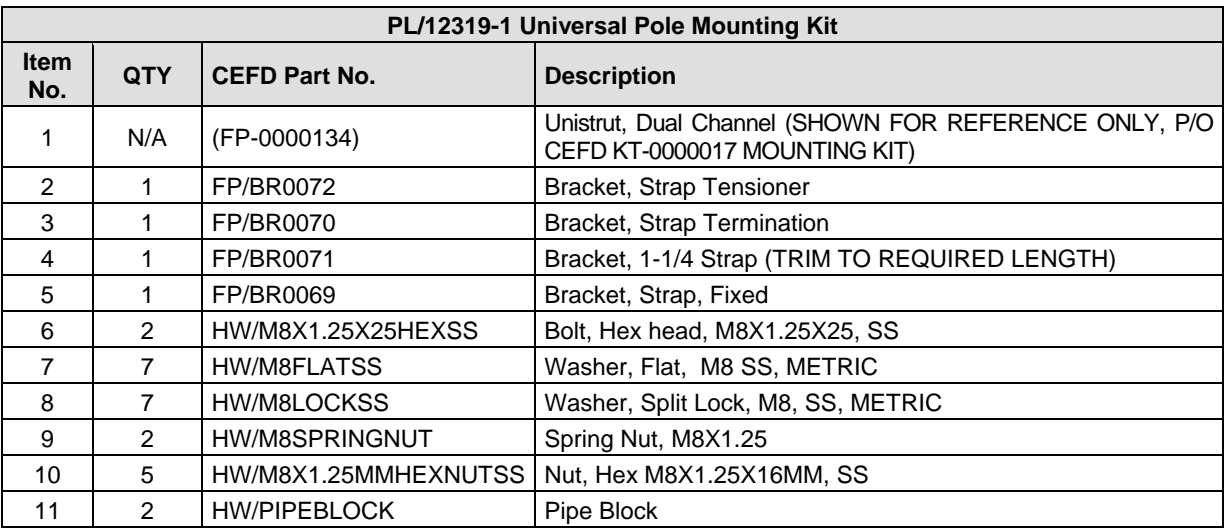

# **Figure A-1. Universal Pole Mounting Kit, PL/12319-1**

# **A.2.2 Dual-Channel Unistrut Mounting Kit KT-0000017**

The CEFD P/N KT-0000017 Dual-channel Unistrust kit is a line item for both the PCB-4300 1:2 Ku-Band Phase Combined Assembly **PL-0000317** (see **Sect. A.4.1**) and the PCB-4300 1:2 C-Band Phase Combined Assembly **KT-0000109** (see **Sect. A.5.1**).

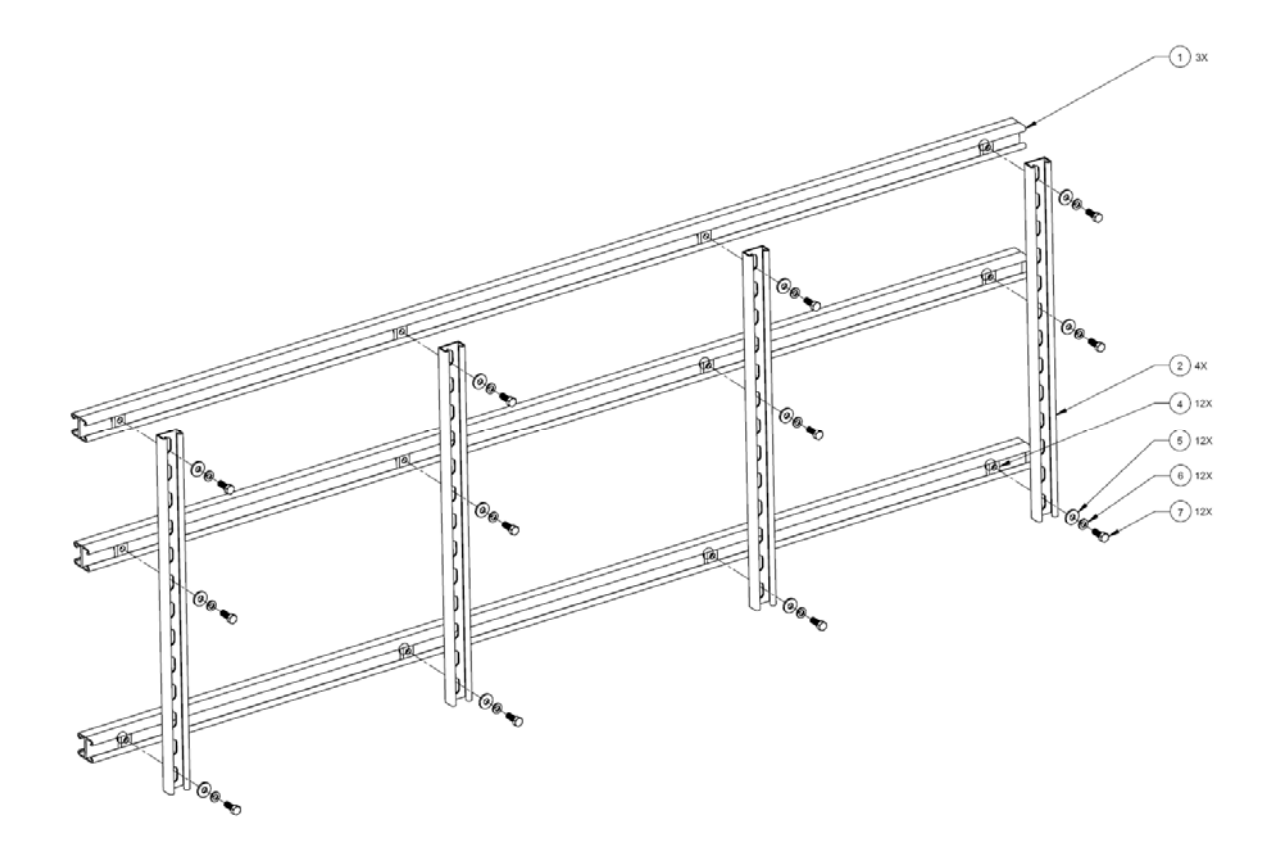

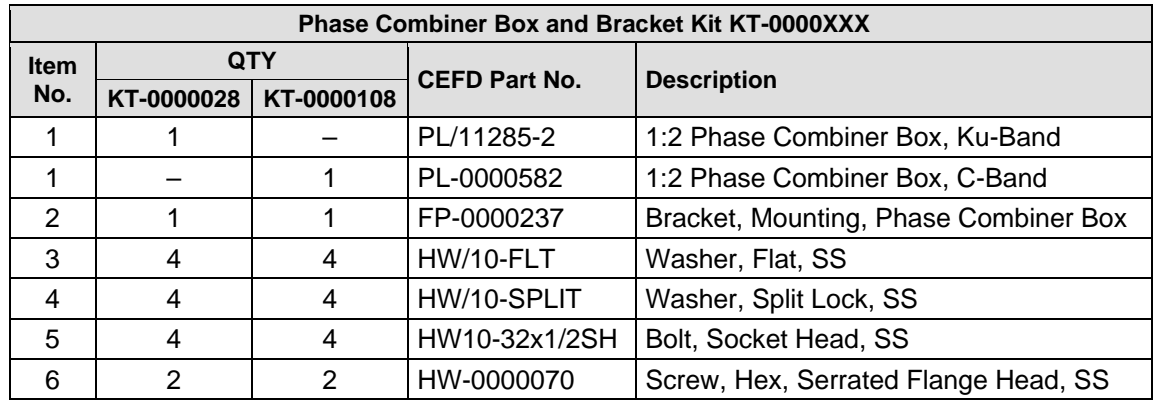

#### **Figure A-2. PCB-4300 Phase Combiner Box and Bracket Kits**

# **A.2.3 HPOD Unistrut Mounting Kit KT/12300-1**

The CEFD P/N KT/12300-1 HPOD Unistrut Mounting Kit is a line item for both the PCB-4300 1:2 Ku-Band Phase Combined Assembly **PL-0000317** (see **Sect. A.4.1**) and the PCB-4300 1:2 C-Band Phase Combined Assembly **KT-0000109** (see **Sect. A.5.1**).

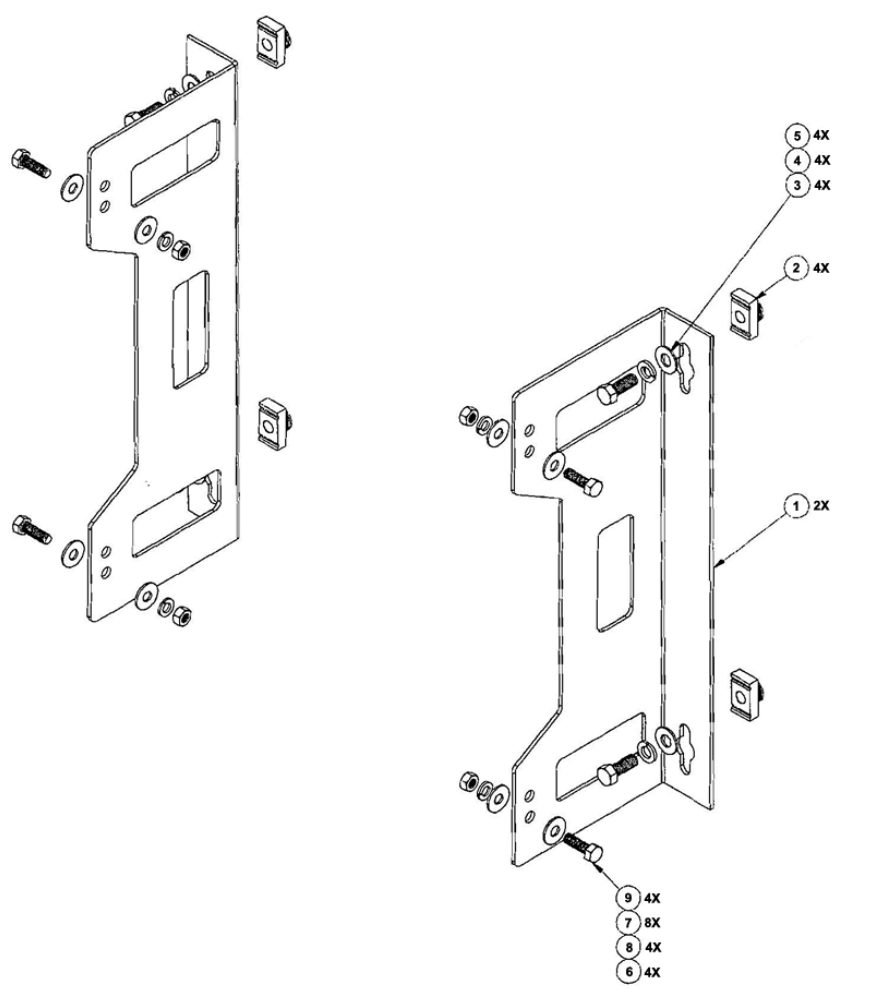

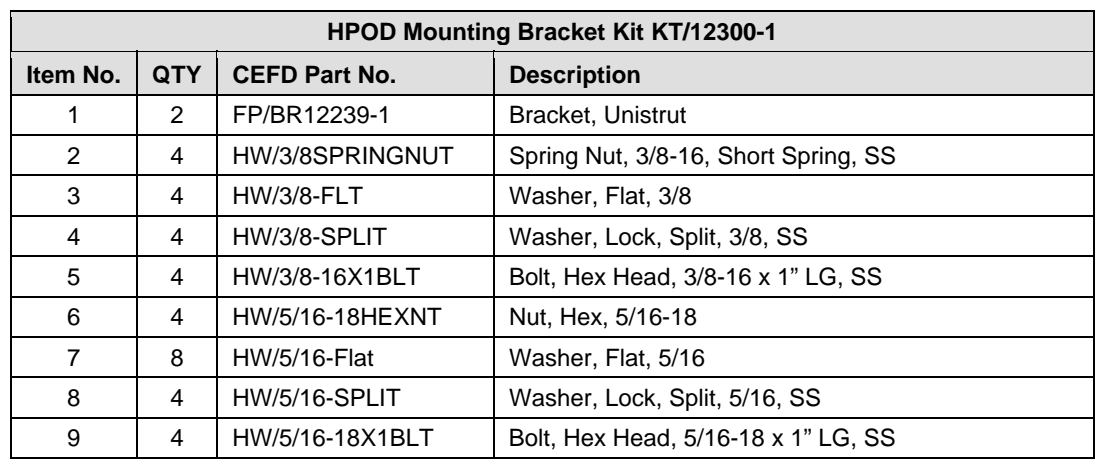

**Figure A-3. HPOD Mounting Bracket Kit (CEFD P/N KT/12300-1)** 

## **A.3 PCB-4300 Phase Combiner in Assemblies**

The PCB-4300 1:2 Phase Combiner is available in either a Ku-Band version (CEFD P/N PL/11285-2) or C-Band version (CEFD P/N PL-0000582). The box is provided as a subassembly item (as shown here in **[Figure A-4](#page-50-0)**) either in Ku-Band Box/Bracket Kit **KT-0000028**, which in turn is a line item for PCB-4300 1:2 Ku-Band Phase Combined Assembly **PL-0000317** (see **Sect. A.4.1**), *or* as part of C-Band Box/Bracket Kit **KT-0000108**, which in turn is a line item for PCB-4300 1:2 C-Band Phase Combined Assembly **KT-0000109** (see **Sect. A.5.1**).

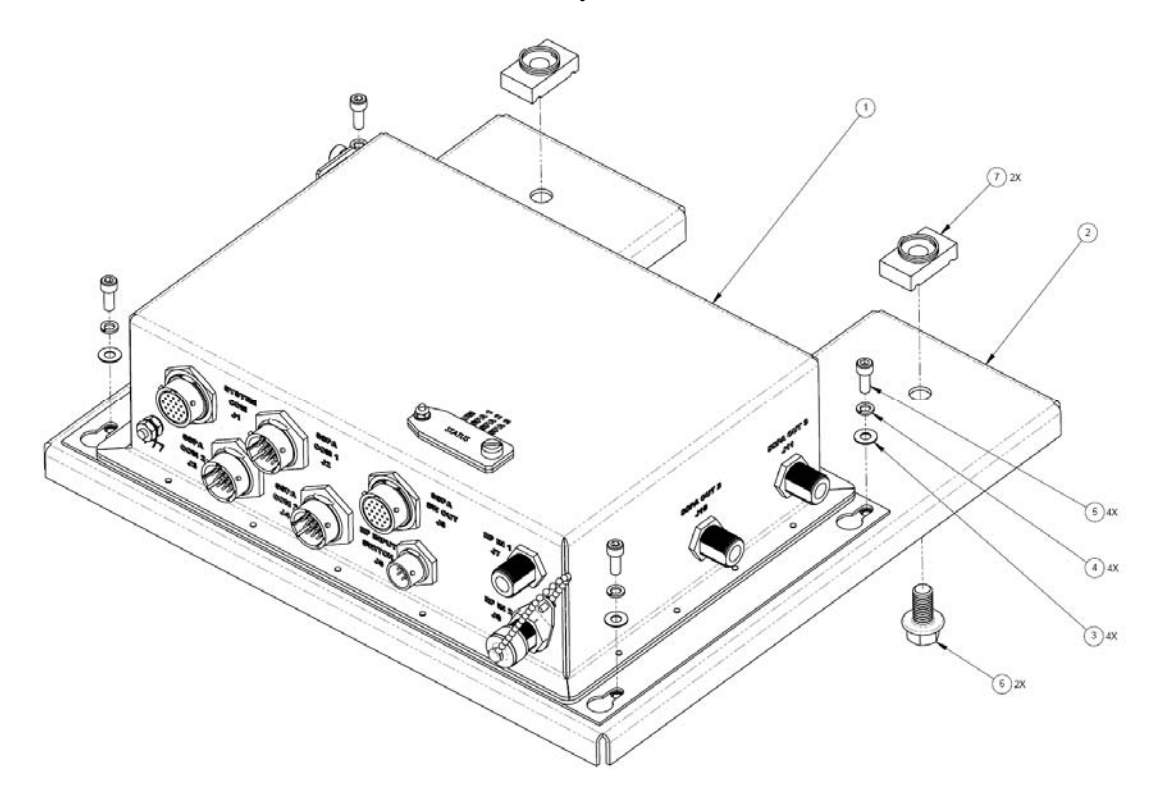

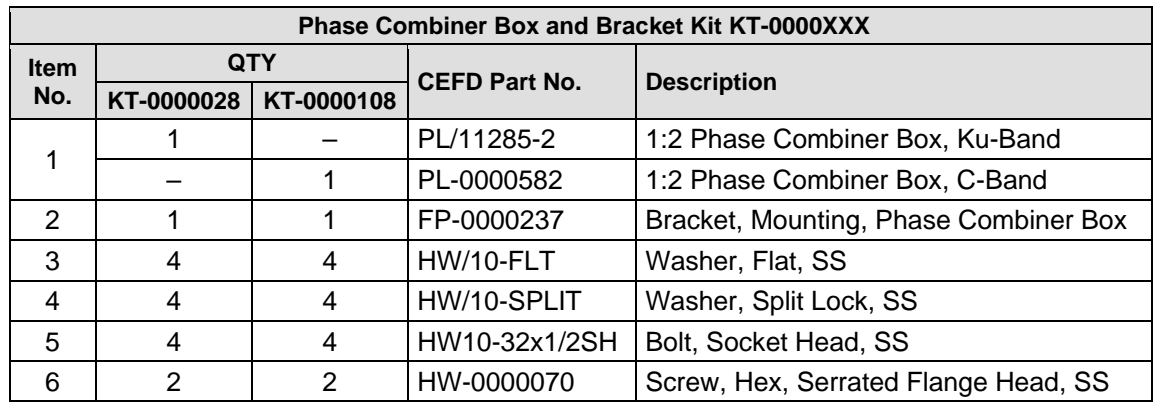

#### <span id="page-50-0"></span>**Figure A-4. PCB-4300 Phase Combiner Box and Bracket Kits**

# **A.4 PCB-4300 Ku-Band Unit (PL/11285-2) Assemblies**

# **A.4.1 Ku-Band 1:2 Phase Combined System Assembly – HPOD PL-0000317**

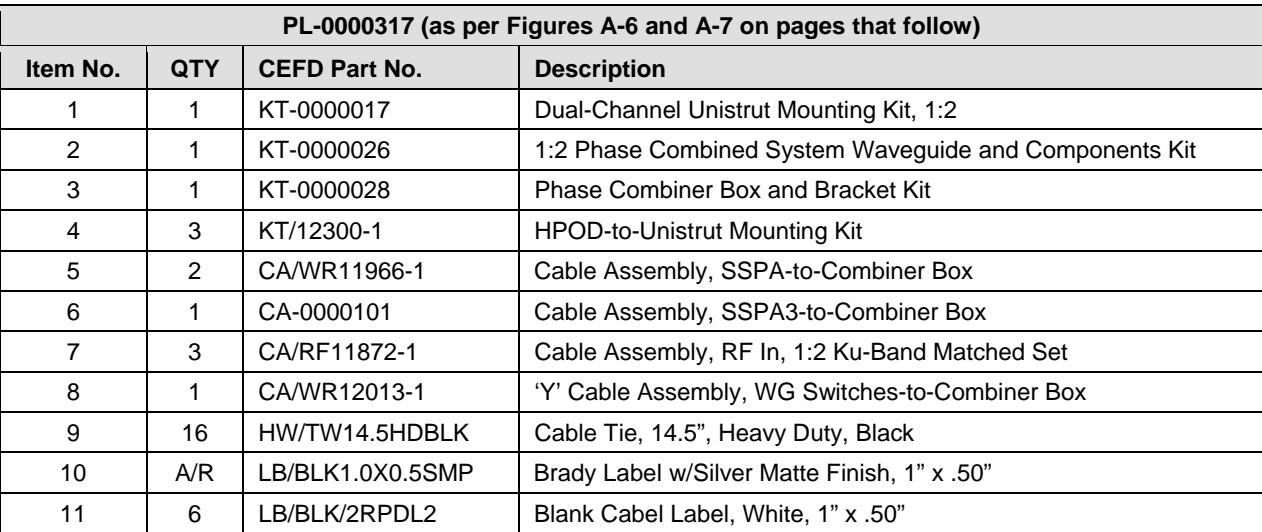

#### **Table A-1. PL-0000317 Assembly BOM**

**Note:** A/R = As Required

PCB-4300 1:2 Phase Combiner Revision 2 Appendix A MN/PCB4300.IOM

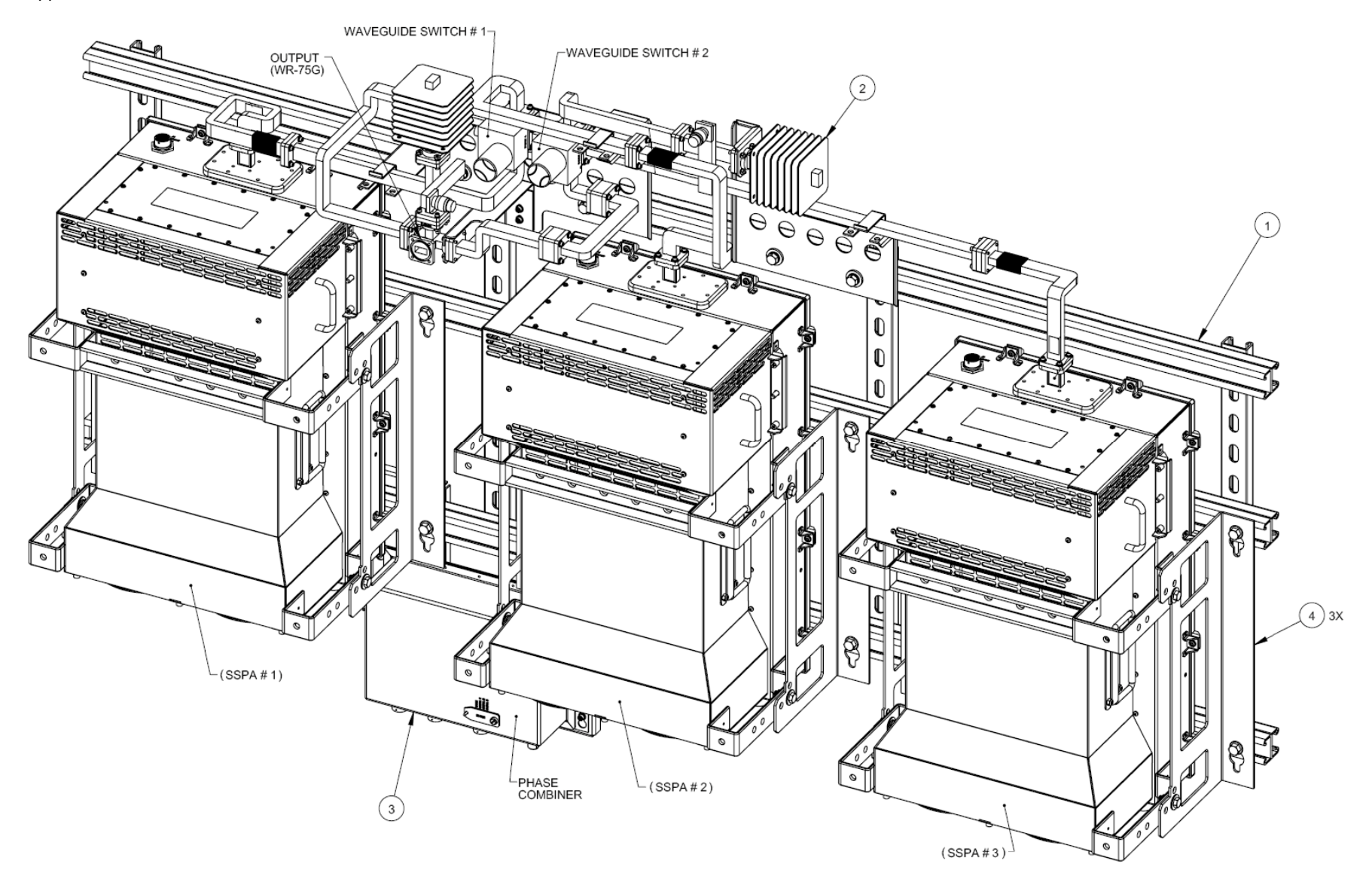

**Figure A-5. Ku-Band 1:2 Phase Combined Assembly – HPOD (CEFD P/N PL-0000317)** 

PCB-4300 1:2 Phase Combiner **Revision 2** PCB-4300 1:2 Phase Combiner Revision 2 Appendix A MN/PCB4300.IOM

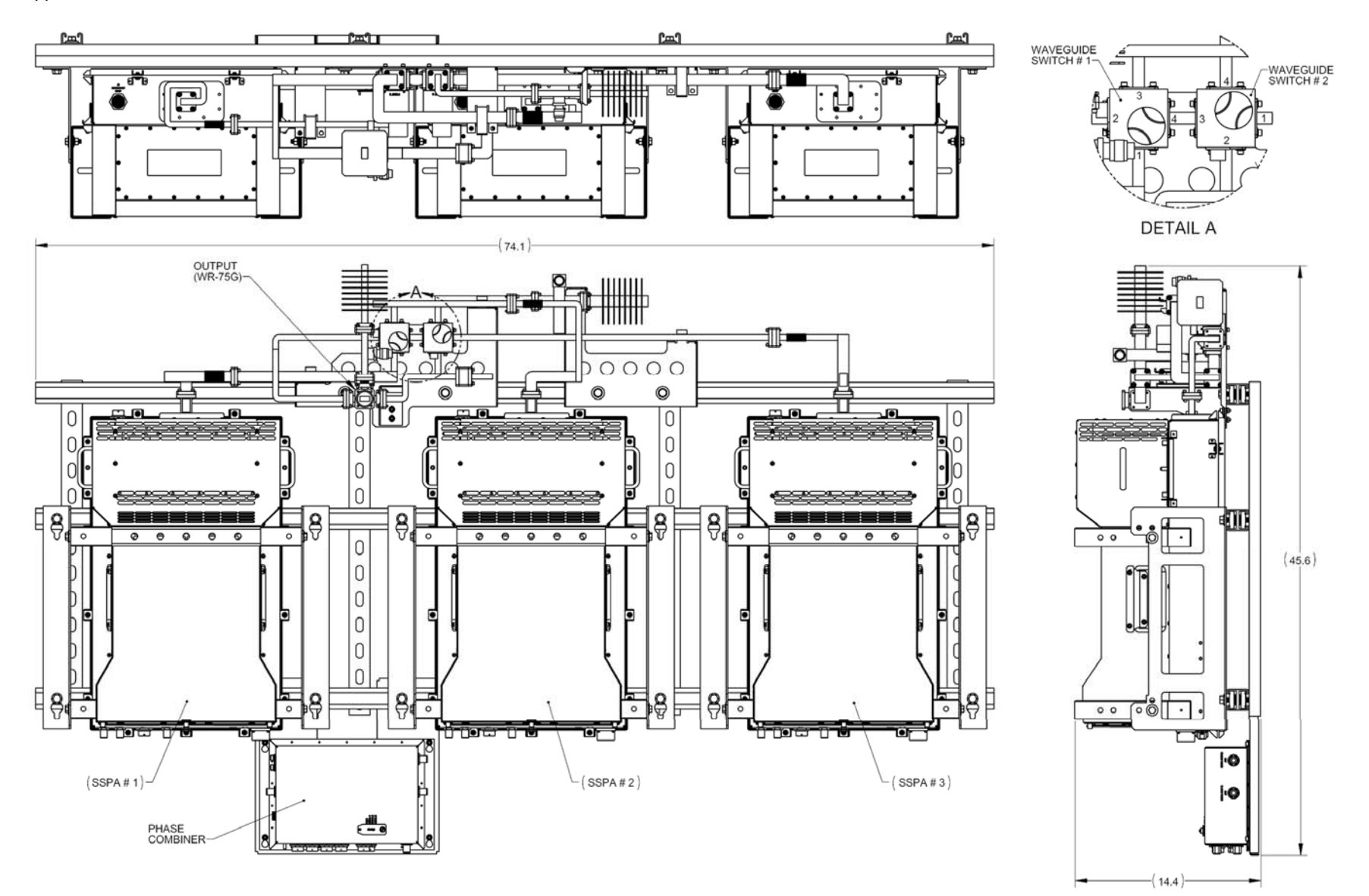

**Figure A-6. Ku-Band 1:2 Phase Combined Assembly – HPOD (CEFD P/N PL-0000317)** 

This page is intentionally blank.

# **A.4.1.1 Ku-Band 1:2 Phase Combined System – Waveguides and Components Kit KT-0000026**

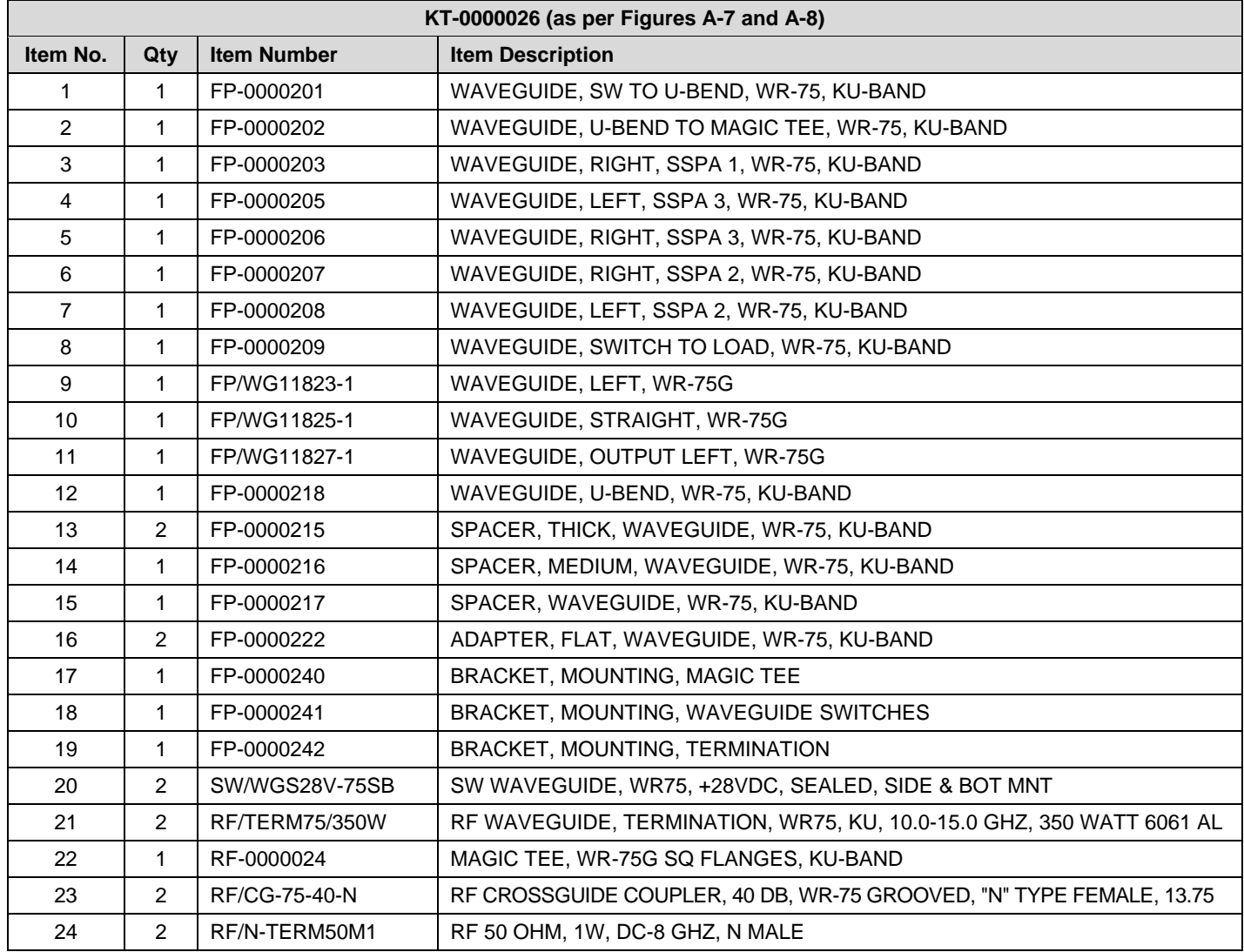

#### **Table A-2. KT-0000026 Kit BOM**

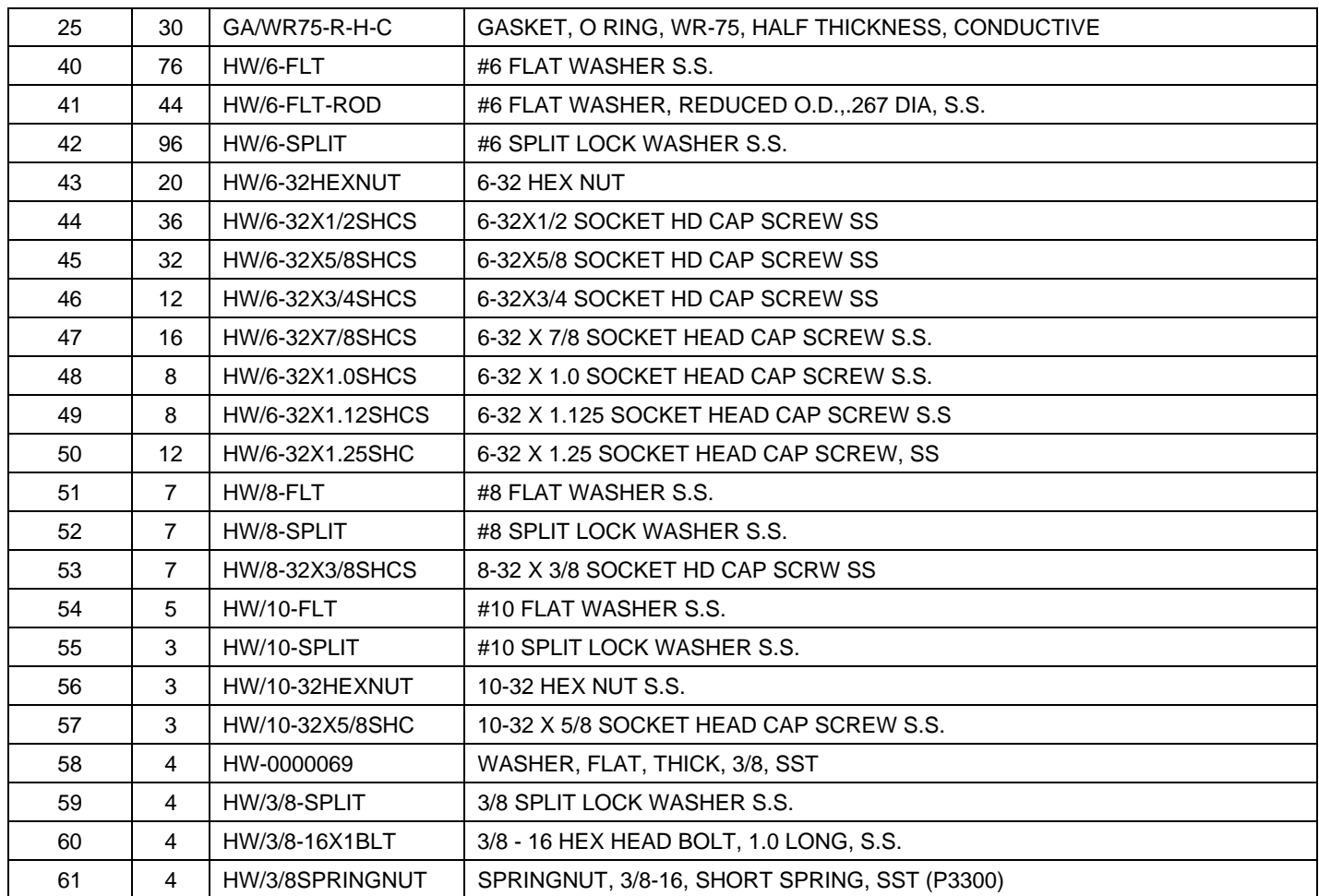

PCB-4300 1:2 Phase Combiner Revision 2 Appendix A MN/PCB4300.IOM

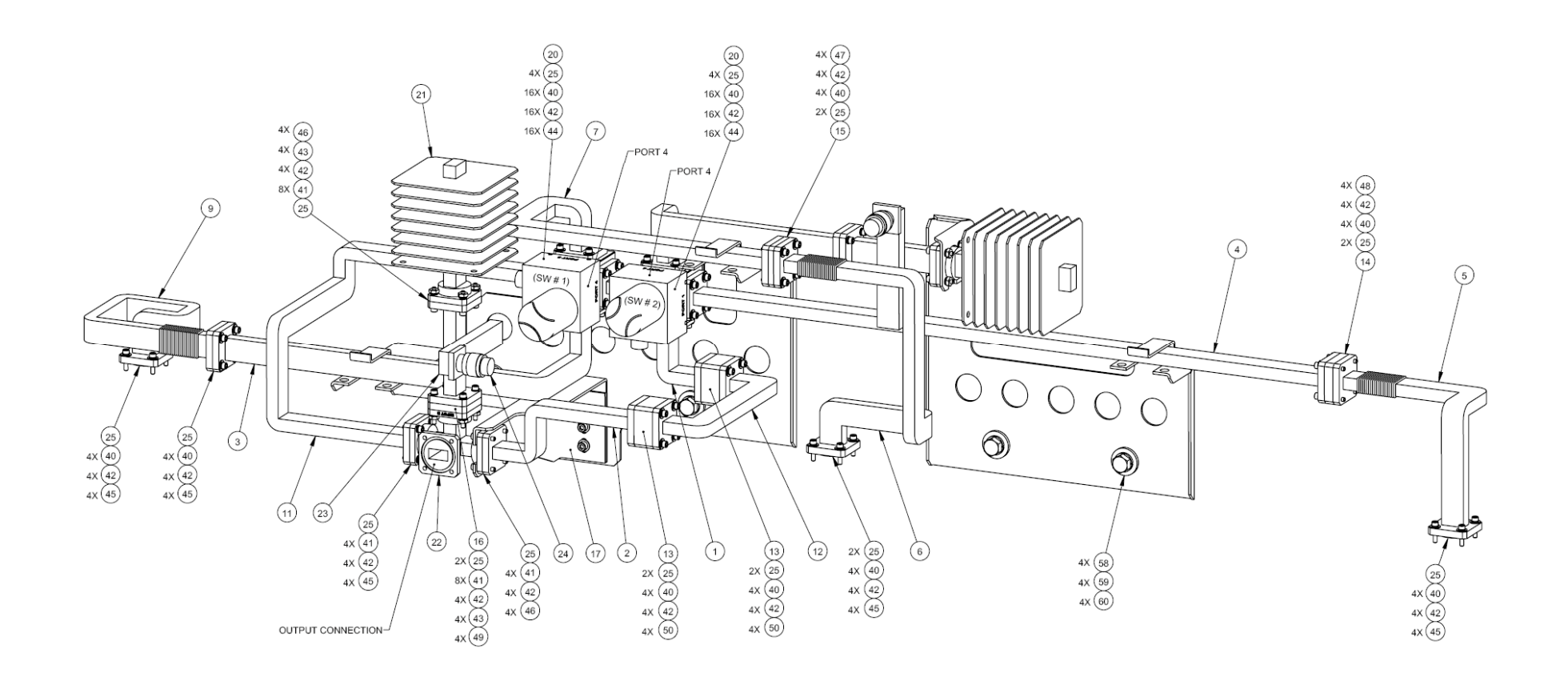

**Figure A-7. Ku-Band 1:2 Waveguides and Components Kit (CEFD P/N KT-0000026) – Front View** 

PCB-4300 1:2 Phase Combiner Revision 2 Appendix A MN/PCB4300.IOM

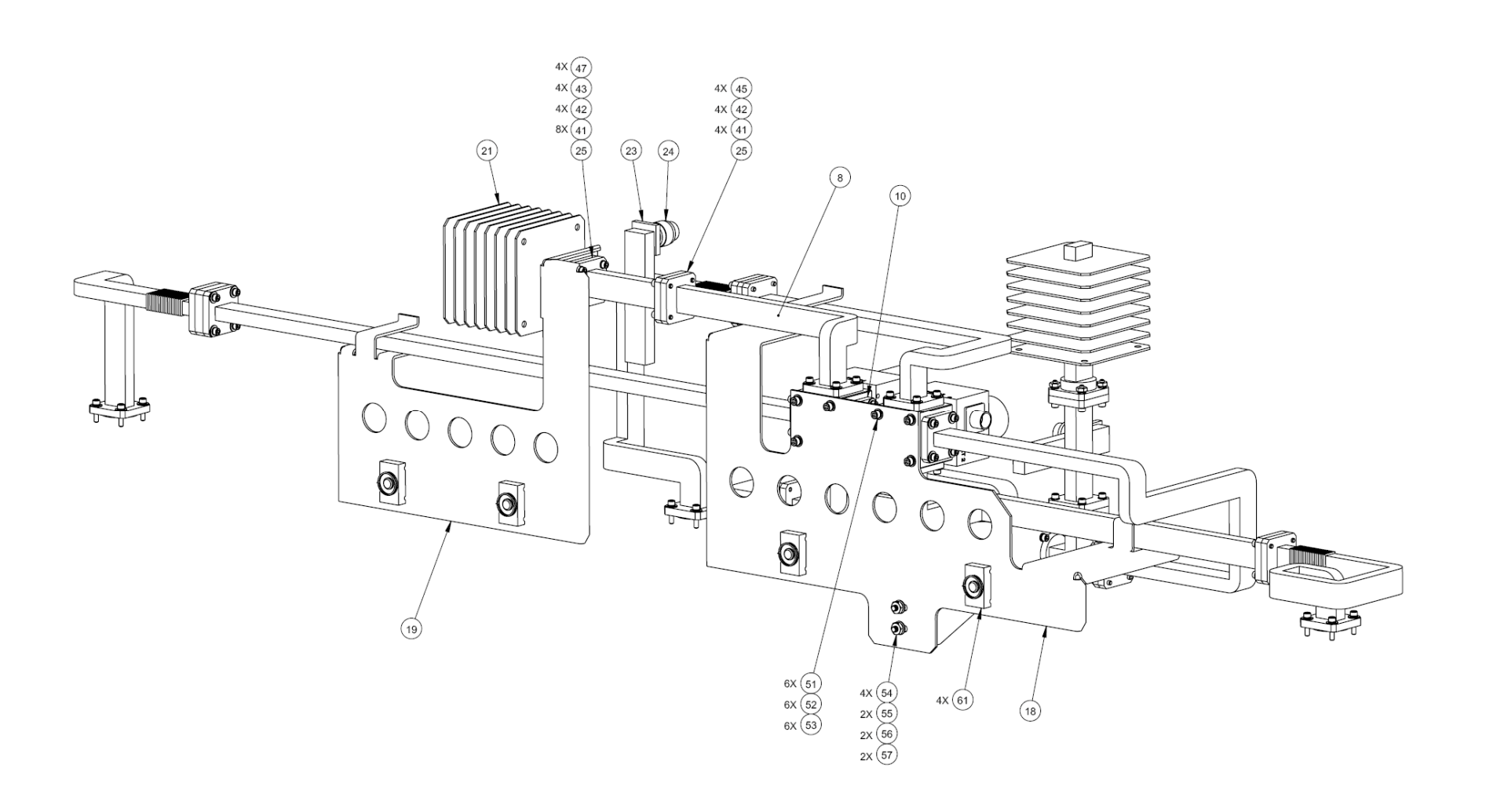

**Figure A-8. Ku-Band 1:2 Waveguides and Components Kit (CEFD P/N KT-0000026) – Back View** 

# **A.4.2 Ku-Band 1:2 Phase Combined System Kit KT/11830-1 (Legacy Item)**

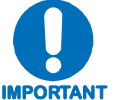

*The Ku-Band 1:2 Phase Combined System Kit KT/11830-1 is a legacy item that has been superseded by the KT-0000026 Ku-Band 1:2 Waveguides and Components Kit detailed in Sect. A.4.1.1. The information provided in this section and the subsection that follows is intended for reference purposes only.* 

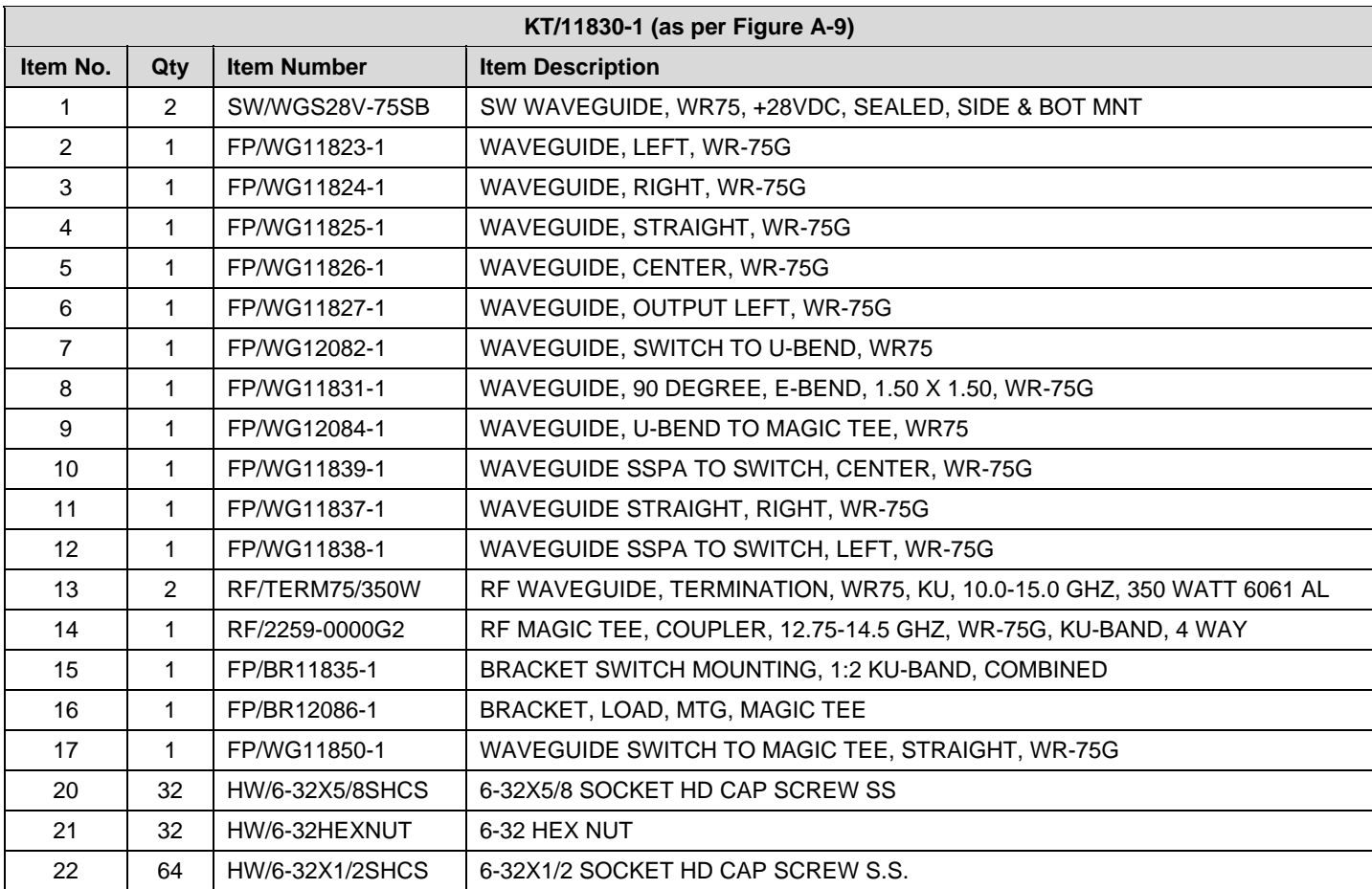

### **Table A-3. Kit KT/11830-1 BOM**

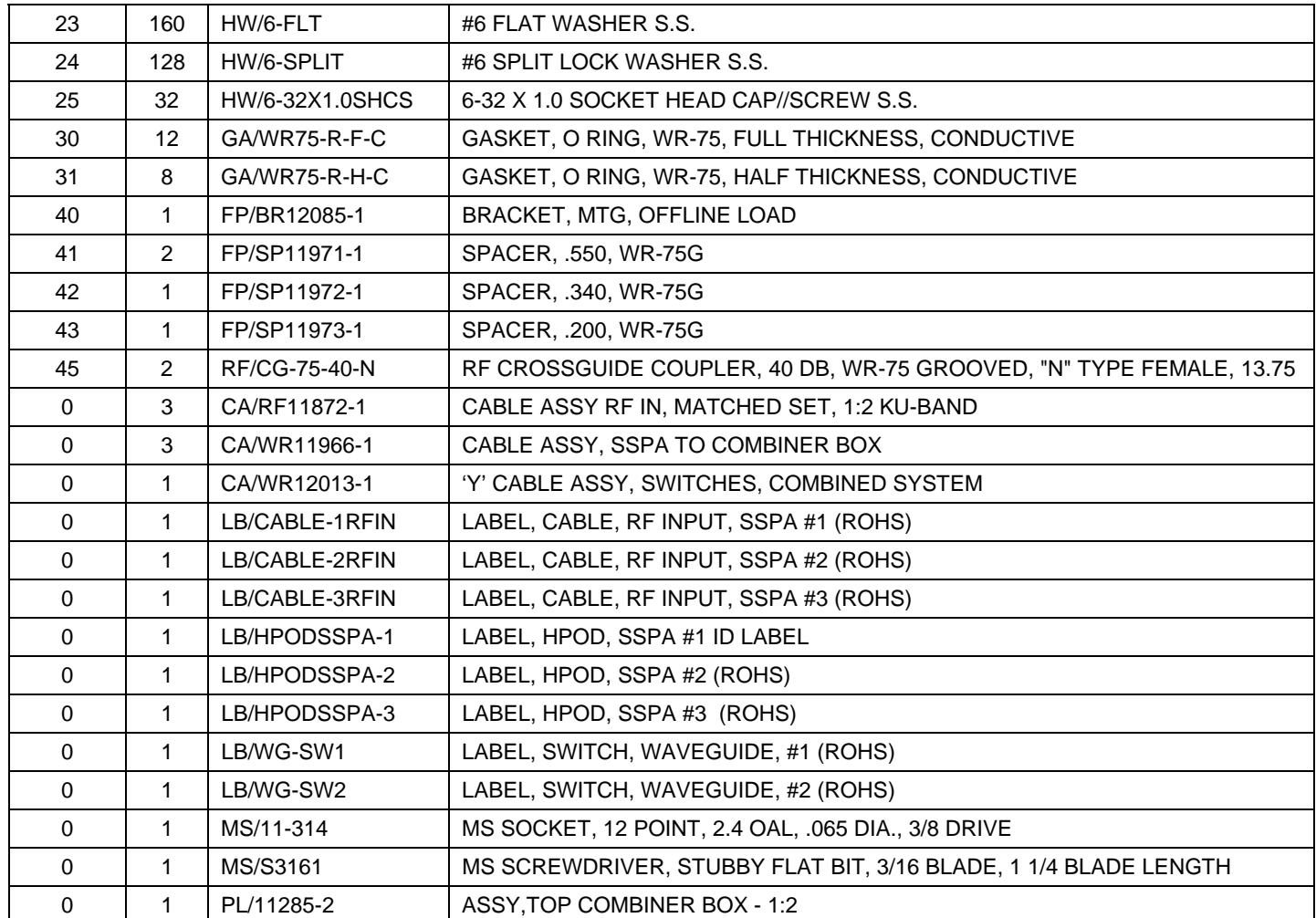

**Note:** Items in 'Item No.' column marked '0' indicate an item not shown in Figure A-10.

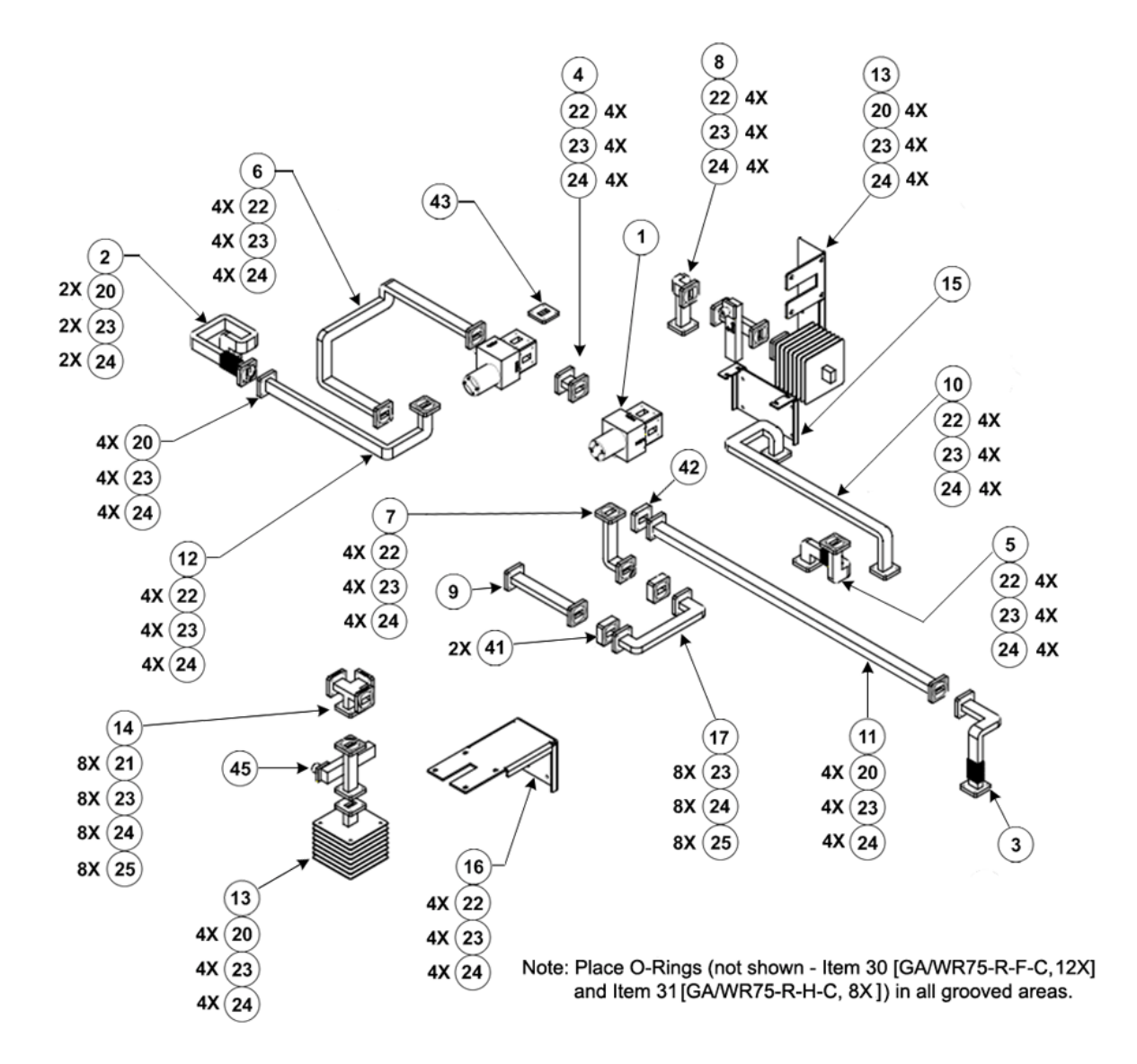

**Figure A-9. Ku-Band 1:2 Phase Combined System Kit KT/11830-1 (Legacy Item)** 

# **A.4.2.1 Ku-Band 1:2 Phase Combined System Kit KT/11830-1 – Assembly Examples**

This subsection provides examples of the Ku-Band 1:2 Phase Combined System Kit KT/11830-1 cable connections and assembled waveguides. Specifically, cabling between the PCCB and SSPAs for Comms, RF, and Waveguide Switches, and the waveguide assemblies between SSPAs #1, #2, and #3 are shown. Note that, as the model of the SSPA group deployed within a 1:2 Phase Combined System may vary, the figures provided here show installed SSPAs for reference purposes only.

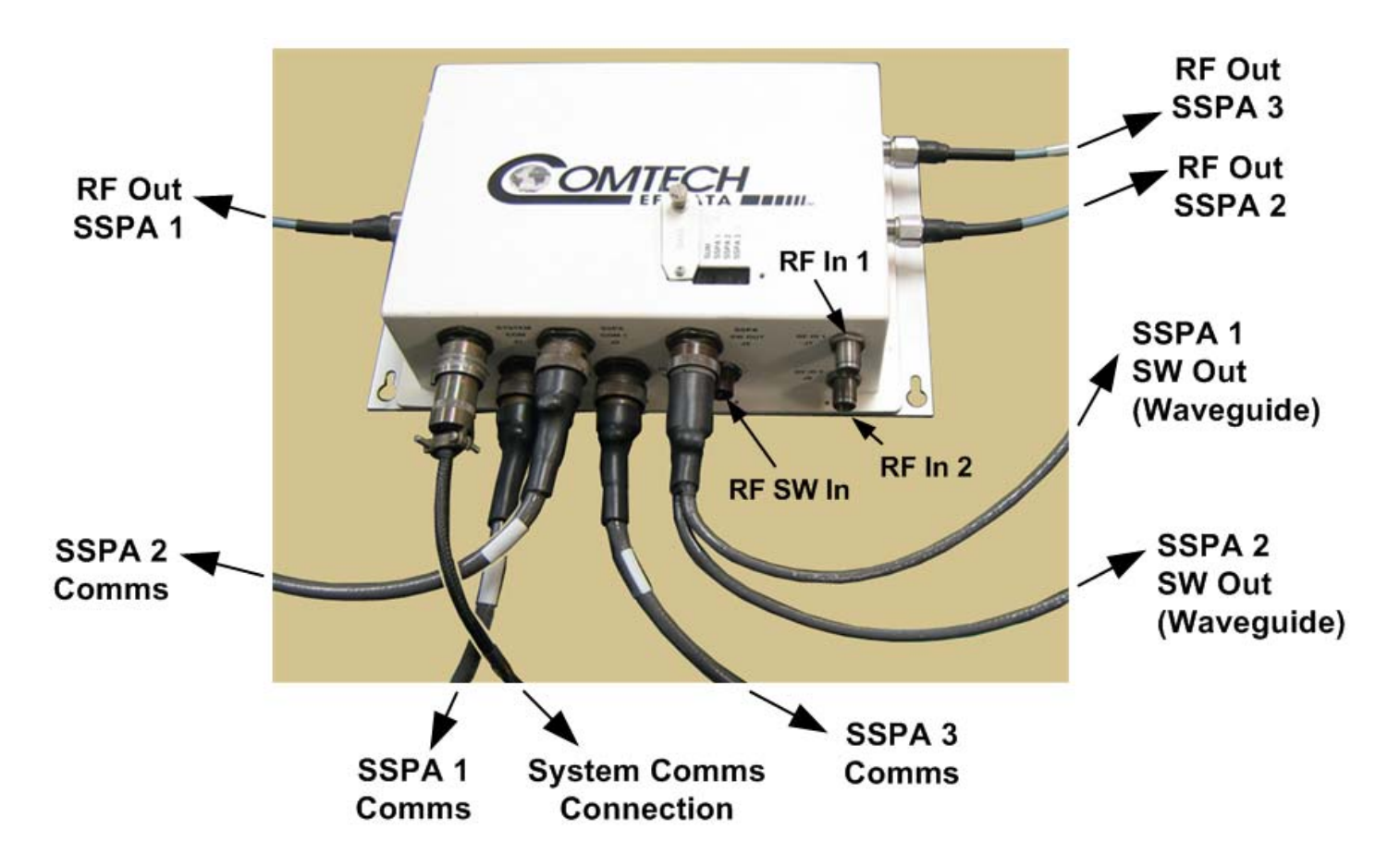

**Figure A-10. Ku-Band 1:2 Phase Combined System Kit KT/11830-1 – PCCB Cabling Connections** 

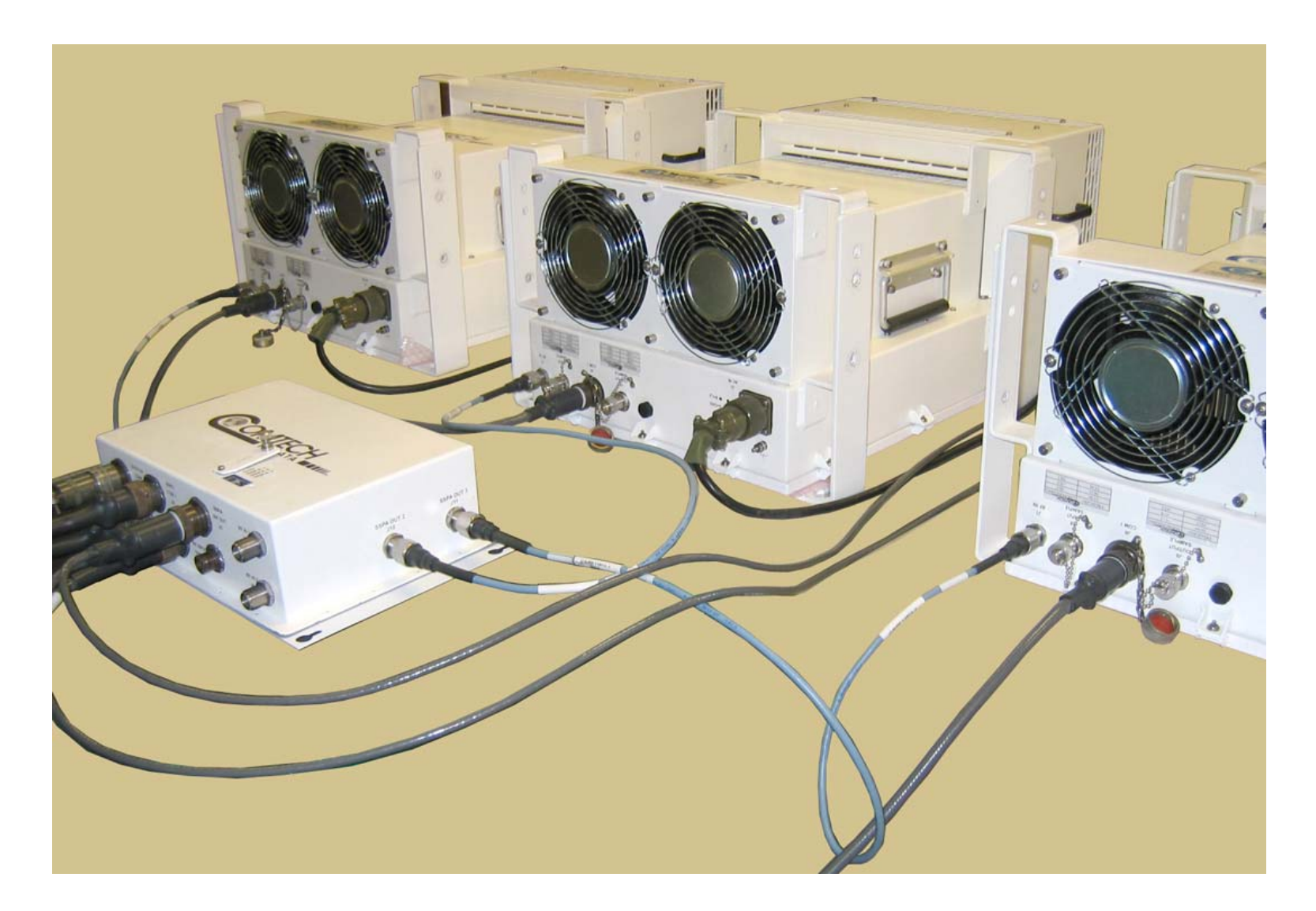

**Figure A-11. Ku-Band 1:2 Phase Combined System Kit KT/11830-1 – SSPA Comms and RF Cable Connection** 

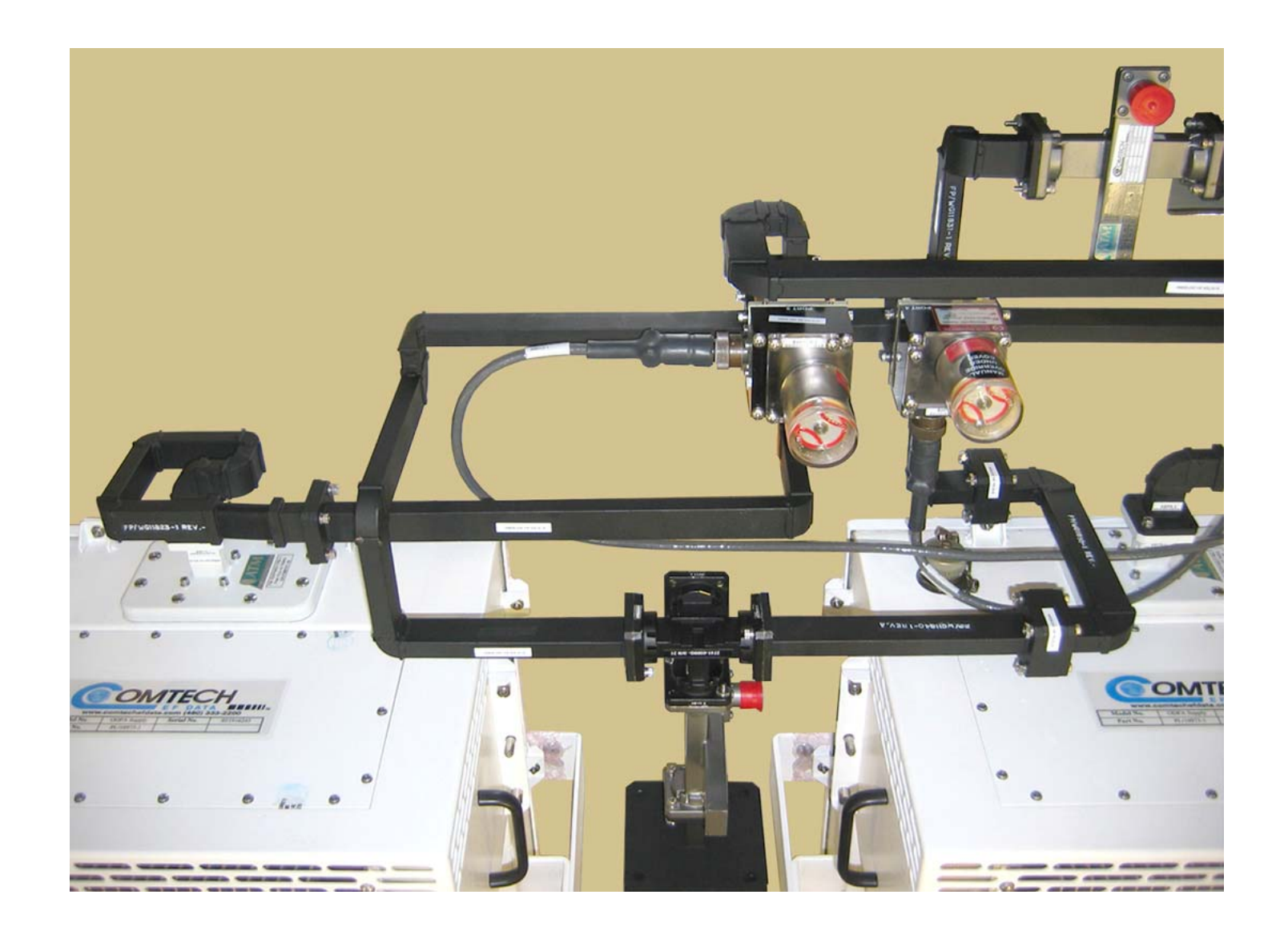

Figure A-12. Ku-Band 1:2 Phase Combined System Kit KT/11830-1 - SSPA1 → SSPA2 Waveguide Assembly

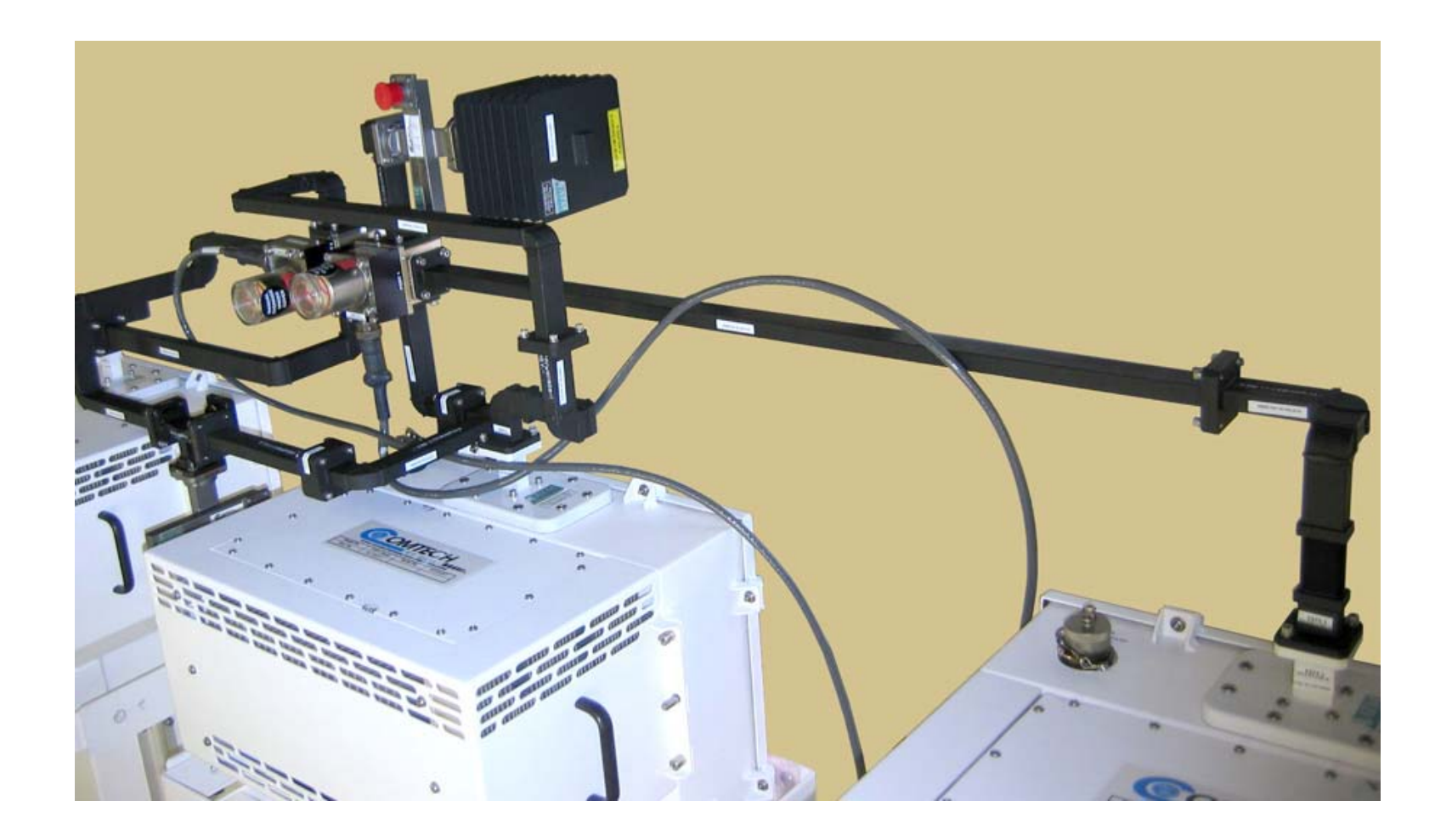

Figure A-13. Ku-Band 1:2 Phase Combined System Kit KT/11830-1 - SSPA2 → SSPA3 Waveguide Assembly

This page is intentionally blank.

# **A.5 PCB-4300 C-Band Unit (PL-0000582) Assemblies**

# **A.5.1 C-Band 1:2 Phase Combined Top Assembly Kit – 350W HPOD (CEFD P/N KT-0000109)**

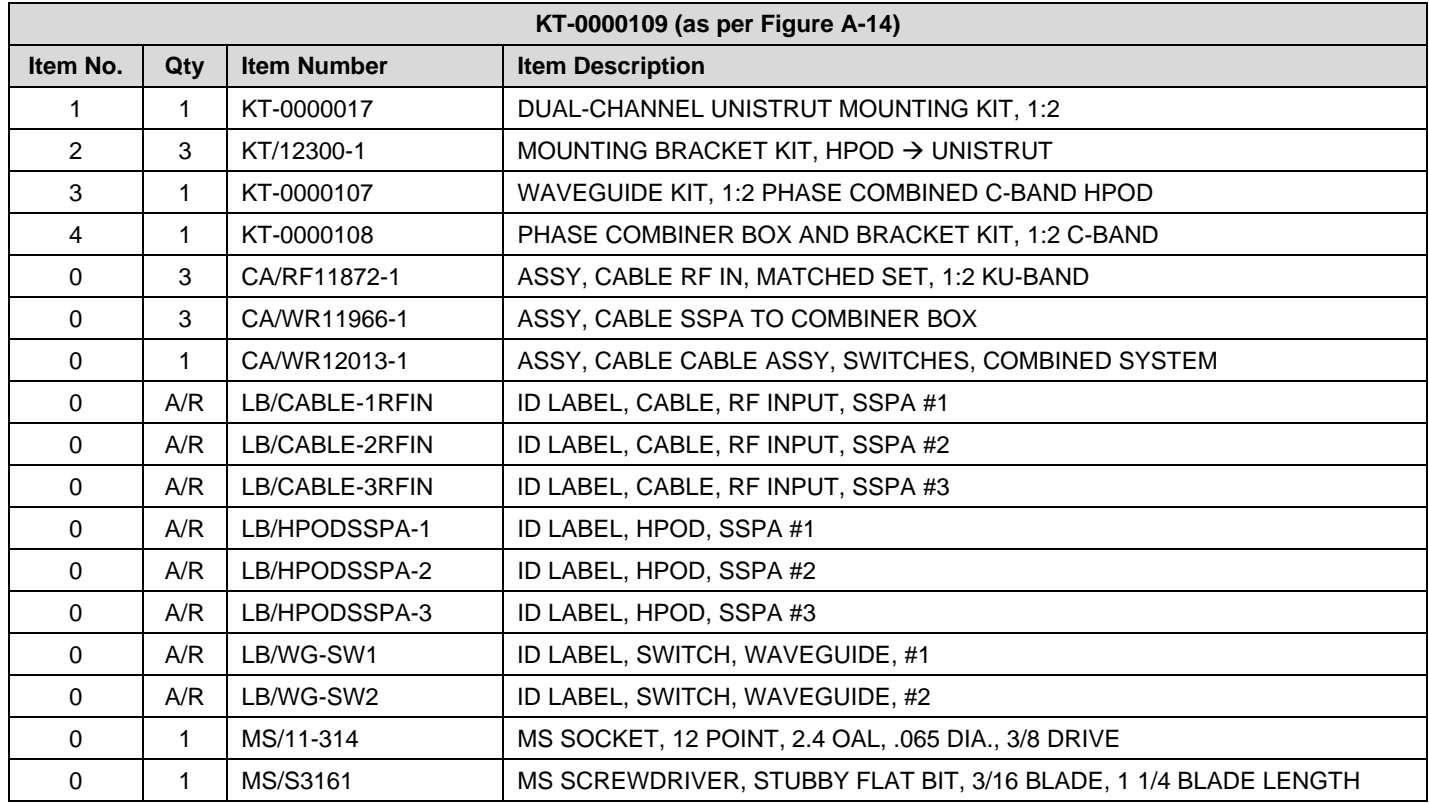

#### **Table A-4. Kit KT-0000109 BOM**

#### **Notes:**

1. Items in 'Item No.' column marked '0' indicate an item not shown in **Figure A-14**.

2. In 'Qty' column,  $A/R = As$  Required

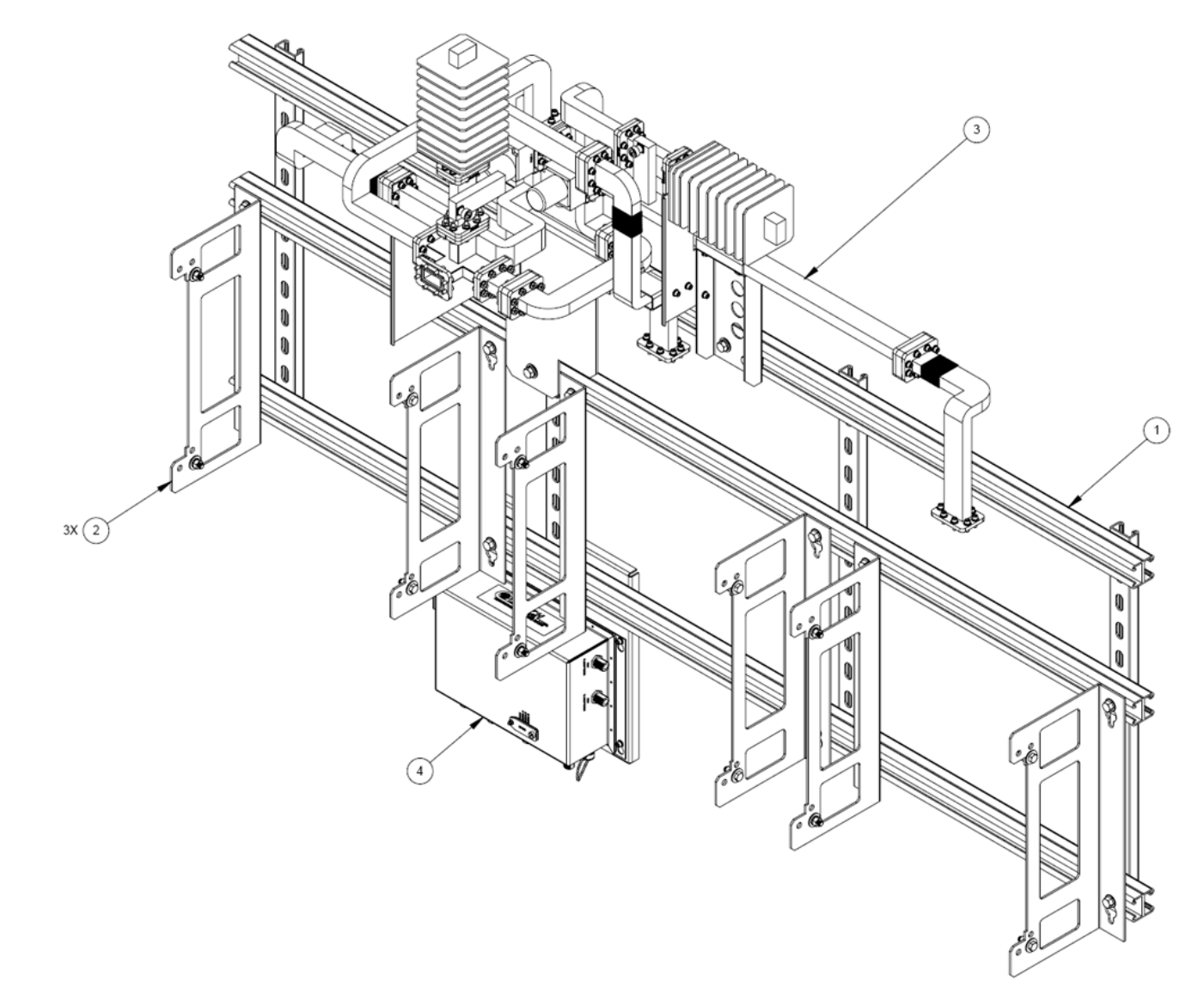

**Figure A-14. Combined 1:2 C-Band Top Assembly Kit – HPOD (CEFD P/N KT-0000109)** 

PCB-4300 1:2 Phase Combiner **Revision 2** PCB-4300 1:2 Phase Combiner Revision 2 Appendix A MN/PCB4300.IOM

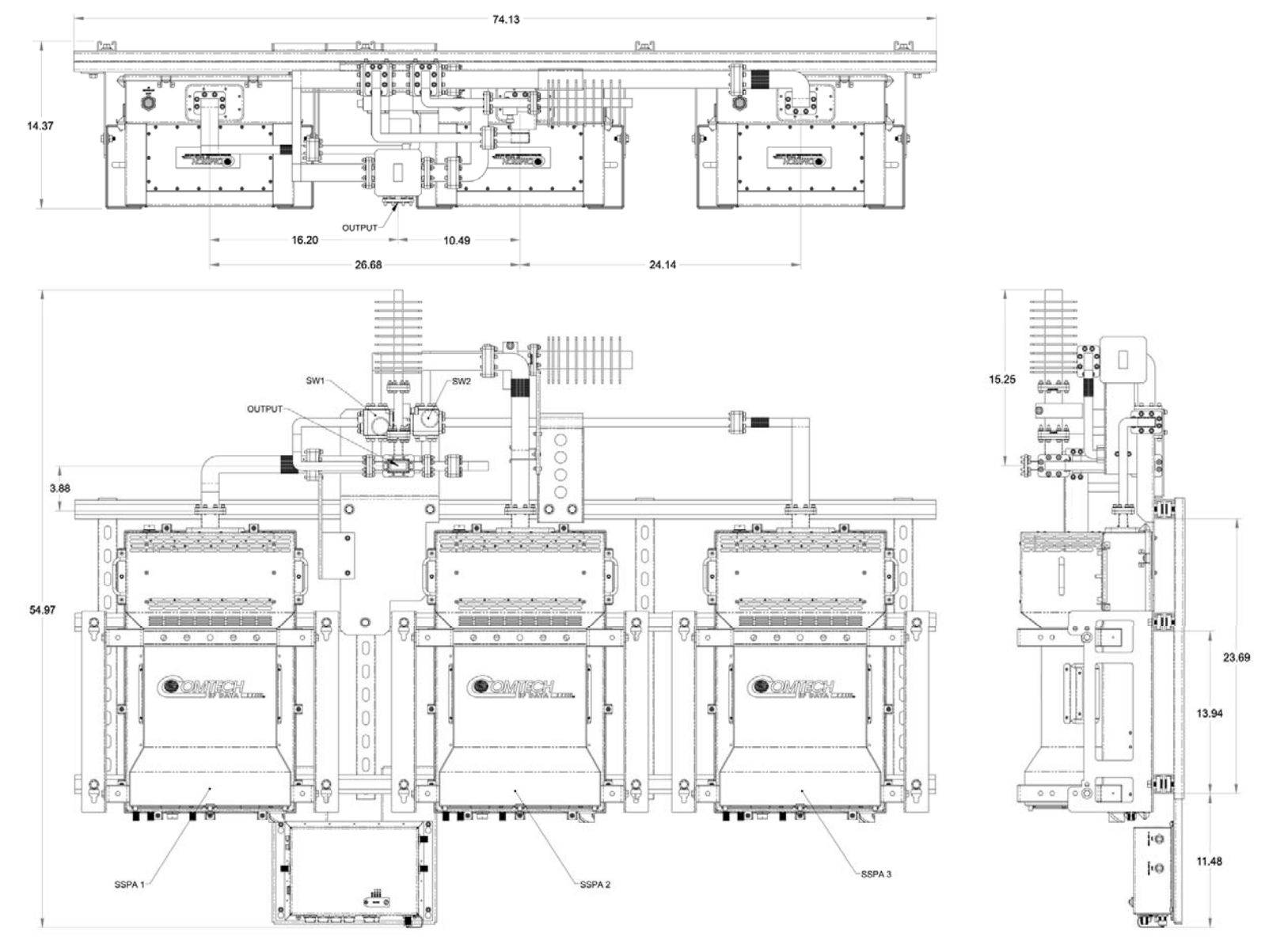

**Figure A-15. Combined 1:2 C-Band Top Assembly Kit – HPOD (CEFD P/N KT-0000109)** 

This page is intentionally blank.

# **A.5.1.1 C-Band 1:2 Phase Combined System Waveguide Kit – HPOD (CEFD P/N KT-0000107)**

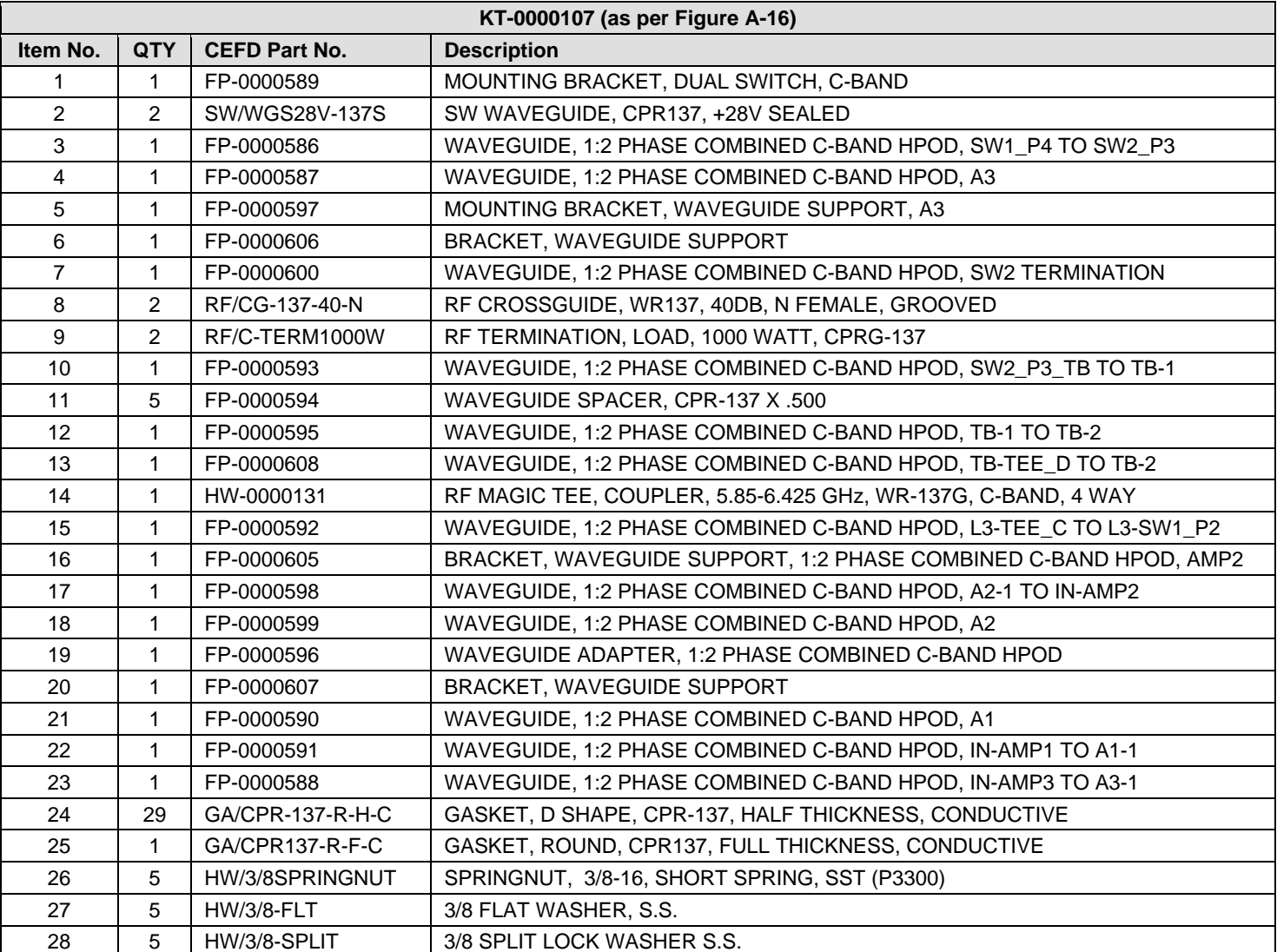

#### **Table A-5. Kit KT-0000107 BOM**
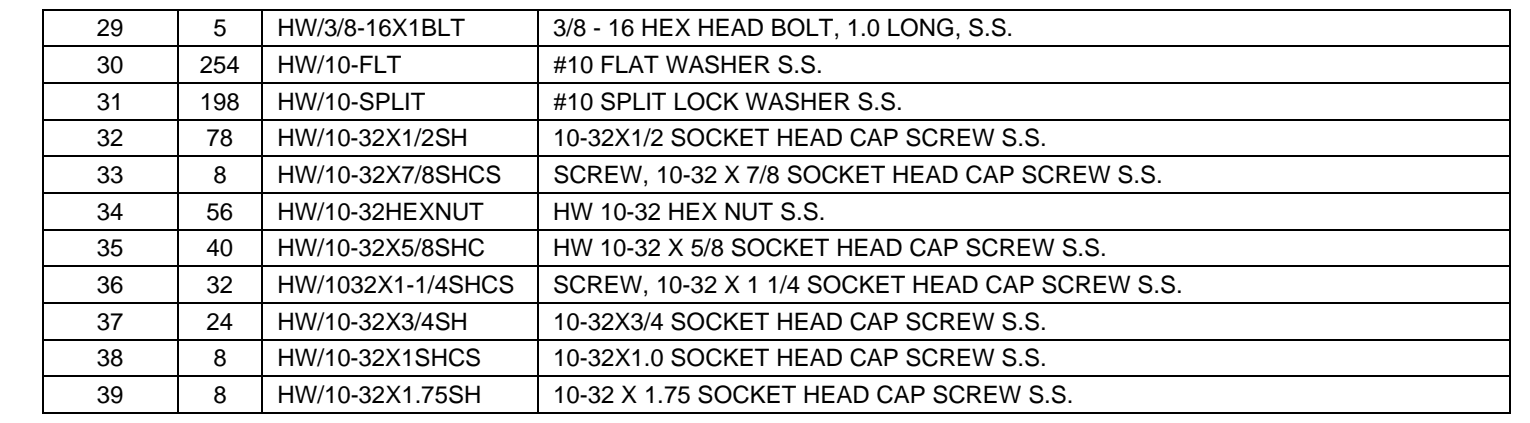

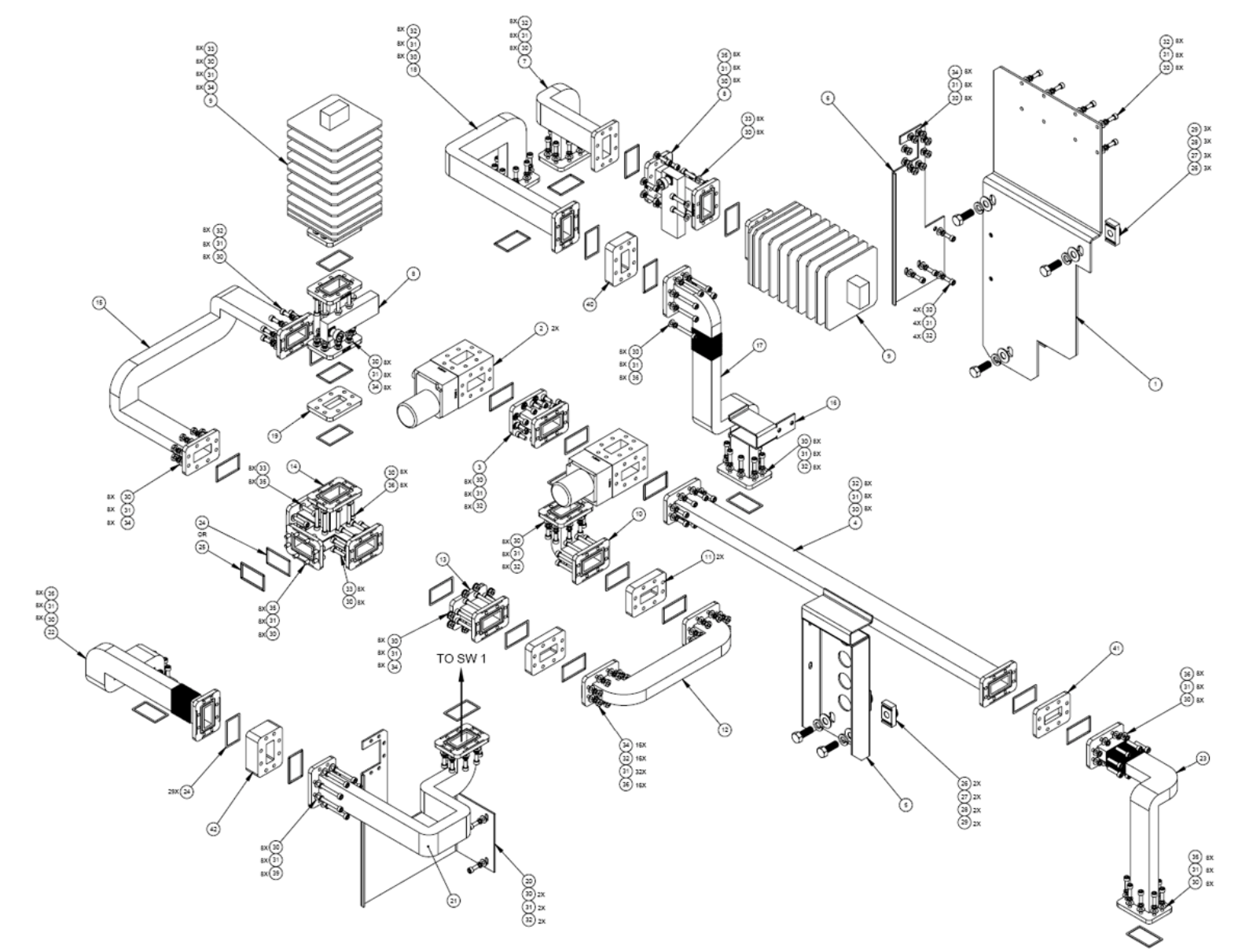

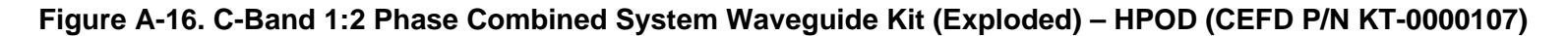

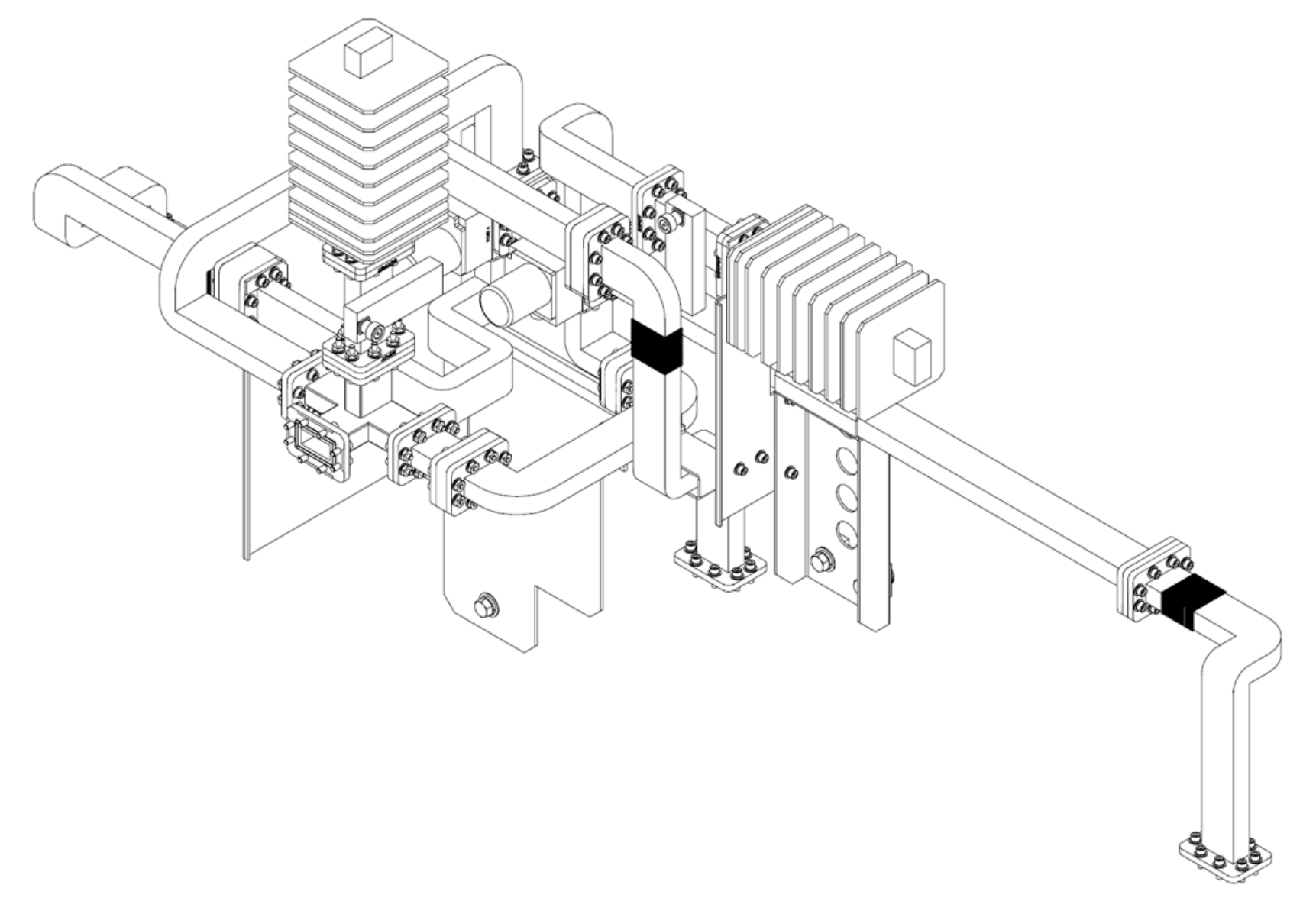

**Figure A-17. C-Band 1:2 Phase Combined System Waveguide Kit (Assembled) – HPOD (CEFD P/N KT-0000107)** 

**Notes:** 

# **Appendix B. REMOTE CONTROL**

# **B.1 Overview**

This appendix describes the protocol and message command set for remote monitor and control of the PCB-4300 1:2 Phase Combiner.

The electrical interface is either an EIA-485 multi-drop bus (for the control of many devices) or an EIA-232 connection (for the control of a single device), and data is transmitted in asynchronous serial form using ASCII characters. Control and status information is transmitted in packets of variable length, in accordance with the structure and protocol defined in later sections.

# **B.2 EIA-485**

For applications where multiple devices are to be monitored and controlled, a full-duplex (or 4-wire plus ground) EIA-485 is preferred. Half-duplex (2-wire plus ground) EIA-485 is possible, but is not preferred. In full-duplex EIA-485 communications, there are two separate, isolated, independent, differential-mode twisted pairs, each handling serial data in different directions.

It is assumed that a 'Controller' device (a PC or dumb terminal) transmits data in a broadcast mode via one of the pairs. Many 'Target' devices are connected to this pair, and all simultaneously receive data from the Controller. The Controller is the only device with a linedriver connected to this pair – the Target devices have only line-receivers connected.

In the other direction, on the other pair each Target has a Tri-Stateable line driver connected, and the Controller has a line-receiver connected. All the line drivers are held in high-impedance mode until one (and only one) Target transmits back to the Controller. Each Target has a unique address, and each time the Controller transmits, the address of the intended recipient Target is included in a framed 'packet' of data. All of the Targets receive the packet, but only one (the intended) will reply. The Target enables its output line driver and transmits its return data packet back to the Controller in the other direction, on the physically separate pair.

#### **EIA-485 (full duplex) summary:**

- •Two differential pairs – one pair for Controller-to-Target, one pair for Target-to-Controller.
- •Controller-to-Target pair has one line driver (Controller), and all Targets have line-receivers.
- •Target-to-Controller pair has one line receiver (Controller), and all Targets have Tri-State drivers.

## **B.3 EIA-232**

This is a much simpler configuration in which the Controller device is connected directly to the Target via a two-wire-plus-ground connection. Controller-to-Target data is carried, via EIA-232 electrical levels, on one conductor, and Target-to-Controller data is carried in the other direction on the other conductor.

#### **B.4 Basic Protocol**

Whether in EIA-232 or EIA-485 mode, all data is transmitted as asynchronous serial characters, suitable for transmission and reception by a UART. The asynchronous character is fixed at 8-N-1 (8 data bits, no parity, one stop bit). Only two baud rates are supported: 9600 baud and 19200 baud.

All data is transmitted in framed packets. The host Controller is assumed a PC or ASCII dumb terminal that is in charge of the process of monitor and control. The Controller is the only device that is permitted to initiate, at will, the transmission of data. Targets are only permitted to transmit when they have been specifically instructed to do so by the Controller.

All bytes within a packet are printable ASCII characters, less than ASCII code 127. In this context, the Carriage Return and Line Feed characters are considered printable.

All messages from Controller-to-Target require a response – with one exception: This will be either to return data that has been requested by the Controller, or to acknowledge reception of an instruction to change the configuration of the Target. The exception to this is when the Controller broadcasts a message (such as Set Time/Date) using Address 0, when the Target is set to EIA-485 mode.

# **B.5 Packet Structure**

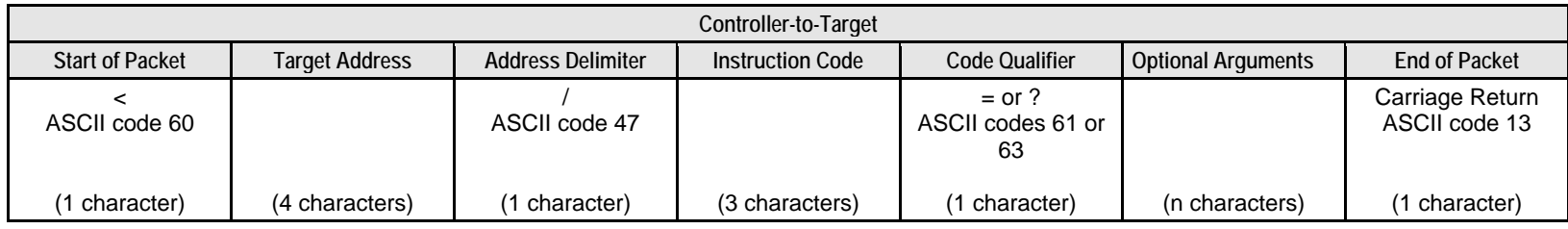

**Example:** <0412/MUT=1{CR}

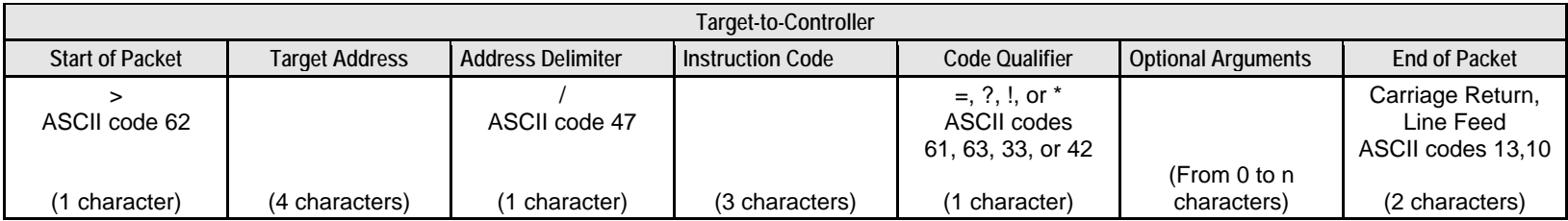

**Example:**  $>0412/MUT={CR} {LF}$ 

# **B.5.1 Start Of Packet**

**Controller-to-Target:** This is the character '<' (ASCII code 60).

**Target-to-Controller:** This is the character '>' (ASCII code 62).

Because this is used to provide a reliable indication of the start of packet, these two characters may not appear anywhere else within the body of the message.

# **B.5.2 Target (Base) Address**

Up to 9,999 devices can be uniquely addressed. In both EIA-232 and EIA-485 applications, the permissible range of values is 1 to 9999. It is programmed into a Target unit using serial remote control.

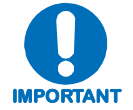

*The Controller sends a packet with the address of a Target – the destination of the packet. When the Target responds, the address used is the same address, to indicate to the Controller the source of the packet. The Controller does not have its own address.*

## **B.5.2.1 Virtual Address**

Virtual Address is a method that allows the user to access the SSPA via the PCCB using any communications software. Virtual Address is aupported in both EIA-232 and EIA-485 applications.

The following example depicts use of the virtual addressing scheme:

<123V1/MUT? *where:*

Base address  $= 123$ ;

 $V = \text{virtual address delimiter};$ 

 $1 =$  virtual address of SSPA automatically set by the phase combiner box.

#### **Notes:**

- 1. Only three virtual commands can be used to program the individual SSPAs when in Phase Combined mode  $(RED=1)$ :
	- $\bullet$  CAA=
	- DAT=
	- $\bullet$  TIM=
- 2. All virtual queries can be directed to the individual SSPAs in any mode.
- 3. The following virtual commands can NEVER be used to program the individual SSPAs:
	- MUT=
	- $\bullet$  ATT=

# **B.5.3 Address Delimiter**

This is the "forward slash" character '**/**' (ASCII code 47).

# **B.5.4 Instruction Code**

This is a three-character alphabetic sequence that identifies the subject of the message. Wherever possible, the instruction codes have been chosen to have some significance. This aids in the readability of the message if seen in its raw ASCII form. Upper and lower case alphabetic characters (i.e., A-Z [ASCII codes 65-90], and a-z [ASCII codes 97-122]) may be used.

# **B.5.5 Instruction Code Qualifier**

This is a single character, which further qualifies the preceding instruction code. Code Qualifiers obey the following rules:

1. *From Controller-to-Target*, the only permitted values are:

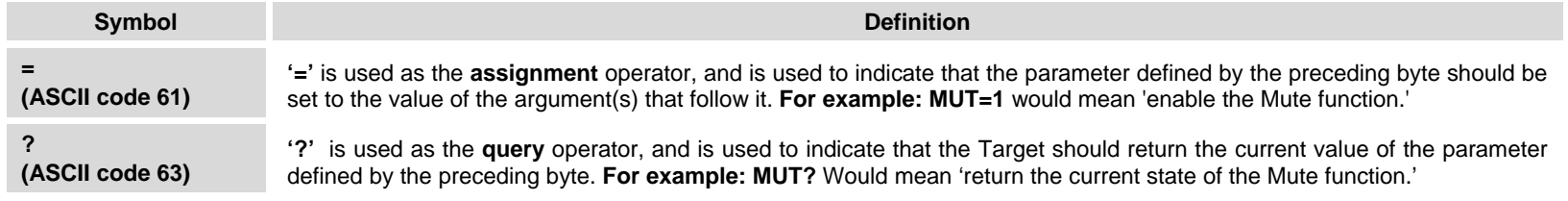

#### 2. *From Target-to-Controller*, the only permitted values are:

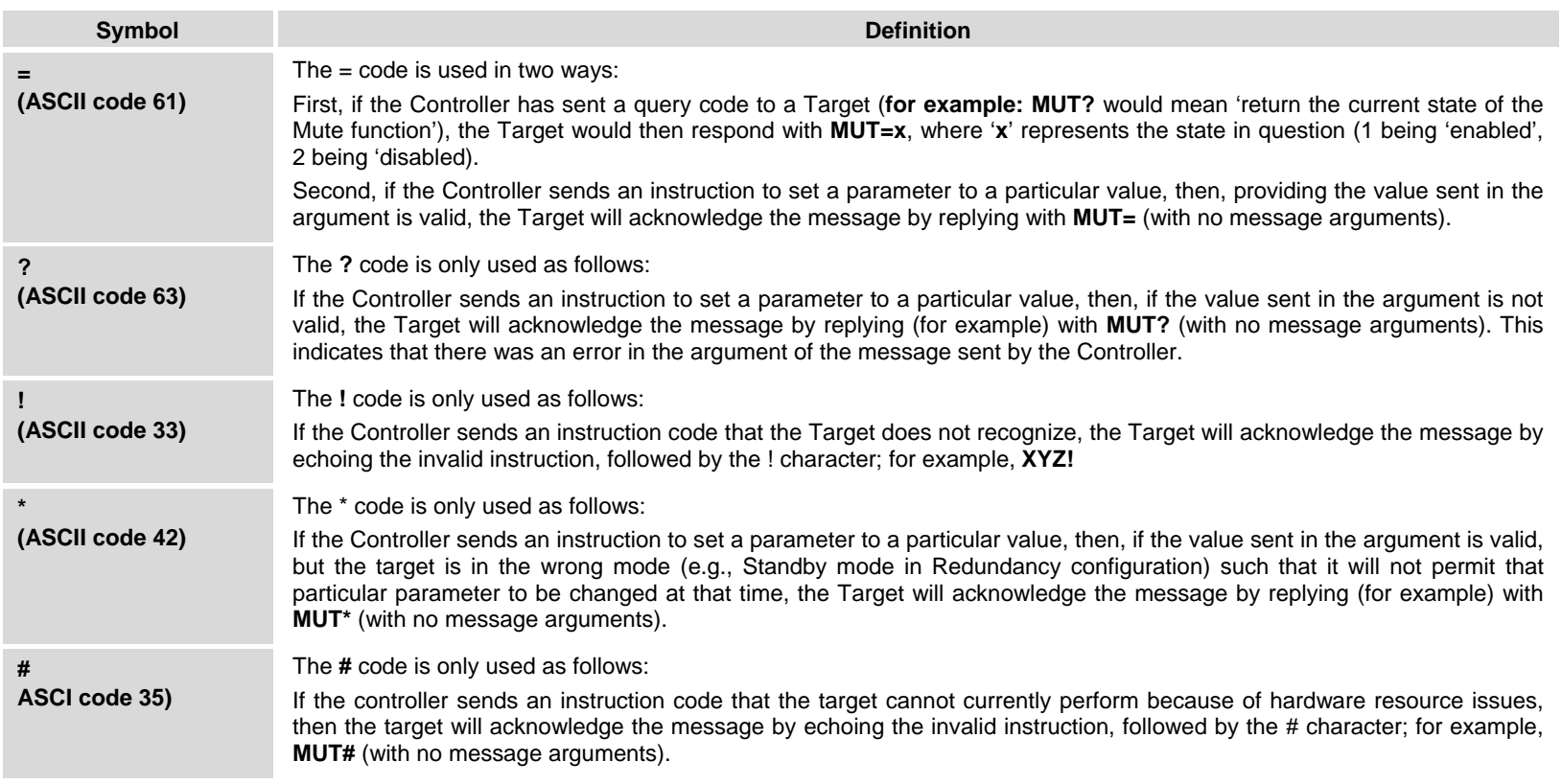

## **B.5.6 Optional Message Arguments**

Arguments are not required for all messages. Arguments are ASCII codes for the characters 0 to 9 (ASCII codes 48 to 57), period (ASCII code 46) and comma (ASCII code 44).

# **B.5.7 End Of Packet**

**Controller-to-Target:** This is the 'Carriage Return' character (ASCII code 13).

**Target-to-Controller:** This is the two-character sequence 'Carriage Return', 'Line Feed' (ASCII codes 13 and 10).

Both indicate the valid termination of a packet.

# **B.6 Remote Commands / Queries**

**Index Notes: Column 'C'** = Command; **Column 'Q'** = Query; columns marked '**X**' designate instruction code as *Command only*, *Query only*, or *Command/Query*.

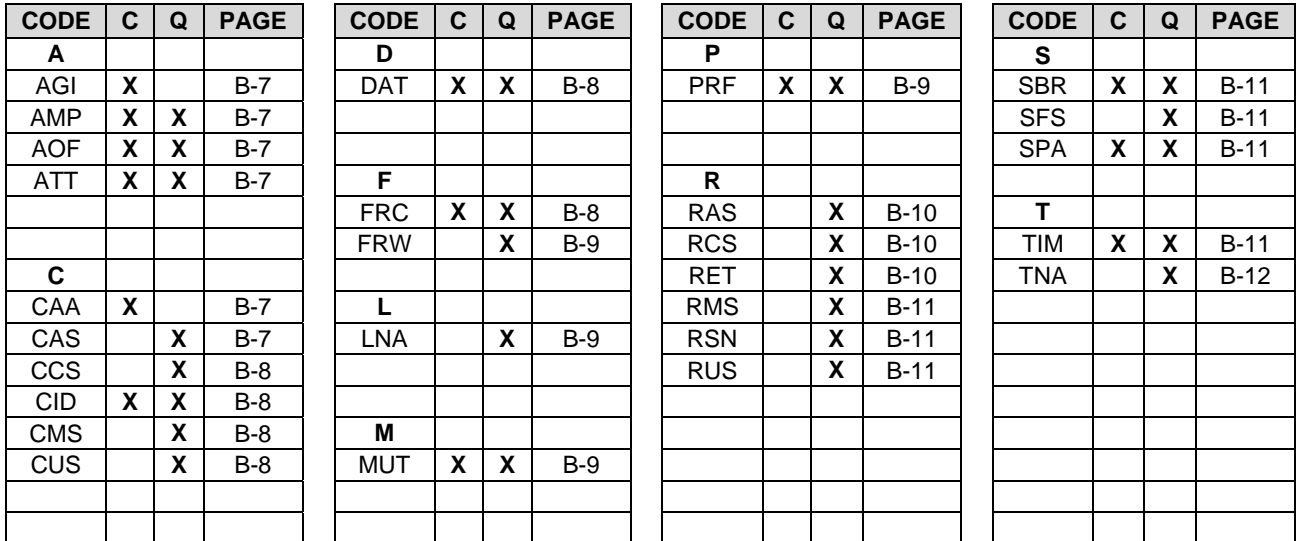

#### **Unless otherwise noted – In the tables that follow, these codes are used in the 'Response to Command' column (per Sect. B.5.6)**

= Message ok ? Received ok, but invalid arguments were found

\* Message ok, but not permitted in current mode

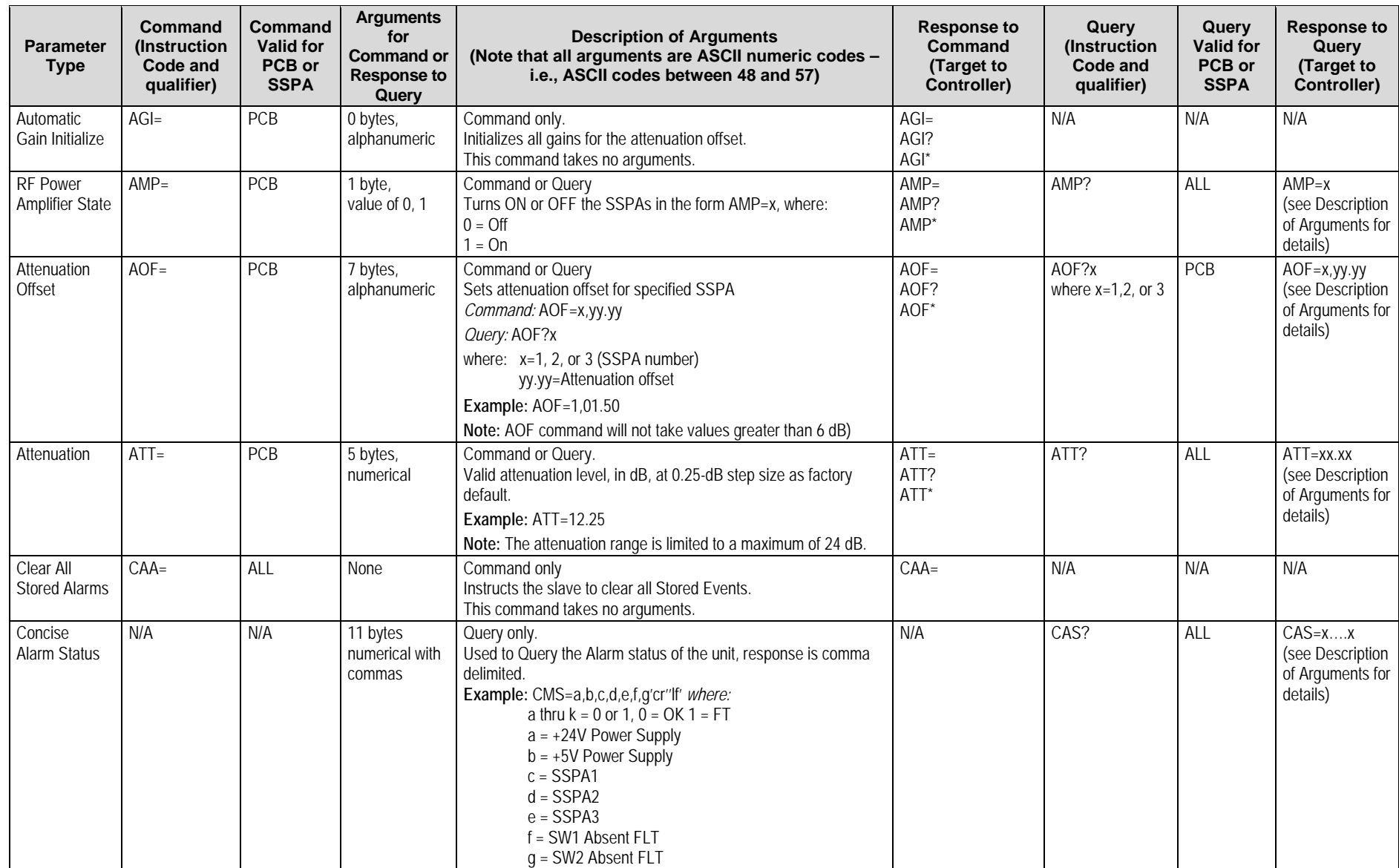

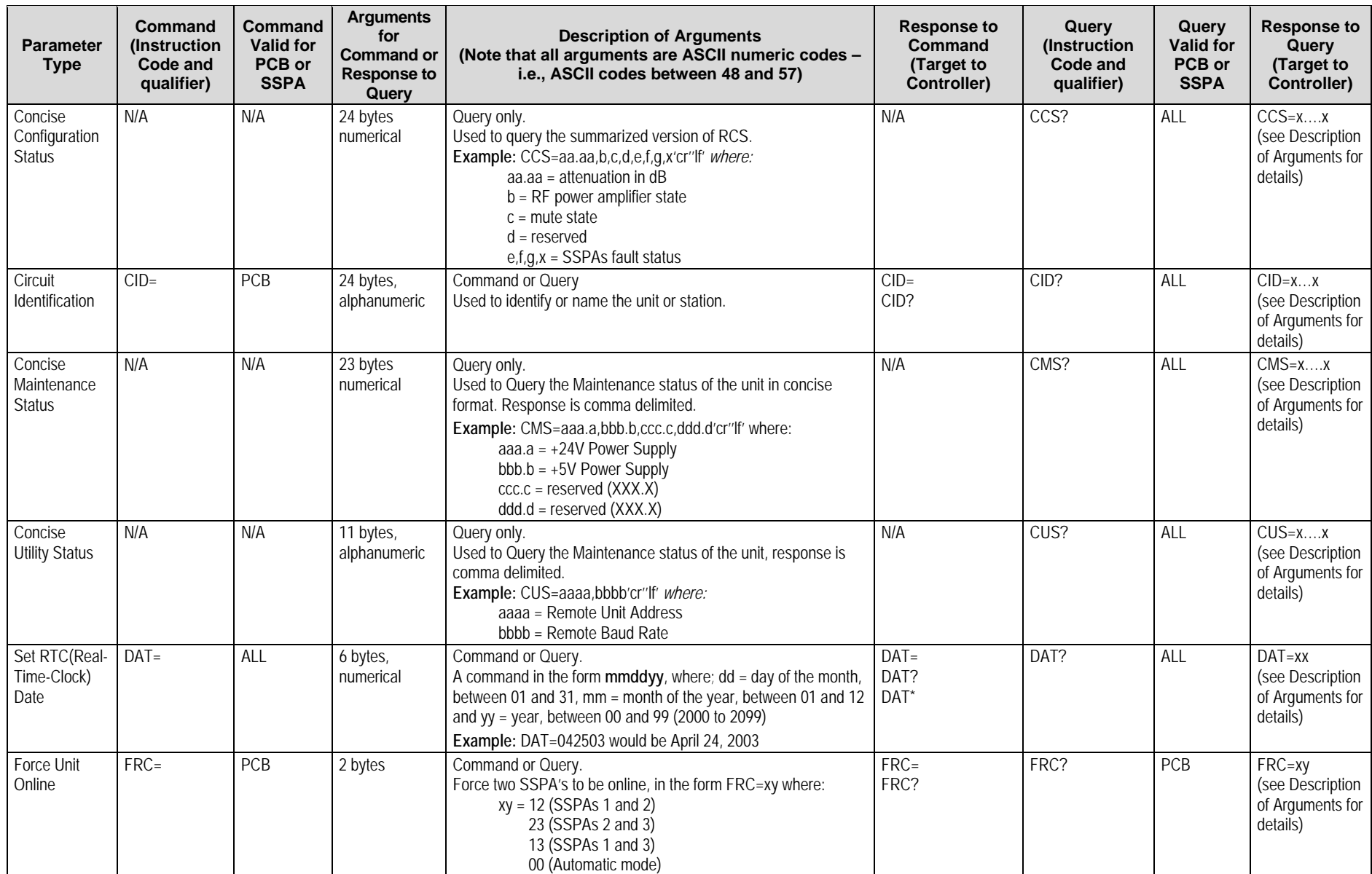

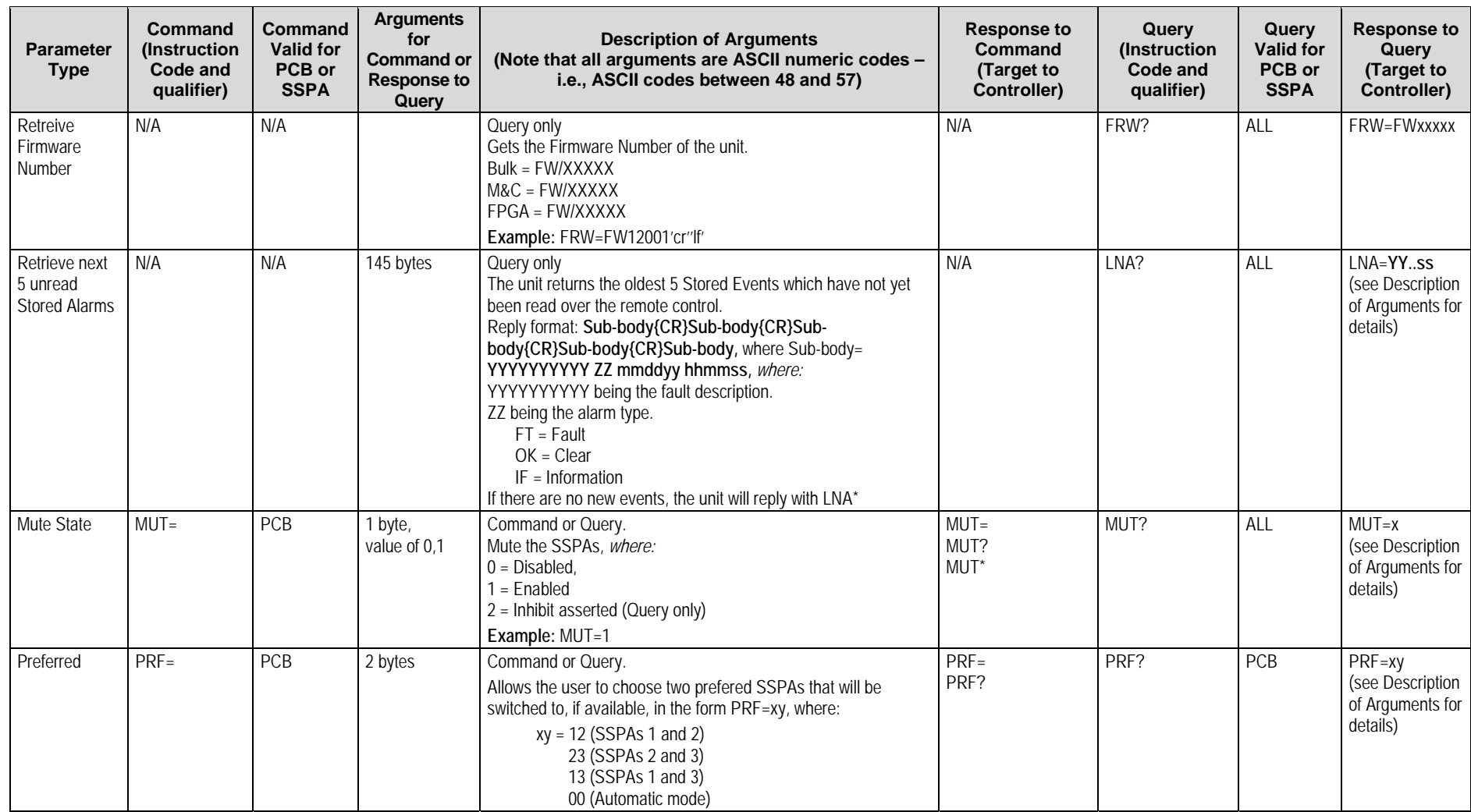

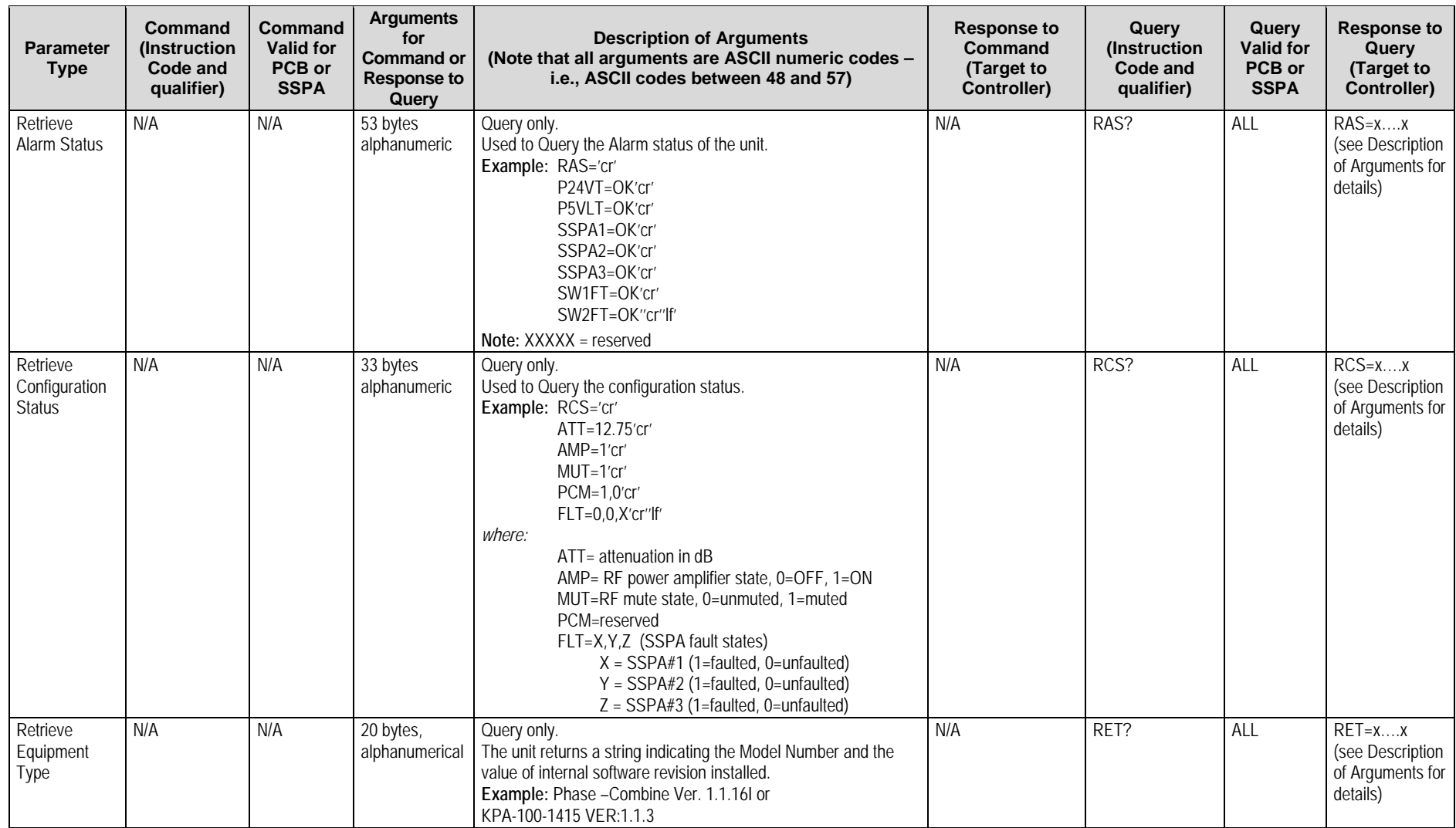

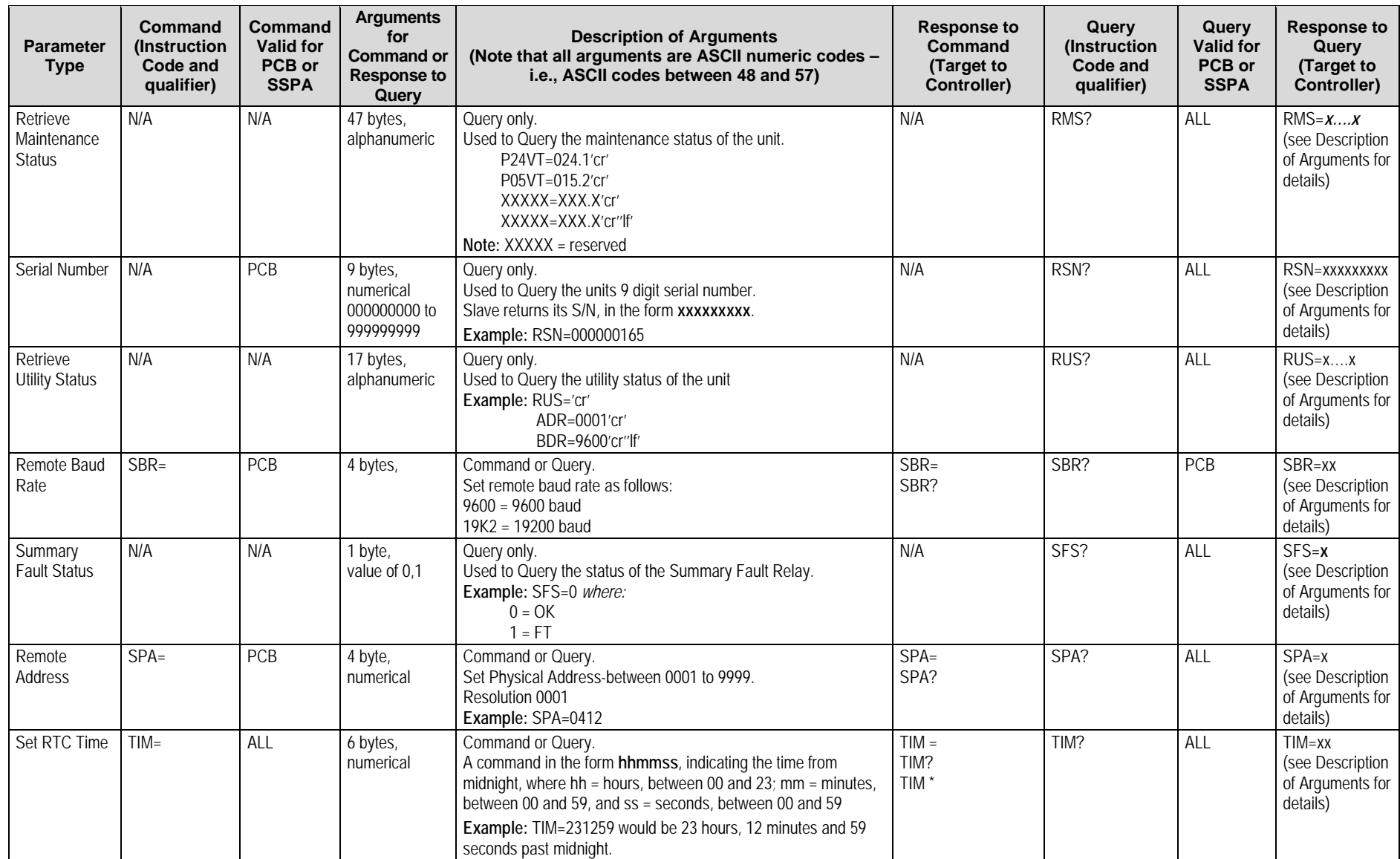

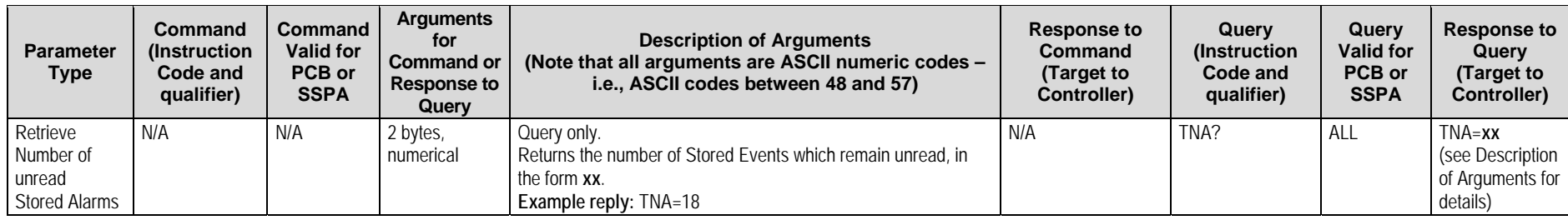

## **METRIC CONVERSIONS**

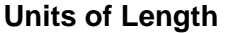

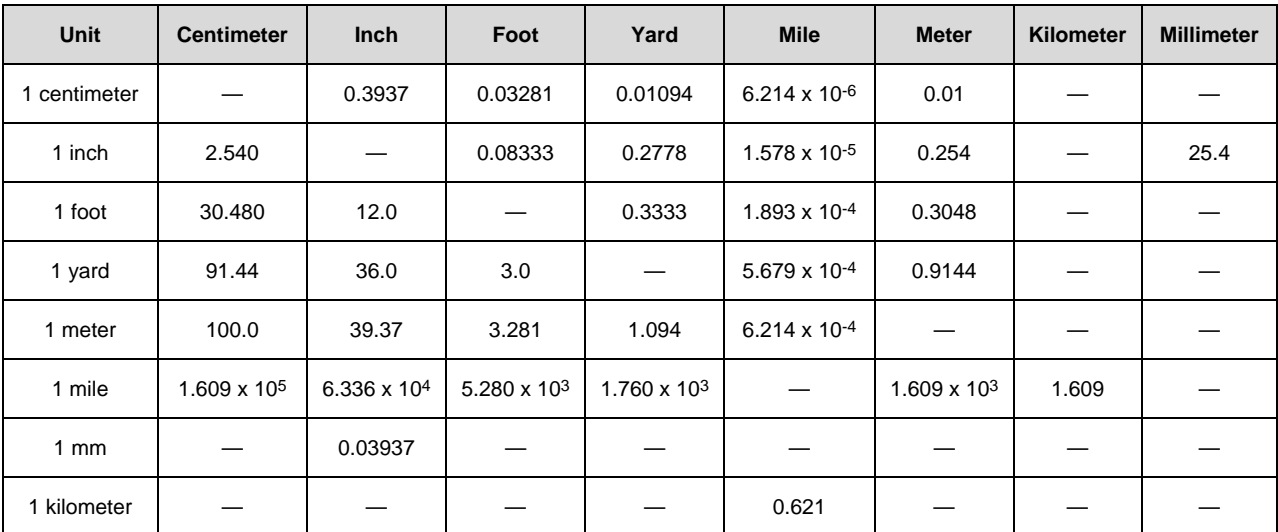

## **Temperature Conversions**

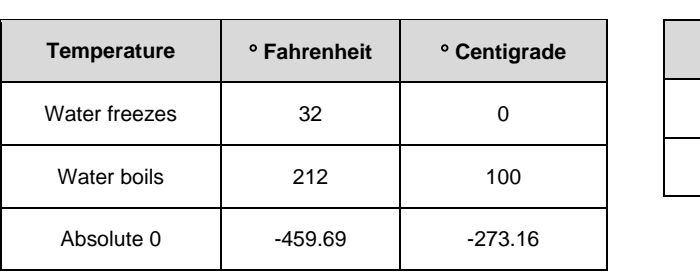

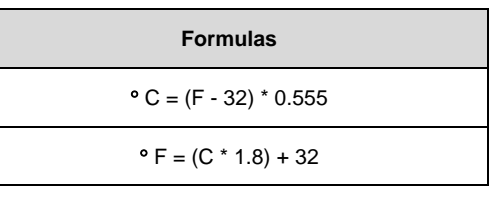

# **Units of Weight**

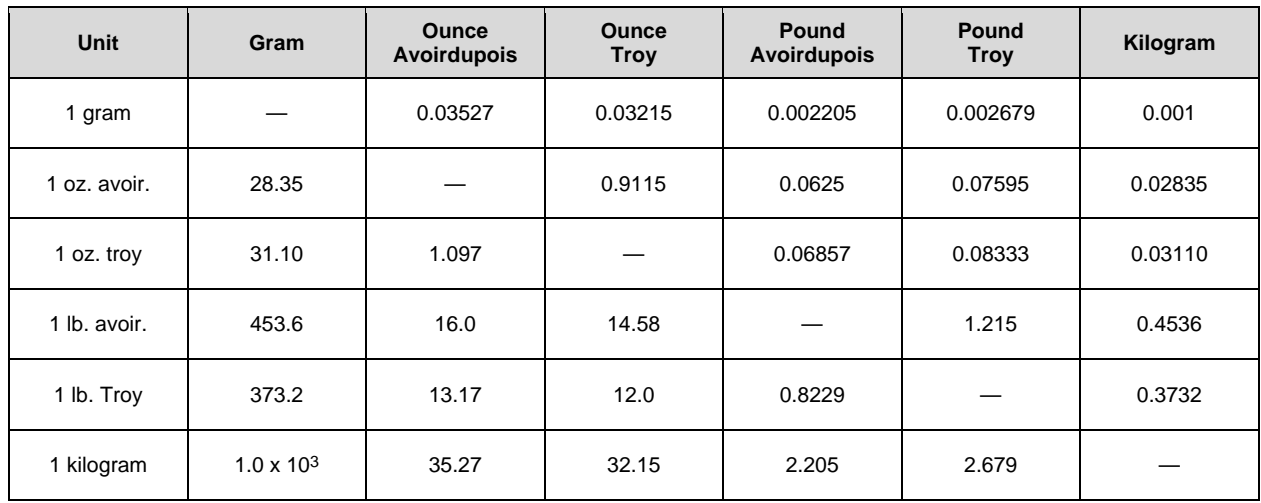

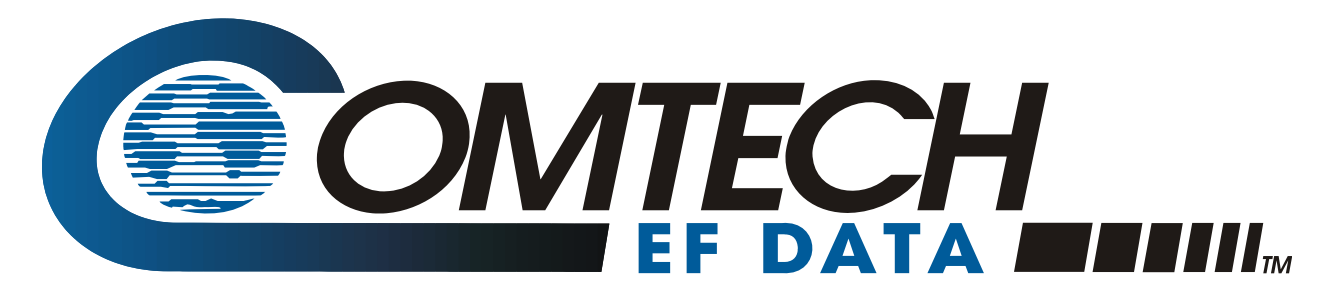

2114 WEST 7TH STREET TEMPE ARIZONA 85281 USA • 333 • 2200 PHONE • 333 • 2161 FAX